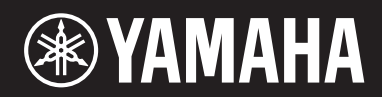

## **PIANOFORTE DA PALCO Sommario**

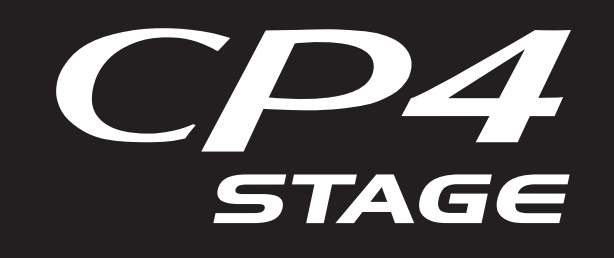

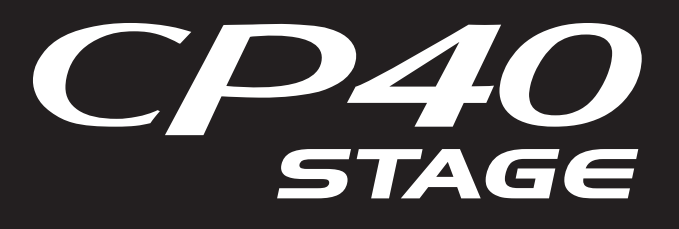

# **Manuale di riferimento**

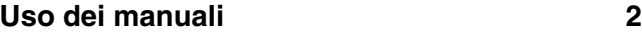

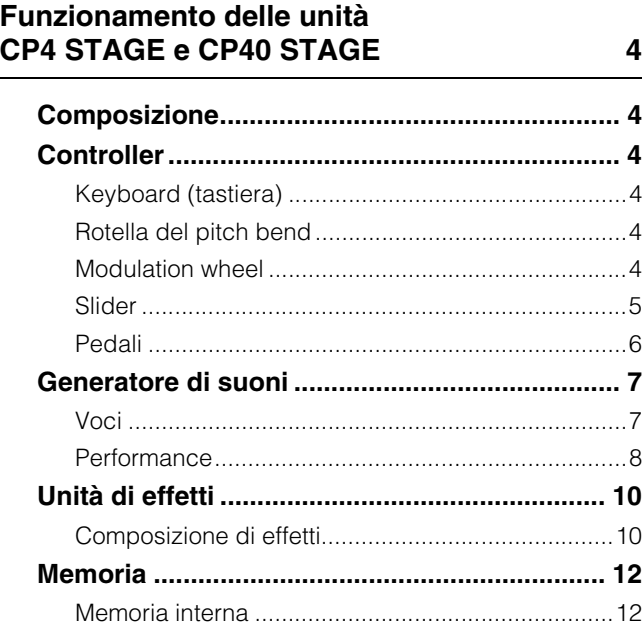

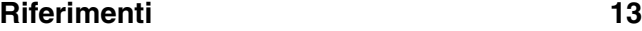

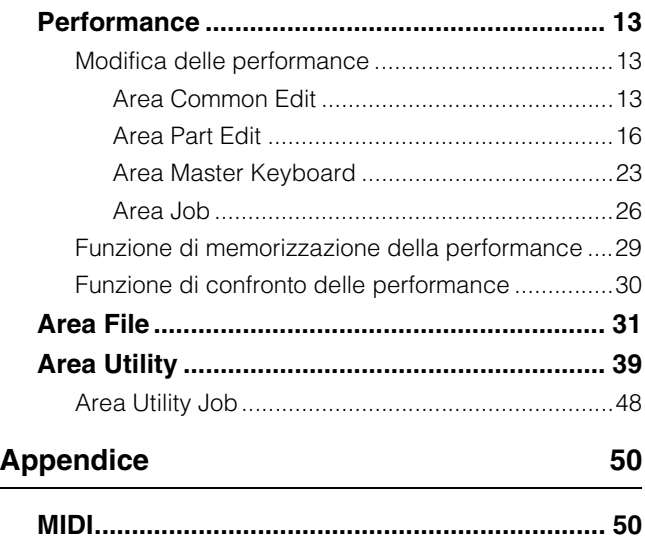

Questo manuale potrebbe essere modificato e aggiornato senza notifica. È possibile scaricare la versione più recente dal seguente sito Web: <http://download.yamaha.com/>

# <span id="page-1-0"></span>Uso dei manuali

Sono stati preparati quattro differenti manuali per l'unità CP4 STAGE o CP40 STAGE: Manuale di istruzioni, Manuale di riferimento, Manuale dei parametri del sintetizzatore ed Elenco dati. Insieme a questo strumento viene fornita la versione cartacea del Manuale di istruzioni mentre gli altri tre manuali sono disponibilicome file PDF nella pagina Web Yamaha Downloads.

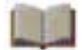

## **Manuale di istruzioni (documento cartaceo)**

Il Manuale di istruzioni descrive come configurare l'unità CP4 STAGE o CP40 STAGE ed eseguire le operazioni di base. Nello specifico, comprende:

- Messa a punto o configurazione
- Operazioni di base e contenuto del display
- Performance
- Riproduzione delle voci
- Sovrapposizione delle voci
- Suddivisione della tastiera per mano sinistra o destra
- Esercizi con il metronomo
- Cambiamento del suono utilizzando i controller
- Innalzamento o abbassamento del pitch delle note suonate sulla tastiera
- Memorizzazione delle impostazioni
- Selezione di una Performance
- Creazione delle proprie Performance
- Registrazione della propria riproduzione come audio
- Riproduzione di file audio
- Operazioni sui file con l'utilizzando un dispositivo di memoria flash USB
- Configurazione delle impostazioni di utilità di tutto il sistema
- Utilizzo con il computer
- Utilizzo con un lettore musicale portatile
- Utilizzo con altri dispositivi MIDI
- Funzioni Shift
- Messaggi visualizzati sullo schermo
- Risoluzione dei problemi
- Specifiche
- Indice
- Introduzione ai servizi Yamaha

## **Manuale di riferimento (questo documento pdf)**

Questo Manuale di riferimento descrive la struttura delle unità CP4 STAGE e CP40 STAGE e tutti i parametri che si possono impostare.

## **Manuale dei parametri del sintetizzatore (documento pdf)**

Il Manuale dei parametri del sintetizzatore fornisce una descrizione dei parametri delle voci, dei tipi di effetto, dei parametri degli effetti e dei messaggi MIDI spesso utilizzati negli strumenti elettronici Yamaha. Si consiglia di leggere il Manuale di istruzioni e il Manuale di riferimento per primi, quindi consultare il Manuale dei parametri del sintetizzatore se si desidera saperne di più su specifici parametri delle voci, effetti o simili.

### **Data List (documento pdf)**

L'Elenco dati fornisce tabelle delle Voci, delle Performance e degli effetti presenti nelle unità CP4 STAGE e CP40 STAGE in aggiunta al contenuto relativo al MIDI.

## **Uso di questo Manuale di riferimento**

- Sul lato destro di ogni pagina della sezione Riferimenti di questo manuale viene fornito un elenco gerarchico delle funzioni. Per passare alla descrizione di una funzione, fare clic sulla voce corrispondente nell'elenco. Inoltre, le funzioni descritte nella pagina corrente sono contrassegnate da pallini rossi (•) posizionati accanto alle voci corrispondenti nell'elenco.
- Facendo clic su un numero di pagina nel Sommario o link fornito all'interno delle descrizioni, è possibile andare alla pagina corrispondente.
- È inoltre possibile passare direttamente alle singole pagine facendo clic sui segnalibri visualizzati a sinistra sul visualizzatore pdf. (Se i segnalibri non sono visualizzati, fare clic sulla scheda Segnalibri nel margine sinistro).
- Selezionando Trova o Cerca dal menu Modifica di Adobe<sup>®</sup> Reader<sup>®</sup>, è possibile digitare una parola chiave e cercarla all'interno dell'intero documento.

NOTA È possibile scaricare la versione più recente di Adobe® Reader® dalla seguente pagina Web: <http://www.adobe.com/products/reader/>

NOTA I nomi dei menu e le posizioni sullo schermo possono cambiare a seconda della versione di Adobe<sup>®</sup> Reader<sup>®</sup> in uso.

#### **Nota sui diagrammi**

- Le figure e le schermate riprodotte nel presente manuale hanno finalità puramente didattiche e possono variare rispetto a quanto effettivamente visualizzato nello strumento o nel computer dell'utente.
- Windows è un marchio registrato di Microsoft<sup>®</sup> Corporation negli Stati Uniti e in altri paesi.
- Apple, Mac, Macintosh, iPad, iPhone e iPod touch sono marchi registrati di Apple Inc. negli Stati Uniti e in altri paesi.
- Altri nomi di aziende e di prodotti utilizzati in questo manuale sono marchi o marchi registrati dai rispettivi proprietari.

### **Termini**

#### **Nomi delle schermate**

- La schermata Performance è la schermata visualizzata subito dopo l'accensione dello strumento.
- Il menu Edit è la prima schermata visualizzata quando si preme il pulsante [EDIT].
- La schermata Store è la prima schermata visualizzata quando si preme il pulsante [STORE].
- Il menu File è la prima schermata visualizzata quando si preme il pulsante [FILE].
- Il menu Utility è la prima schermata visualizzata quando si preme il pulsante [UTILITY].

#### **Finestra a comparsa di conferma**

Prima di eseguire varie funzioni, lo strumento visualizza la Finestra a comparsa di conferma mostrata qui sotto per confermare l'operazione per proseguire ("Are you sure?"). È possibile premere il pulsante [+1/YES] per eseguire la funzione o il pulsante [-1/NO] per tornare alla schermata precedente.

#### Finestra a comparsa di conferma

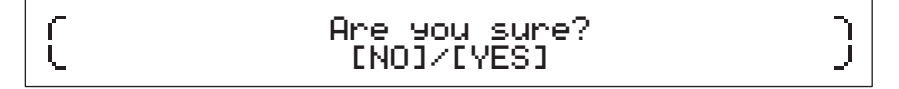

#### **Chiusura della schermata corrente**

È possibile premere il pulsante [EXIT] per tornare indietro di un livello nella struttura di menu dello strumento. Premere più volte il pulsante [EXIT] oppure premerlo tenendo premuto il pulsante [SHIFT] per tornare alla schermata Performance.

# <span id="page-3-6"></span><span id="page-3-0"></span>Funzionamento delle unità CP4 STAGE e CP40 STAGE

# <span id="page-3-1"></span>**Composizione**

In termini di produzione del suono, le unità CP4 STAGE e CP40 STAGE comprendono ciascuna tre blocchi: i controller, il generatore di suoni e l'unità di effetti.

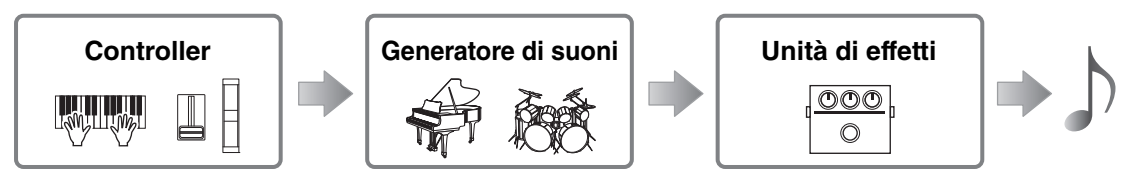

# <span id="page-3-2"></span>**Controller**

Per poter essere suonato, lo strumento dispone di una gamma di controller quali la tastiera, la rotella pitch bend, la modulation wheel e gli slider. I dati delle performance che riflettono il pitch di ciascuna tonalità suonata e la velocità (o forza) con cui è stata suonata vengono inviati al generatore di suoni sotto forma di messaggi MIDI. I dati generati dall'utilizzo delle rotelle, degli slider, dei pedali e simili vengono inviati nello stesso modo.

## <span id="page-3-3"></span>**Keyboard (tastiera)**

La tastiera è il principale controller utilizzato per inviare al generatore di suoni le informazioni sulle performance. Utilizzando i pulsanti [-] and [+] TRANSPOSE, è possibile cambiare il pitch delle tonalità in unità di semitono.

## <span id="page-3-4"></span>**Rotella del pitch bend**

È possibile utilizzare la rotella del pitch bend per controllare il pitch delle note suonate con variazione continua. Le note vengono glissate verso l'alto quando si sposta la rotella del pitch bend allontanandola da sé stessi e viceversa. Quando si rilascia questa rotella, la scanalatura per il dito tornerà automaticamente nella posizione originale grazie a una molla e il pitch tornerà a essere normale. È possibile impostare l'estensione del pitch bend, cioè il livello a cui si possono variare i pitch utilizzando questa rotella, nella schermata Play Mode ([pagina 17\)](#page-16-0) dall'area Performance Part Edit.

Oltre a glissare il pitch, è anche possibile assegnare alla rotella del pitch bend il controllo di un parametro relativo all'effetto Insertion [\(pagina 11](#page-10-0)). Per fare questo, utilizzare la schermata Controller ([pagina 21\)](#page-20-0) dall'area Performance Part Edit.

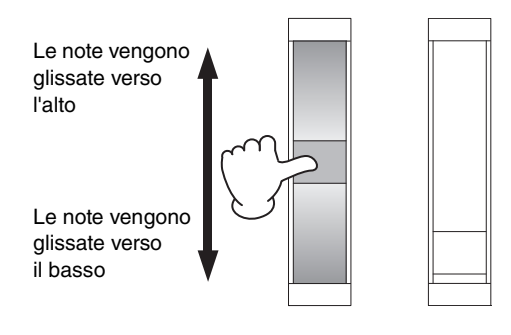

## <span id="page-3-5"></span>**Modulation wheel**

La modulation wheel viene solitamente utilizzata per aggiungere vibrato e altri effetti adatti alle note suonate. Quanto più la scanalatura per il dito viene spostata allontanandola da se stessi, tanto maggiore è l'intensità dell'effetto e viceversa. Pertanto, l'effetto è minimizzato quando la scanalatura è più vicina alla parte frontale dello strumento. Se non si desidera applicare l'effetto della modulation wheel, riportarla in questa posizione.

Oltre ad applicare la modulazione, è anche possibile assegnare alla modulation wheel il controllo di un parametro di un effetto Insertion [\(pagina 11](#page-10-0)). Per fare questo, utilizzare la schermata Controller ([pagina 21\)](#page-20-0) dall'area Performance Part Edit.

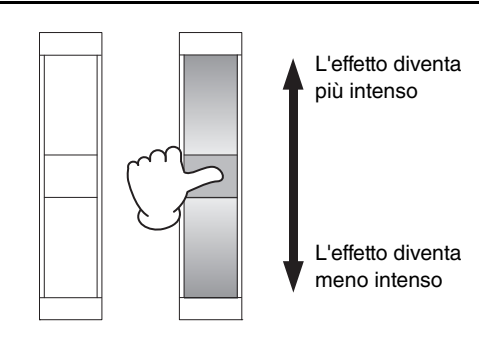

## <span id="page-4-0"></span>**Slider**

Le unità CP4 STAGE e CP40 STAGE sono dotate ciascuna di due set di slider: gli slider parti e gli slider MASTER EQUALIZER (EQ).

### <span id="page-4-1"></span>**Slider parti**

Posizionati nella parte sinistra del pannello di controllo, gli slider parti sono utilizzati per regolare i livelli dei parametri delle singole parti. È presente uno slider per ciascuna parte dello strumento, e può essere utilizzato per regolare tre parametri: volume, mandata chorus e mandata riverbero. Per cambiare il parametro attualmente regolato, premere per il numero di volte necessario il pulsante [SLIDER FUNCTION] che si trova a destra degli slider. Se si spostano gli slider allontanandoli da sé stessi, si aumenta il livello del parametro attuale e viceversa.

NOTA Per maggiori dettagli sull'utilizzo degli slider parti, consultare la sezione Guida rapida del Manuale di istruzioni.

NOTA L'utilizzo degli slider parti consente anche di modificare le impostazioni dei parametri Volume, ChoSend e RevSend dalla schermata Play Mode dall'area Performance Part Edit ([pagina 17\)](#page-16-0).

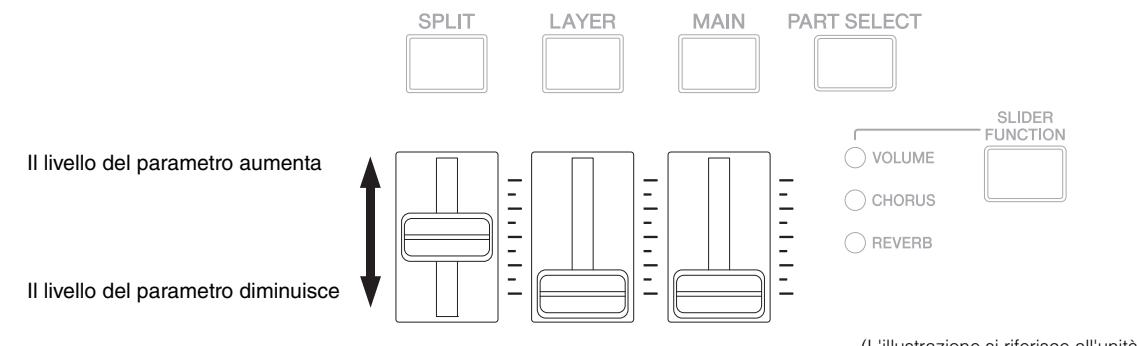

(L'illustrazione si riferisce all'unità CP4 STAGE).

## **Slider MASTER EQ**

L'EQ master è utilizzato per regolare il suono generale dello strumento e gli slider MASTER EQ controllano il gain in singole bande di frequenza. Posizionati nella parte destra del pannello di controllo, questi slider sono assegnati ciascuno a una banda di frequenza differente. Se si sposta uno slider allontanandolo da sé stessi, si aumenta il gain nella banda di frequenza corrispondente e viceversa.

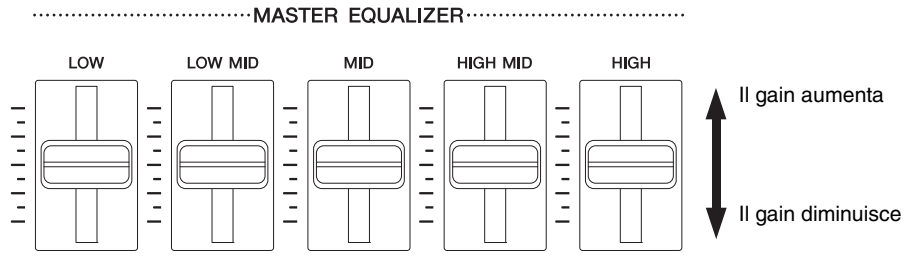

(L'illustrazione si riferisce all'unità CP4 STAGE).

## <span id="page-5-0"></span>**Pedali**

È possibile utilizzare due diversi tipi di pedali con le unità CP4 STAGE e CP40 STAGE: i foot switch, come l'FC3A in dotazione e l'FC4A e l'FC5 opzionali, e un foot controller come l'FC7 opzionale.

### **Foot switch**

Il foot switch FC3A fornito in dotazione con l'unità CP4 STAGE o CP40 STAGE deve essere collegato tramite il jack [SUSTAIN] FOOT SWITCH. Ciò consente di utilizzarlo allo stesso modo del pedale damper di un pianoforte acustico, permettendo di applicare alle note suonate sulla tastiera il sustain più a lungo. Anziché avere il foot switch che semplicemente attiva e disattiva l'attenuazione, è anche possibile regolare la quantità del sustain in base al grado di pressione del pedale. Questa impostazione viene effettuata nella schermata Controller ([pagina 43\)](#page-42-0) dall'area Utility. Configurato in questo modo, il pianoforte produce note più lunghe quando il foot switch viene azionato maggiormente e viceversa.

NOTA Per impostazione predefinita, il parametro Sustain della schermata Controller dell'area Utility è impostato su "FC3 Half On".

È possibile collegare FC4A ed FC5 (venduti separatamente) tramite il jack [ASSIGNABLE] FOOT SWITCH, in modo da poter loro assegnare diverse funzioni. Ad esempio, nella schermata Controller [\(pagina 21](#page-20-0)) dall'area Performance Part Edit, è possibile assegnare l'attivazione/disattivazione di un effetto Insertion [\(pagina 11](#page-10-0)) a uno di questi foot switch. In alternativa, è possibile assegnare un numero di Control Change MIDI a FC4A o FC5 nella schermata Controller ([pagina 43\)](#page-42-0) dall'area Utility. Il foot switch controllerà il parametro corrispondente quando azionato. È inoltre possibile collegare FC4A ed FC5 tramite il jack [SUSTAIN] FOOT SWITCH.

## **Foot controller**

Il foot controller FC7 (venduto separatamente) può essere utilizzato per controllare un parametro assegnato: sull'unità CP4 STAGE, l'FC7 può essere collegato tramite i jack [FOOT CONTROLLER] [1] e [2]; sull'unità CP40 STAGE, può essere collegato tramite il jack [FOOT CONTROLLER] [1]. Ad esempio, nella schermata Controller ([pagina 21\)](#page-20-0) dall'area Performance Part Edit, è possibile assegnare il controllo del volume di una parte o di un parametro da un effetto Insertion [\(pagina 11](#page-10-0)). In alternativa, è possibile assegnare un numero di Control Change MIDI a FC7 nella schermata Controller ([pagina 43\)](#page-42-0) dall'area Utility. È possibile controllare il parametro corrispondente mediante l'utilizzo del foot controller.

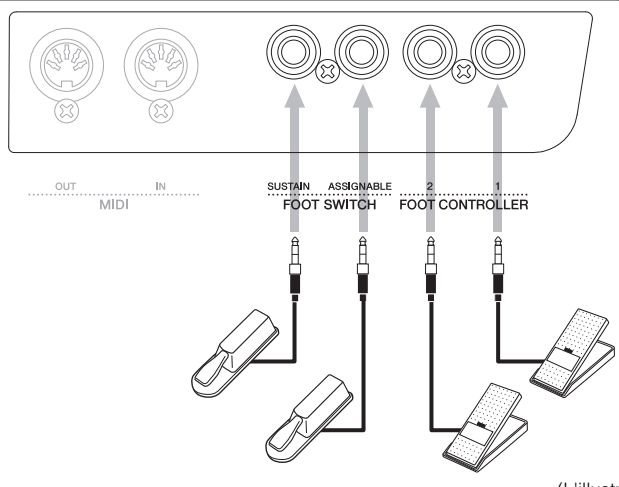

(L'illustrazione si riferisce all'unità CP4 STAGE).

# <span id="page-6-0"></span>**Generatore di suoni**

Il generatore di suoni produce i suoni sulla base dei dati ricevuti dai controller quali la tastiera e gli slider. L'elemento di base dei suoni delle unità CP4 STAGE e CP40 STAGE è detto voce, e le performance sono composte da più voci. La voce e la performance sono descritte di seguito.

## <span id="page-6-1"></span>**Voci**

Ciascuna voce rappresenta un suono di strumento diverso che l'unità CP4 STAGE o CP40 STAGE è in grado di produrre. In generale, il pianoforte da palco è in grado di produrre due tipi diversi di voce: normale e di batteria.

NOTA L'elenco completo delle voci dello strumento si trova nell'Elenco dati (pdf).

### **Voci normali**

Le voci normali sono utilizzate principalmente per riprodurre il suono di strumenti suonati entro una scala musicale specifica. Questo significa che il pitch di tali voci cambierà in funzione della tonalità suonata.

### **Voci di batteria**

Le voci di batteria sono utilizzate generalmente per produrre i suoni degli strumenti a percussione. Con queste voci, viene assegnato ai vari tasti della tastiera un diverso suono di batteria o strumento a percussione. Per questo motivo, le voci di batteria sono anche dette kit di batteria.

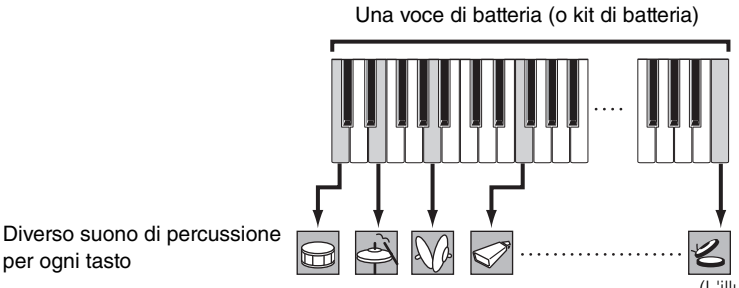

(L'illustrazione si riferisce a una tipica voce di batteria).

## **Categorie di voci**

per ogni tasto

Le diverse voci sull'unità CP4 STAGE o CP40 STAGE sono organizzate in una serie di categorie. Ciascuna categoria rappresenta un tipo di strumento diverso, come il pianoforte o l'organo, oppure un genere musicale. La tabella riportata di seguito mostra queste categorie, ciascuna contenente una serie di voci diverse.

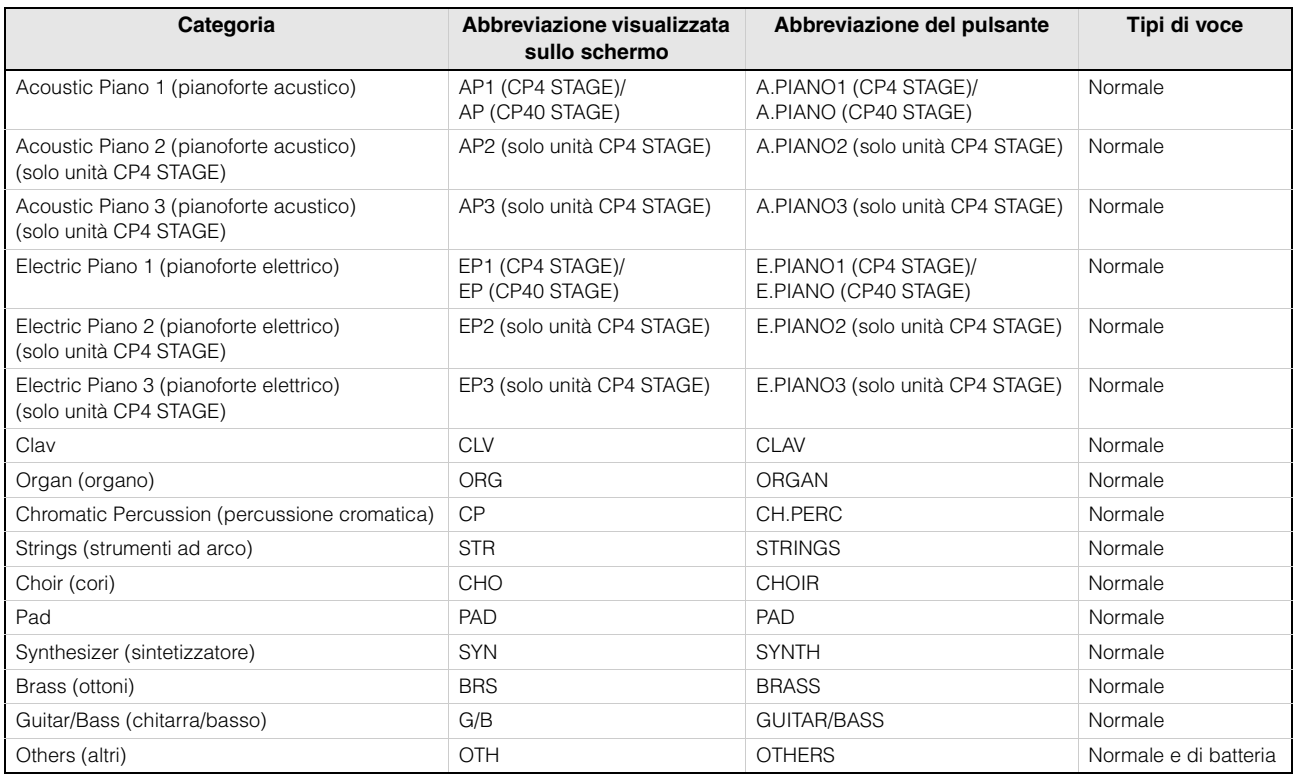

## <span id="page-7-0"></span>**Performance**

Un gruppo di voci è detto performance e sia l'unità CP4 STAGE che l'unità CP40 STAGE sono dotate di un'ampia gamma di performance pronte per l'uso.

NOTA L'elenco completo delle performance dello strumento si trova nell'Elenco dati (pdf).

### **Parti all'interno di una performance**

Come mostrato nella figura riportata di seguito, ciascuna performance dell'unità CP4 STAGE contiene tre parti; ciascuna performance dell'unità CP40 STAGE ne contiene due. A ciascuna di queste parti è assegnata una voce in modo da configurare la performance. Inoltre, le parti che costituiscono una performance possono essere sovrapposte (sovrapposizione) o divise in zone separate della tastiera (suddivisione).

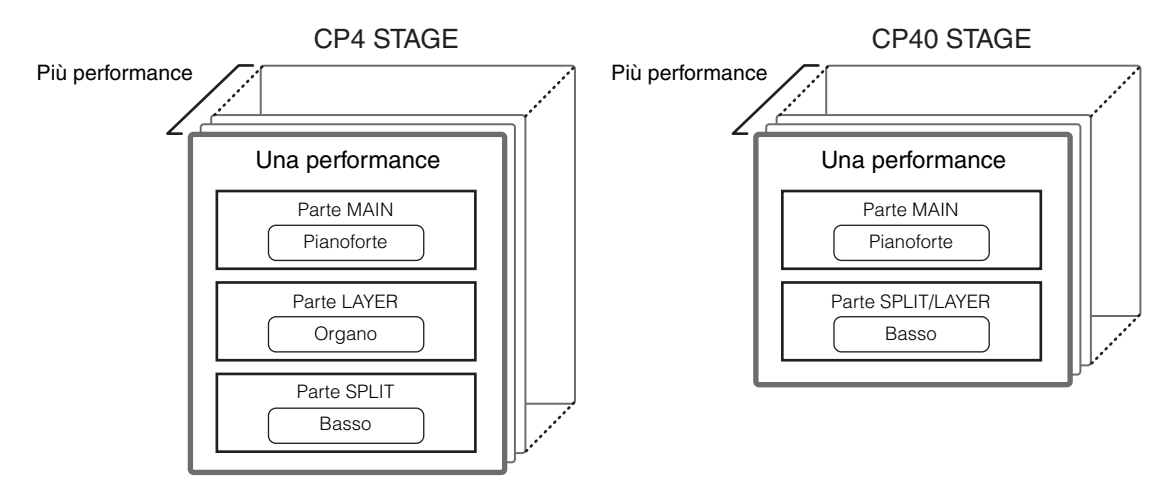

#### **Performance e voci**

Le voci sono collegate alle performance, ovvero quando si seleziona una nuova performance, le voci di tutte le parti cambieranno. Inoltre, se si seleziona una parte e si modifica la relativa voce, tale modifica sarà riflessa nella performance corrente (vedere l'illustrazione di seguito per ulteriori dettagli). Questo tipo di modifica delle voci viene detta modifica delle performance e viene descritta con maggiore dettaglio nella pagina seguente. È importante ricordare che la modalità di modifica delle performance viene attivata quando viene modificata una delle voci della parte. Inoltre, se si seleziona in questo momento una performance diversa, verrà annullata la modalità di modifica della performance precedente e sarà possibile modificare quella nuova selezionata.

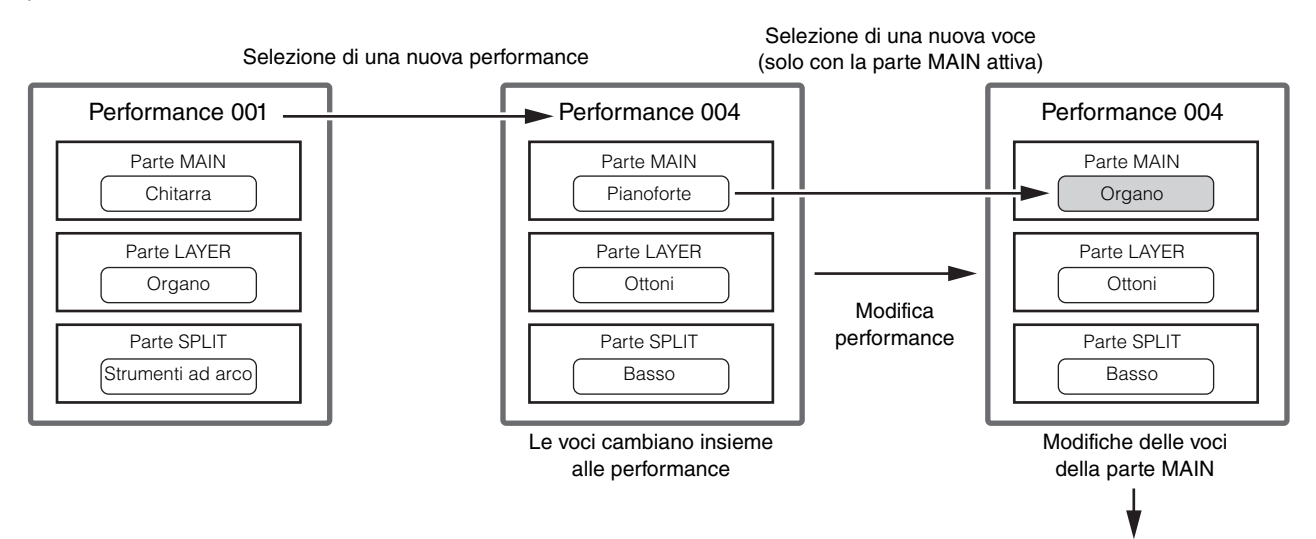

Memorizzazione della performance ([pagina 29\)](#page-28-1)

(L'illustrazione si riferisce a un esempio tipico dell'unità CP4 STAGE).

#### **Modifica delle performance**

Le unità CP4 STAGE e CP40 STAGE sono già dotate di un'ampia gamma di performance integrate, ma è anche possibile crearne di proprie. Il processo di modifica di una performance implica la modifica delle assegnazioni della voce della parte e di diversi altri parametri. I parametri che interessano una parte specifica sono detti parametri della parte; quelli che interessano tutte le parti sono detti parametri comuni.

NOTA Per ulteriori informazioni sui parametri modificabili per creare le performance, vedere Modifica performance ([pagina 13\)](#page-12-4).

#### **Memorizzazione interna delle performance**

Una volta che si è soddisfatti di una performance modificata, è necessario memorizzarla sullo strumento se si desidera riutilizzarla in futuro. A questo punto, è possibile scegliere una performance dalla memoria utente del pianoforte da palco ([pagina 12\)](#page-11-2) per sovrascriverla con quella modificata. In alternativa, è possibile memorizzarla senza specificare una performance diversa; in questo modo, la performance attuale verrà sovrascritta.

NOTA Per ulteriori informazioni sulla procedura di memorizzazione delle performance, vedere la descrizione della funzione di memorizzazione della performance ([pagina 29\)](#page-28-1). Per ulteriori informazioni sulla procedura di ridenominazione di una performance, vedere la descrizione della schermata Name [\(pagina 15](#page-14-0)) dall'area Performance Common Edit.

#### **Salvataggio esterno delle performance**

Le performance memorizzate nel pianoforte da palco possono inoltre essere salvate su un dispositivo di memoria flash USB. È necessario eseguire questa procedura se si creano più performance originali memorizzabili all'interno o se si desidera creare un backup delle proprie performance. Le performance possono essere memorizzate all'interno singolarmente, mentre tutte le performance della memoria utente vengono salvate insieme su un dispositivo di memoria flash USB come unico file di tipo All. Per le performance dell'unità CP4 STAGE, viene utilizzata l'estensione .C7A; per le performance dell'unità CP40 STAGE, viene utilizzata l'estensione .C8A. Inoltre, le performance salvate come file di tipo All su un dispositivo di memoria flash USB possono essere ricaricate insieme nel pianoforte da palco. In alternativa, ciascuna delle performance del file salvato può essere selezionata e caricata singolarmente.

- NOTA Per ulteriori informazioni sulla procedura di salvataggio esterno, vedere la descrizione della schermata Save ([pagina 32\)](#page-31-0) dall'area File.
- NOTA Per ulteriori informazioni sulla procedura di ricaricamento delle performance nel pianoforte da palco, vedere la descrizione della schermata Load ([pagina 33\)](#page-32-0) dall'area File.

# <span id="page-9-0"></span>**Unità di effetti**

L'unità di effetti viene utilizzata per applicare una gamma di effetti diversi ai suoni prodotti dal generatore di suoni, ad esempio al fine di aggiungere presenza, riverbero o un senso di spazio. In questo modo, l'unità di effetti rende il suono del pianoforte da palco molto più espressivo.

## <span id="page-9-1"></span>**Composizione di effetti**

Le unità CP4 STAGE e CP40 STAGE dispongono di effetti Insertion da utilizzare con le singole parti, effetti system configurabili per ogni performance e un compressore principale e un EQ master che influiscono su tutte le performance allo stesso modo. Le voci prodotte dal generatore di suoni vengono elaborate dagli effetti Insertion, dagli effetti system e dal compressore principale e l'EQ master in questo ordine, prima di uscire dall'amplificatore e dagli altoparlanti.

#### **CP4 STAGE**

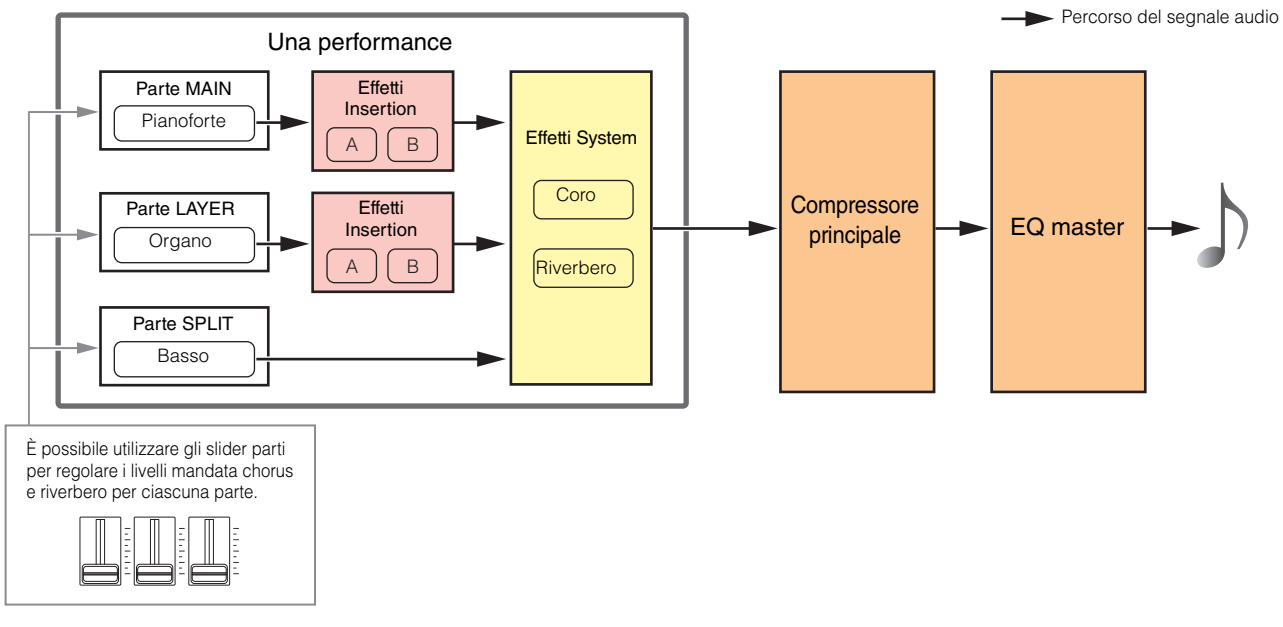

#### **CP40 STAGE**

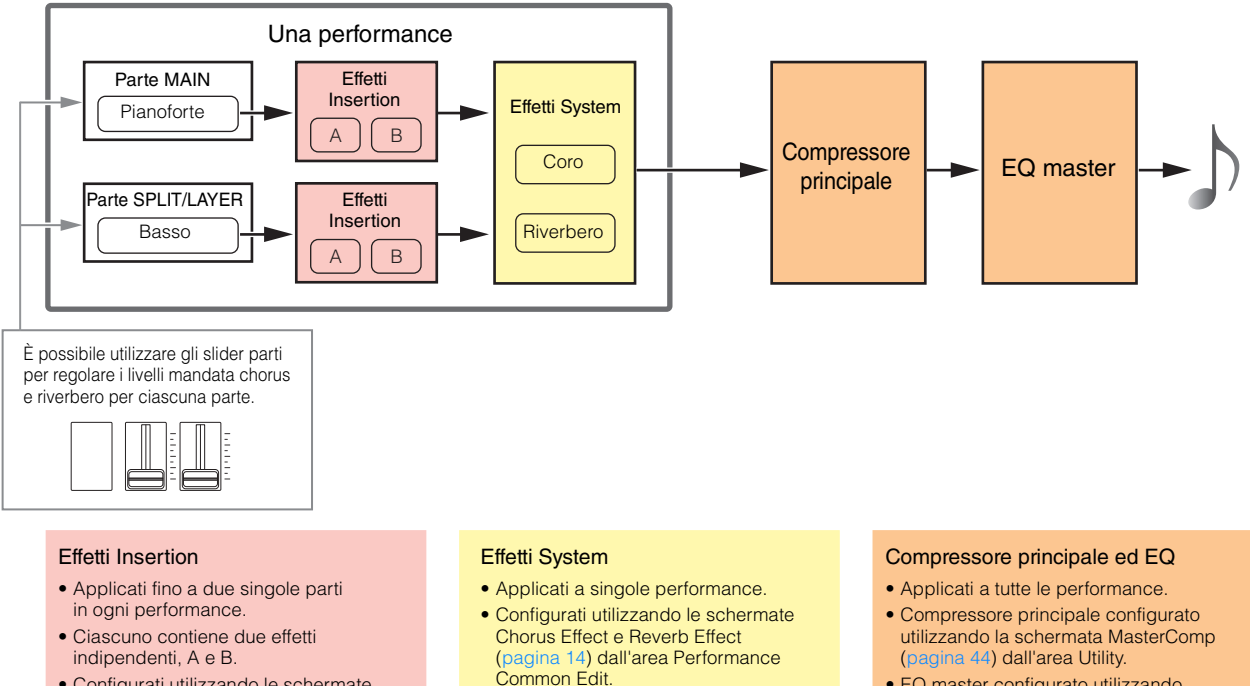

• EQ master configurato utilizzando la schermata Master EQ ([pagina 46](#page-45-0)) dall'area Utility.

• Configurati utilizzando le schermate Effect-A e Effect-B [\(pagina 21\)](#page-20-1) dall'area

Performance Part Edit.

### <span id="page-10-0"></span>**Effetti insertion**

Gli effetti insertion, assegnati a singole parti, elaborano il suono della voce corrispondente. Due sono disponibili in una performance, ciascuno contenente due effetti indipendenti, A e B. I parametri di questi effetti possono essere impostati nelle schermate Effect-A e Effect-B ([pagina 21\)](#page-20-1) dall'area Performance Part Edit. Inoltre, gli effetti insertion possono essere comodamente attivati e disattivati utilizzando i pulsanti PART EFFECT [A] e [B] dal pannello di controllo.

### **Effetti System**

Le unità CP4 STAGE e CP40 STAGE dispongono degli effetti system chorus e riverbero. Poiché questi funzionano come effetti di tipo mandata, i segnali audio corrispondenti ai livelli di mandata impostati per ciascuna parte vengono inviati insieme alle unità chorus e riverbero. I parametri di chorus e reverb possono essere impostati nelle schermate Chorus Effect e Reverb Effect ([pagina 14\)](#page-13-0) dall'area Performance Common Edit. Inoltre, gli effetti system possono essere comodamente attivati e disattivati utilizzando i pulsanti SYSTEM EFFECT [CHORUS] e [REVERB] dal pannello di controllo.

NOTA I livelli mandata di ciascuna parte possono essere regolati utilizzando gli slider parti ([pagina 5](#page-4-1)).

### **Compressore principale**

Il compressore principale modifica il suono generale del pianoforte da palco e quindi gli stessi parametri si applicano a tutte le performance. È possibile impostare questi parametri nella schermata MasterComp ([pagina 44\)](#page-43-0) dall'area Utility. Inoltre, il compressore principale può essere comodamente attivato e disattivato utilizzando il pulsante [MASTER COMP] dal pannello di controllo.

#### **EQ master**

L'EQ master regola il suono generale del pianoforte da palco prima della sua uscita. Sull'unità CP4 STAGE, l'EQ master dispone di cinque bande di frequenza; sull'unità CP40 STAGE, ne ha tre. Gli slider MASTER EQ posizionati nella parte destra del pannello di controllo possono essere utilizzati per regolare il gain in ciascuna banda. Se si sposta uno slider allontanandolo da sé stessi, si aumenta il gain nella banda di frequenza corrispondente e viceversa. Sia sull'unità CP4 STAGE che sull'unità CP40 STAGE, è possibile commutare le bande Low e High tra il tipo di picco e shelving. I parametri EQ master vengono impostati nella schermata EQ master ([pagina 46\)](#page-45-0) dell'area Utility.

#### **Categorie, tipi e parametri effetti**

I dettagli sulle categorie di effetti disponibili sulle unità CP4 STAGE e CP40 STAGE nonché i loro tipi e parametri si trovano nelle sezioni Elenco dei tipi di effetto e Elenco dei parametri degli effetti dell'Elenco dati (pdf). Inoltre, tali categorie, tipi e parametri effetti sono descritti in dettaglio nel Manuale dei parametri del sintetizzatore (pdf).

#### **Programmi preset**

Per ciascun tipo di effetto, le impostazioni dei parametri adatte per diverse modalità di utilizzo differenti sono state preparate come programmi preset. Anziché configurare effetti completamente nuovi, è possibile risparmiare molto tempo selezionando il programma preset che meglio corrisponde alle voci o allo stile di musica attuali e quindi intervenire per soddisfare le proprie esigenze specifiche. È possibile selezionare i programmi preset utilizzando Preset dalle schermate di modifica dei parametri degli effetti. Per un elenco dei preset di ciascun tipo di effetto, consultare il documento Data List (PDF).

## <span id="page-11-0"></span>**Memoria**

Oltre alle performance originali, è possibile configurare un'ampia gamma di altri parametri sul pianoforte da palco. I metodi utilizzati per organizzare questi importanti dati e le aree di memoria dove vengono memorizzati sono descritti di seguito.

## <span id="page-11-1"></span>**Memoria interna**

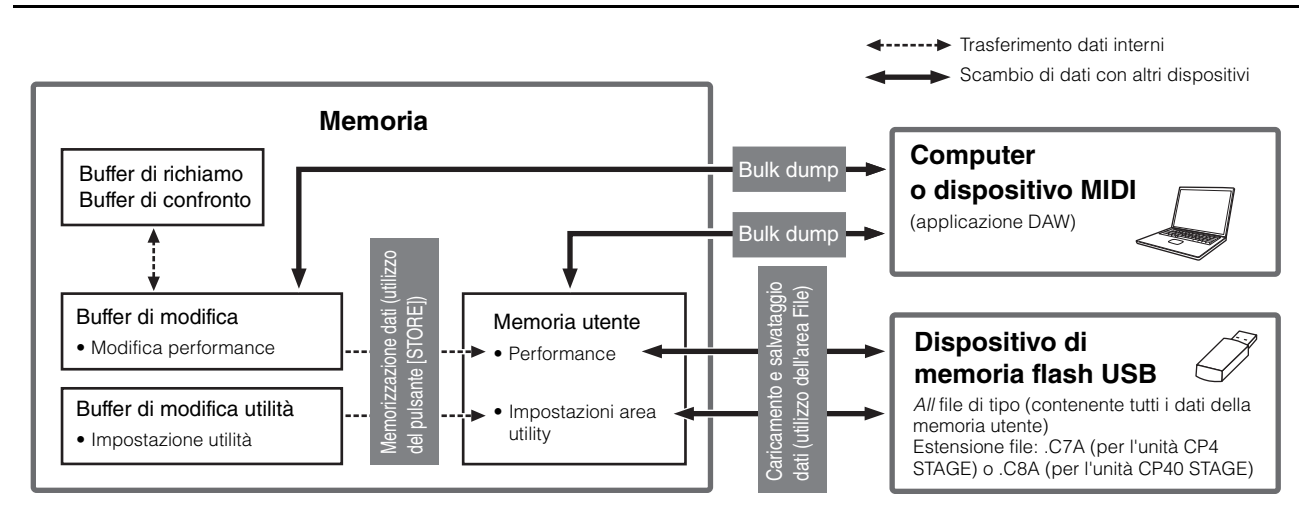

### <span id="page-11-4"></span><span id="page-11-2"></span>**Memoria utente**

La memoria utente è utilizzata per memorizzare le performance disponibili come preset nel pianoforte da palco, in aggiunta alle impostazioni Utility, che influiscono sullo strumento nel suo complesso. Questa area di memoria supporta sia la scrittura che l'eliminazione dei dati e conserva il contenuto quando lo strumento viene spento.

## **Buffer di modifica**

Il buffer di modifica è un'area di lavoro utilizzata per memorizzare la performance attualmente modificata. Quando lo strumento viene spento, il contenuto di questo buffer temporaneo va perduto. Pertanto, se si desidera conservare le modifiche apportate a una performance, queste devono essere memorizzate nella memoria utente prima di selezionare una performance diversa o spegnere il pianoforte da palco.

## <span id="page-11-3"></span>**Buffer di richiamo e di confronto**

Il buffer di richiamo ha la funzione di memoria di backup del buffer di modifica. Le modifiche apportate a una performance vanno normalmente perdute se non vengono memorizzate prima di selezionare una performance diversa; tuttavia, è possibile utilizzare la funzione Recall per ripristinare la performance modificata nel buffer di modifica. Nel frattempo, il buffer di confronto viene utilizzato per memorizzare lo stato delle impostazioni di una performance prima della loro modifica. È possibile utilizzare la funzione di confronto delle performance per alternare la versione modificata e quella non modificata della performance per stabilire qual è quella con la migliore resa sonora. I contenuti dei buffer di richiamo e di confronto vanno perduti quando si spegne lo strumento.

- NOTA Per ulteriori informazioni sulla funzione Recall, vedere la descrizione della schermata Recall [\(pagina 26](#page-25-1)) dall'area Performance Job.
- NOTA Per ulteriori informazioni sul confronto delle performance, vedere la descrizione della funzione di confronto delle performance ([pagina 30\)](#page-29-1).

# <span id="page-12-0"></span>Riferimenti

# <span id="page-12-1"></span>**Performance**

Una performance è composta da varie voci (fino a tre per l'unità CP4 STAGE e fino a due per l'unità CP40 STAGE). In questo modo, ogni performance genera un suono ricco e denso. Se al pianoforte da palco si collega un computer o un altro strumento MIDI, è possibile utilizzare le performance per riprodurre i dati MIDI ricevuti. Inoltre, è possibile modificare i parametri per creare performance originali basate sui preset del pianoforte da palco. La sezione seguente descrive i vari parametri che si possono modificare per le performance, oltre alle funzioni di memorizzazione e confronto delle performance.

## <span id="page-12-4"></span><span id="page-12-2"></span>**Modifica delle performance**

La modifica delle performance viene eseguita in due aree: l'area Common Edit (Modifica comune) viene utilizzata per modificare i parametri che interessano tutte le parti, mentre l'area Part Edit viene utilizzata per modificare i parametri delle singole parti.

## <span id="page-12-3"></span>**Area Common Edit**

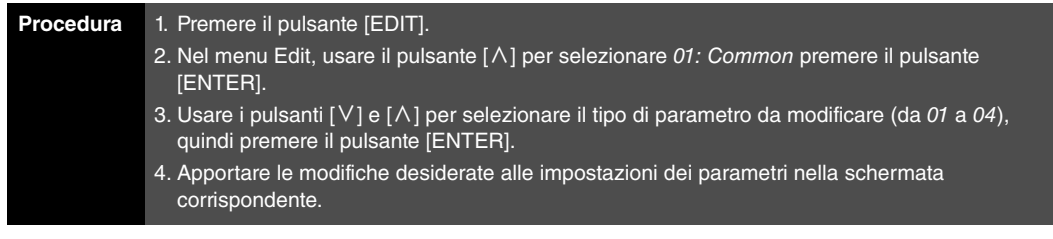

NOTA Il menu Edit è la prima schermata visualizzata quando si preme il pulsante [EDIT].

Ad esempio, le schermate riportate di seguito mostrano come modificare i parametri dell'effetto chorus.

01: Common selezionato nel punto 2:

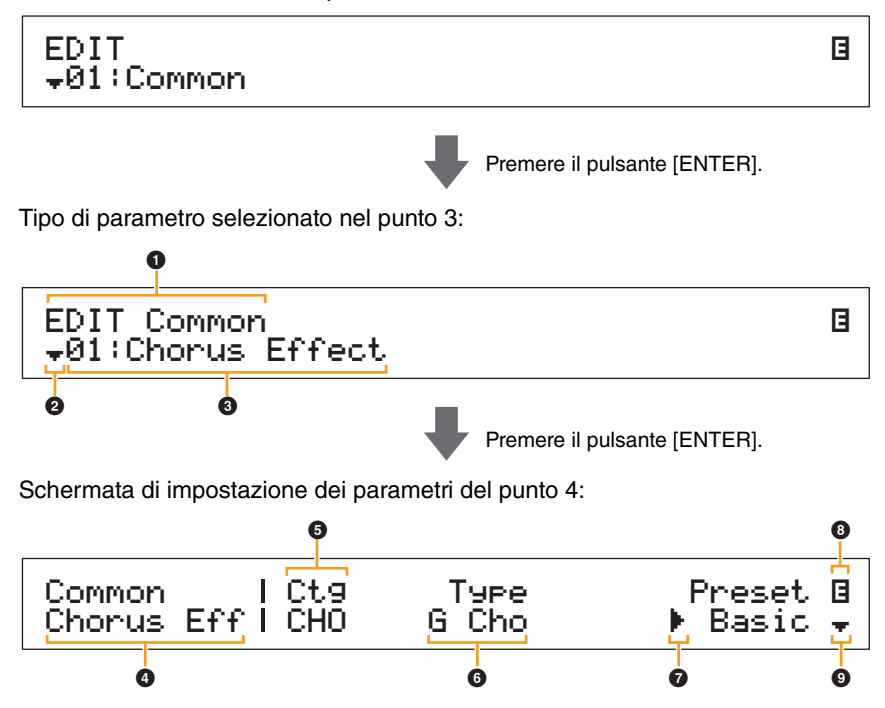

**[Funzionamento delle unità](#page-3-6)  CP4 STAGE e CP40 STAGE**

#### **[Riferimenti](#page-12-0)**

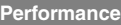

**[Modifica delle performance](#page-12-2)**

**[Area Common Edit](#page-12-3)**

**[01: Chorus Effect](#page-13-1)**

**[02: Reverb Effect](#page-14-1)**

**[03: General](#page-14-2)**

**[04: Name](#page-14-3)**

**[Area Part Edit](#page-15-0)**

**[01: Play Mode](#page-16-1)**

**[02: Filter/EG](#page-19-0)**

**[03: Effect-A](#page-20-2)**

**[04: Effect-B](#page-20-3)**

**[05: Controller](#page-20-4)**

**[06: Receive Switch](#page-21-0)**

**[Area Master Keyboard](#page-22-0)**

**[Area Job](#page-25-0)**

**[01: Recall](#page-25-2)**

**[02: Copy](#page-26-0)**

**[03: Bulk](#page-27-0)**

**[Funzione di memorizzazione della performance](#page-28-0)**

```
Funzione di confronto delle performance
```
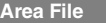

Are

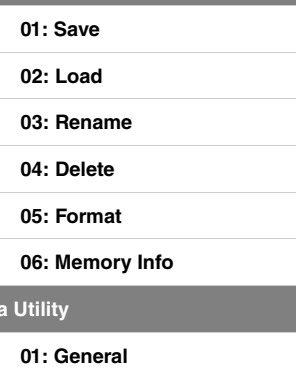

**[02: MIDI](#page-41-0)**

**[03: Controller](#page-42-1)**

**[04: MasterComp](#page-43-1)**

**[05: Master EQ](#page-45-1)**

**[06: Panel Lock](#page-46-0)**

**[Area Utility Job](#page-47-0)**

**[01: Factory Set](#page-47-1)**

**[02: Version](#page-48-0)**

#### 1 **EDIT Common**

Indica che ci si trova nel menu Common Edit.

#### 2 **Simbolo per altre opzioni**

Questo simbolo indica che è possibile selezionare altre voci del menu. Quella successiva verrà visualizzata premendo il pulsante  $[V]$ .

#### 3 **Voce di menu**

Qui sono visualizzate le voci che si possono selezionare nel menu Common Edit. Selezionare la voce desiderata (da 01 a 04) con i pulsanti  $[V]$  e  $[\Lambda]$ , quindi premere il pulsante [ENTER] per visualizzare la schermata di modifica per i parametri corrispondenti.

#### 4 **Schermata selezionata**

Indica il nome della schermata selezionata.

#### 5 **Parametro**

Nella riga superiore di testo sono indicati i parametri che si possono modificare. L'impostazione corrente (6) per ogni parametro è visualizzata in basso. Inoltre, il parametro che si sta modificando è indicato dal cursore ( $\blacktriangleright$ ) a sinistra ( $\bigcirc$ ). Se necessario, usare i pulsanti  $\lceil \leq \rceil$  e  $\lceil > \rceil$  per spostare il cursore e selezionare un altro parametro da modificare.

#### 6 **Impostazione**

Nella riga inferiore di testo sono indicate le impostazioni dei parametri. Usare i pulsanti [-1/NO] e  $[+1/YES]$ o il data dial per modificare un'impostazione. È necessario prima spostare il cursore ( $\bigcirc$ ) sul parametro da modificare.

### 7 **Cursore (**R**)**

Il cursore lampeggiante indica il parametro selezionato per la modifica.

#### 8 **Simbolo di modifica (**E**)**

Questo simbolo viene visualizzato quando la performance corrente è stata modificata, ma non ancora memorizzata. Tutte le modifiche apportate alla performance possono essere salvate mediante la funzione di memorizzazione della performance [\(pagina 29\)](#page-28-0).

#### 9 **Simbolo per altre opzioni**

Questo simbolo indica che la schermata di modifica corrente è suddivisa in più riquadri.  $\dot{\mathsf{E}}$  possibile passare a quello successivo premendo il pulsante [V].

#### **Schermate e parametri dall'area Common Edit**

#### <span id="page-13-1"></span><span id="page-13-0"></span>**01: Chorus Effect**

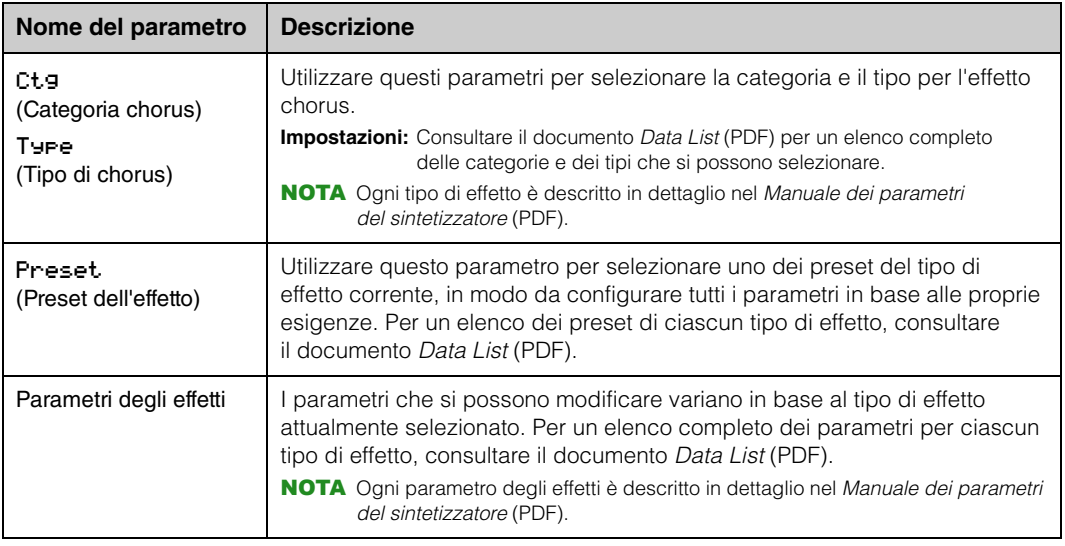

#### **[Funzionamento delle unità](#page-3-6)  CP4 STAGE e CP40 STAGE**

**[Riferimenti](#page-12-0) [Performance](#page-12-1)**

 $\overline{1}$ 

**[Area File](#page-30-0)**

**[Area Utility](#page-38-0)**

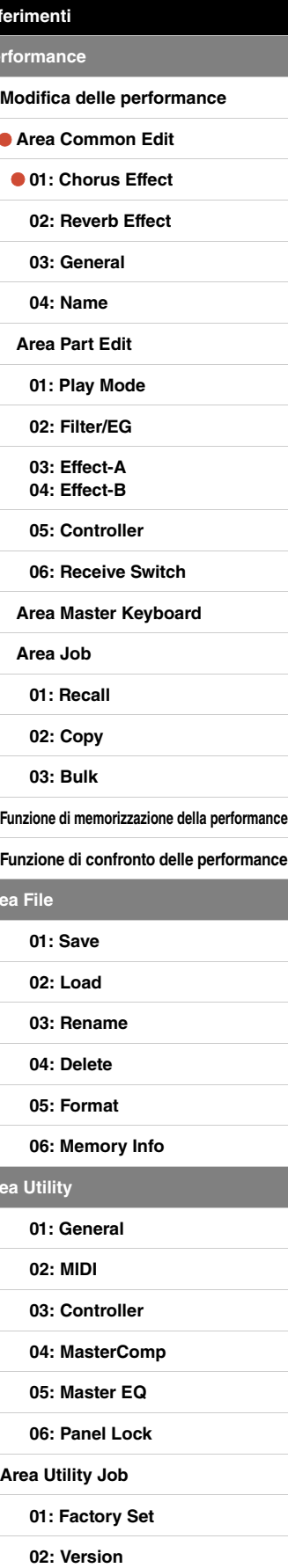

#### <span id="page-14-1"></span>**02: Reverb Effect**

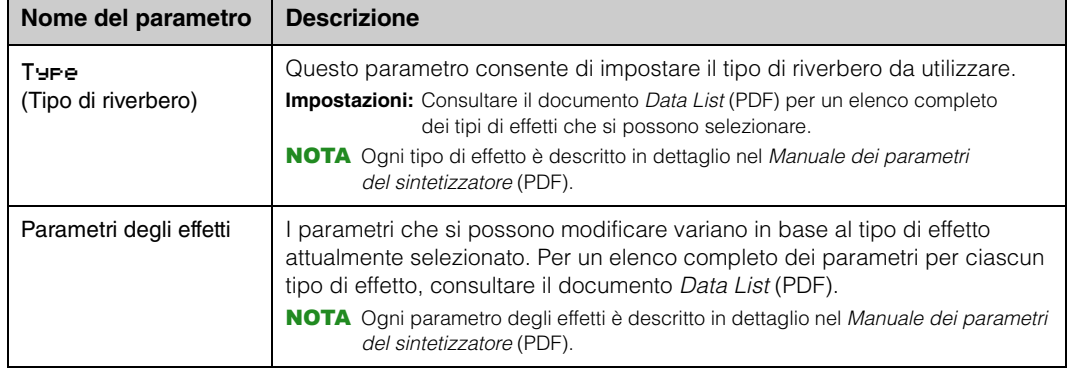

#### <span id="page-14-2"></span>**03: General**

Nella schermata General (Generale) è possibile modificare i parametri che interessano tutte le parti della performance.

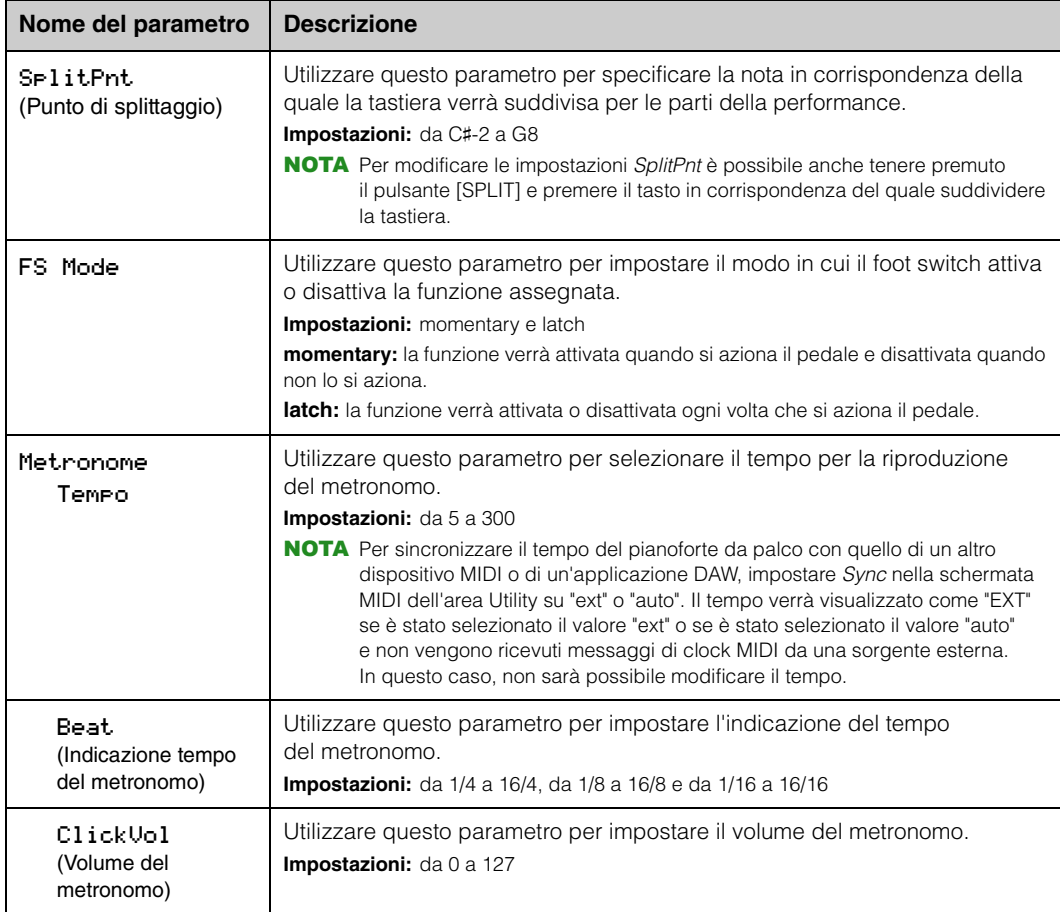

#### <span id="page-14-3"></span><span id="page-14-0"></span>**04: Name (Nome della performance)**

Utilizzare la schermata Name per impostare il nome della performance corrente. Per fare ciò, spostare il cursore lampeggiante all'interno del nome corrente usando i pulsanti  $[\leq]$  e  $[\geq]$ , quindi modificare il carattere in ogni posizione usando il data dial o i pulsanti [-1/NO] e [+1/YES]. I nomi delle performance possono contenere fino a 10 caratteri alfanumerici.

#### **[Funzionamento delle unità](#page-3-6)  CP4 STAGE e CP40 STAGE**

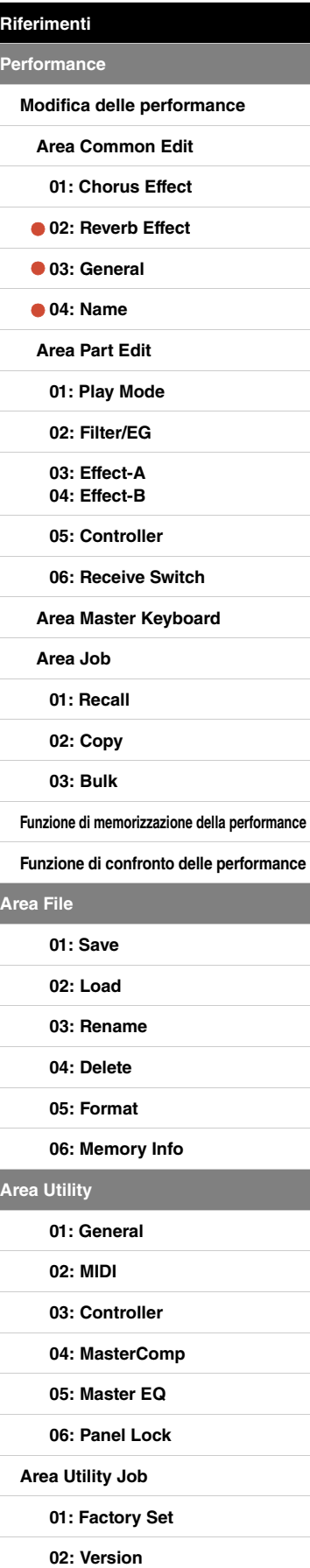

## <span id="page-15-0"></span>**Area Part Edit**

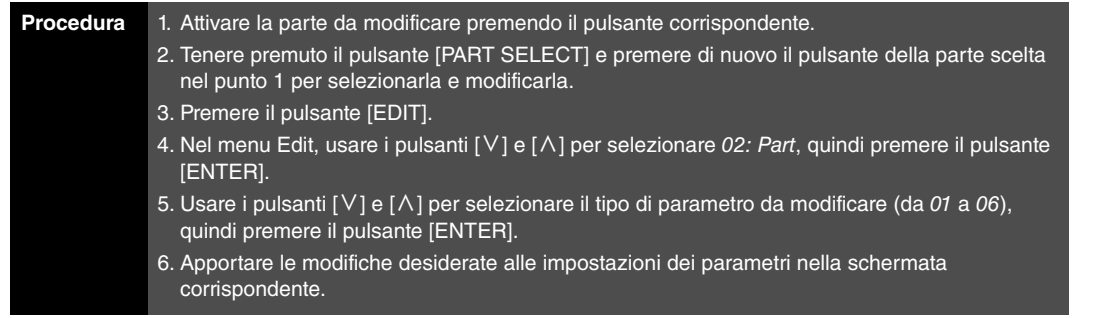

NOTA Nell'unità CP40 STAGE, viene selezionata la stessa parte premendo il pulsante [LAYER] o [SPLIT] mentre si tiene premuto il pulsante [PART SELECT].

NOTA Il menu Edit è la prima schermata visualizzata quando si preme il pulsante [EDIT].

Ad esempio, le schermate riportate di seguito mostrano come modificare i parametri nella schermata Play Mode.

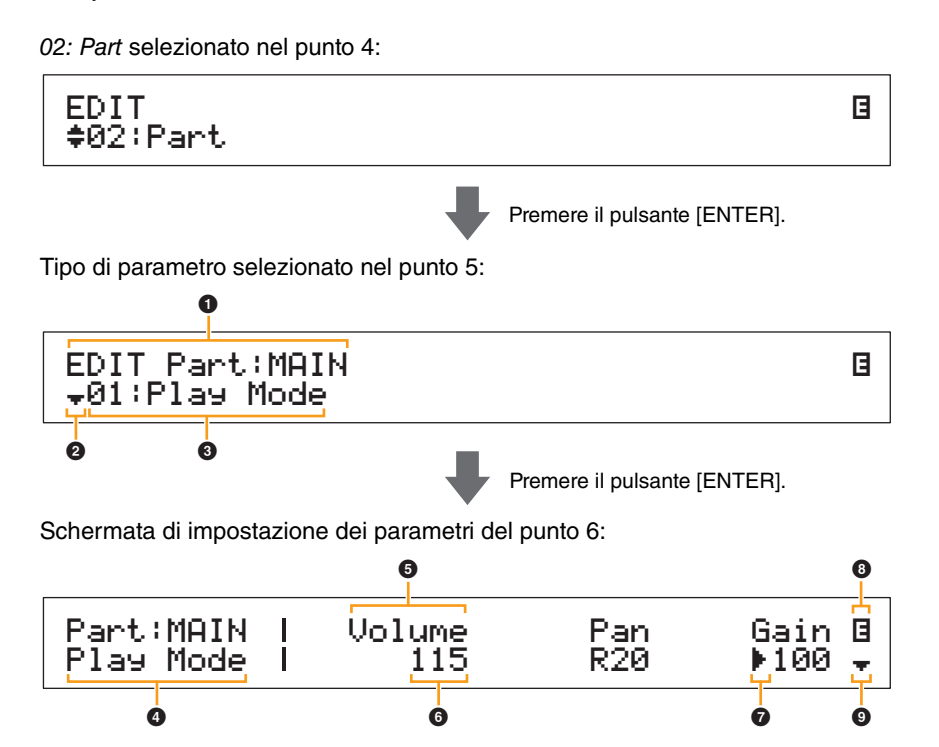

#### 1 **EDIT Part: (Parte corrente)**

Indica che ci si trova nel menu Part Edit. Il nome della parte selezionata per la modifica è visualizzato dopo i due punti (:).

**CP4 STAGE:** MAIN, LAYER oppure SPLIT **CP40 STAGE:** MAIN oppure SP/LA

#### 2 **Simbolo per altre opzioni**

Questo simbolo indica che è possibile selezionare altre voci del menu. Quella successiva verrà visualizzata premendo il pulsante [V].

#### 3 **Voce di menu**

Qui sono visualizzate le voci che si possono selezionare nel menu Part Edit. Selezionare la voce desiderata (da 01 a 06) con i pulsanti  $[V]$  e  $[\Lambda]$ , quindi premere il pulsante [ENTER] per visualizzare la schermata di modifica per i parametri corrispondenti.

#### 4 **Schermata selezionata**

Indica il nome della schermata selezionata.

#### **[Funzionamento delle unità](#page-3-6)  CP4 STAGE e CP40 STAGE**

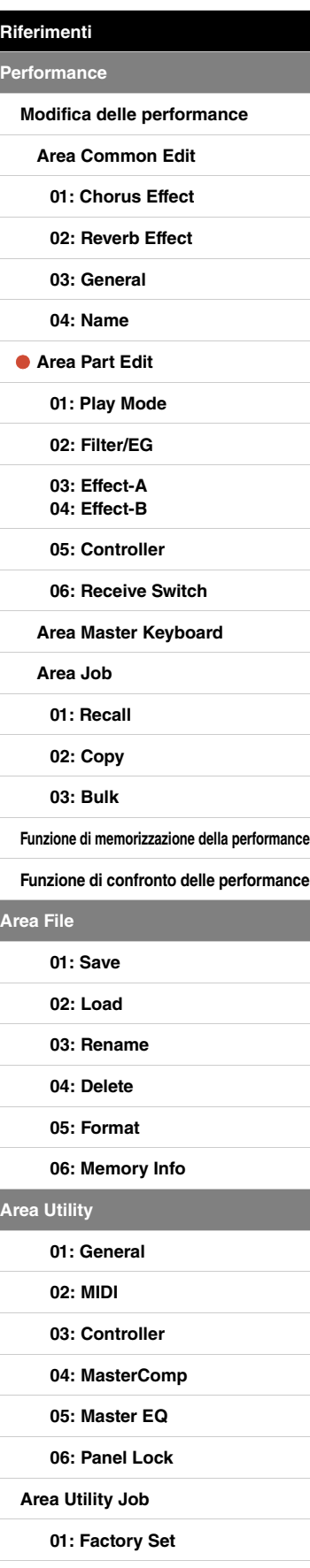

**[02: Version](#page-48-0)**

#### 5 **Parametro**

Nella riga superiore di testo sono indicati i parametri che si possono modificare. L'impostazione corrente (6) per ogni parametro è visualizzata in basso. Inoltre, il parametro che si sta modificando è indicato dal cursore ( $\blacktriangleright$ ) a sinistra ( $\bigcirc$ ). Se necessario, usare i pulsanti  $\lceil$  e  $\rceil$ >] per spostare il cursore e selezionare un altro parametro da modificare.

#### 6 **Impostazione**

Nella riga inferiore di testo sono indicate le impostazioni dei parametri. Usare i pulsanti [-1/NO] e [+1/YES] o il data dial per modificare un'impostazione. È necessario prima spostare il cursore ( $\bigcirc$ ) sul parametro da modificare.

#### 7 **Cursore (**R**)**

Il cursore lampeggiante indica il parametro selezionato per la modifica.

#### 8 **Simbolo di modifica (**E**)**

Questo simbolo viene visualizzato quando la performance corrente è stata modificata, ma non ancora memorizzata. Tutte le modifiche apportate alla performance possono essere salvate mediante la funzione di memorizzazione della performance [\(pagina 29\)](#page-28-0).

#### 9 **Simbolo per altre opzioni**

Questo simbolo indica che la schermata di modifica corrente è suddivisa in più riquadri. È possibile passare a quello successivo premendo il pulsante  $[V]$ .

#### **Schermate e parametri dall'area Part Edit**

#### <span id="page-16-1"></span><span id="page-16-0"></span>**01: Play Mode**

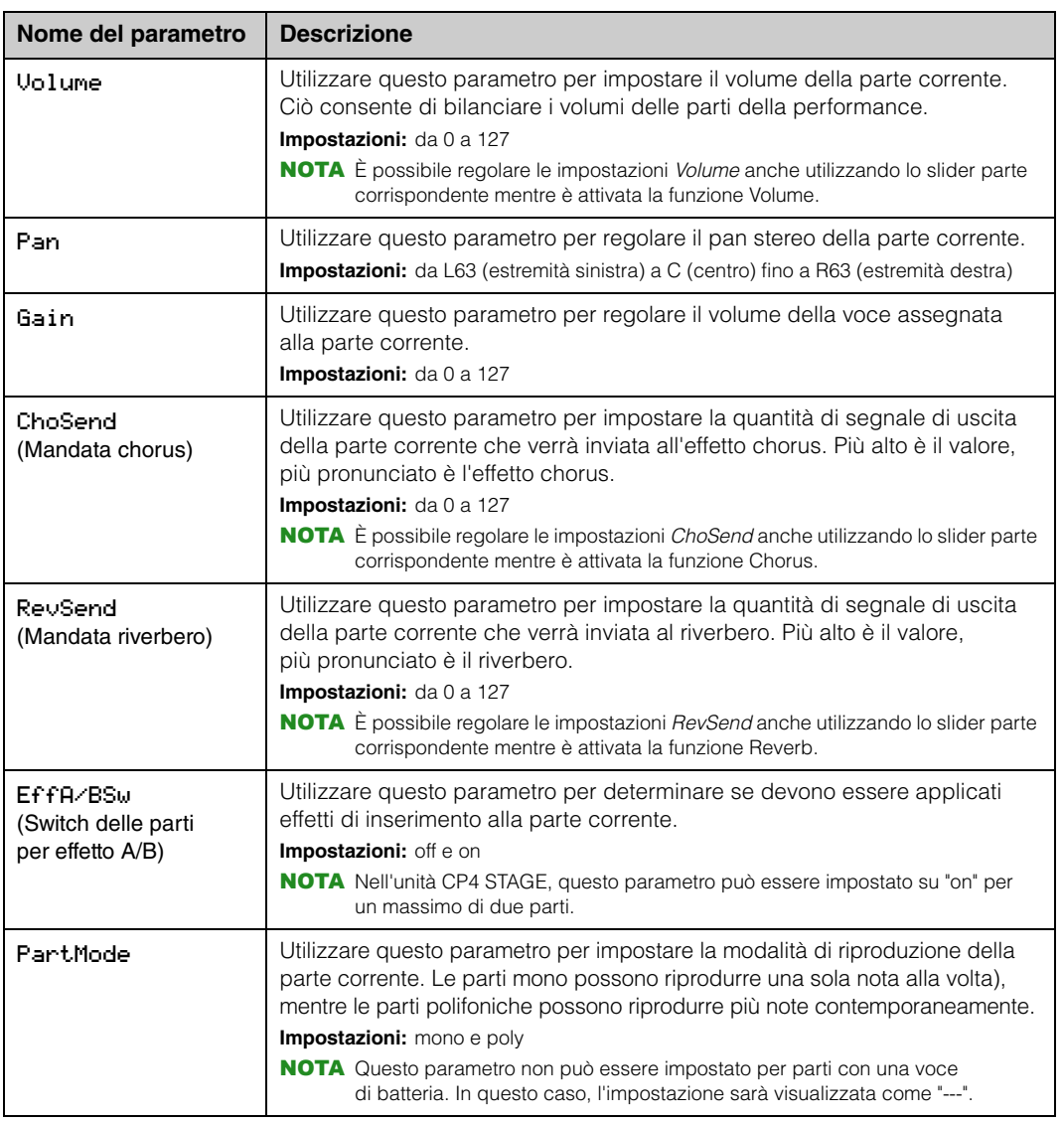

#### **[Funzionamento delle unità](#page-3-6)  CP4 STAGE e CP40 STAGE**

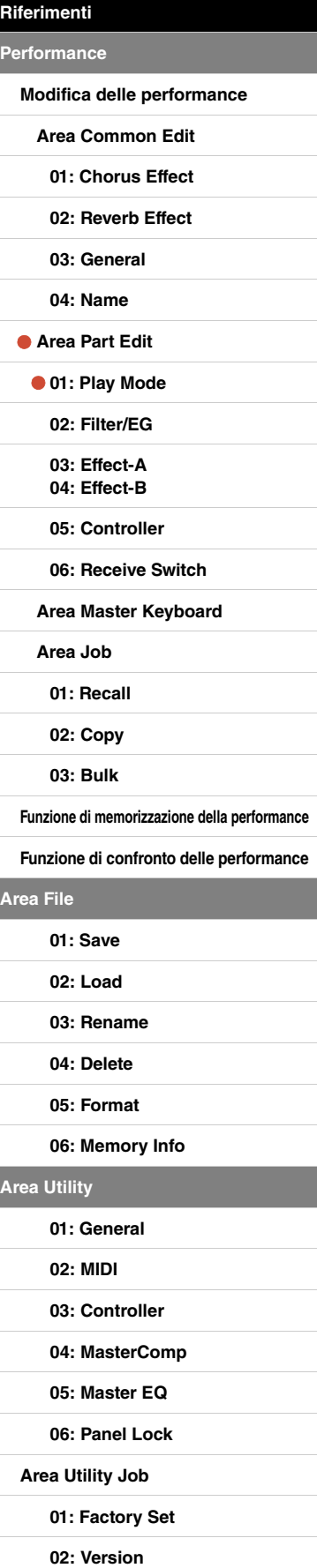

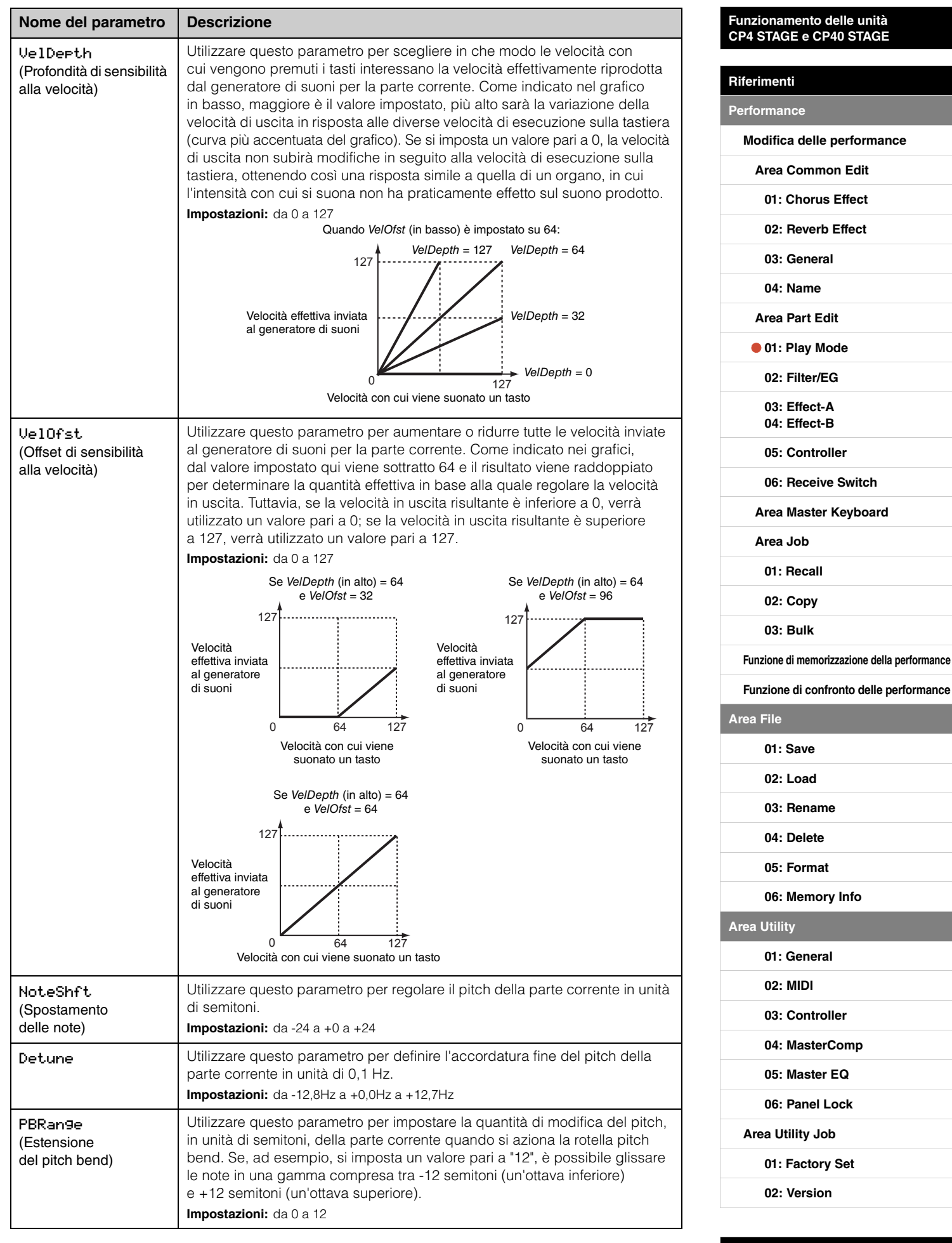

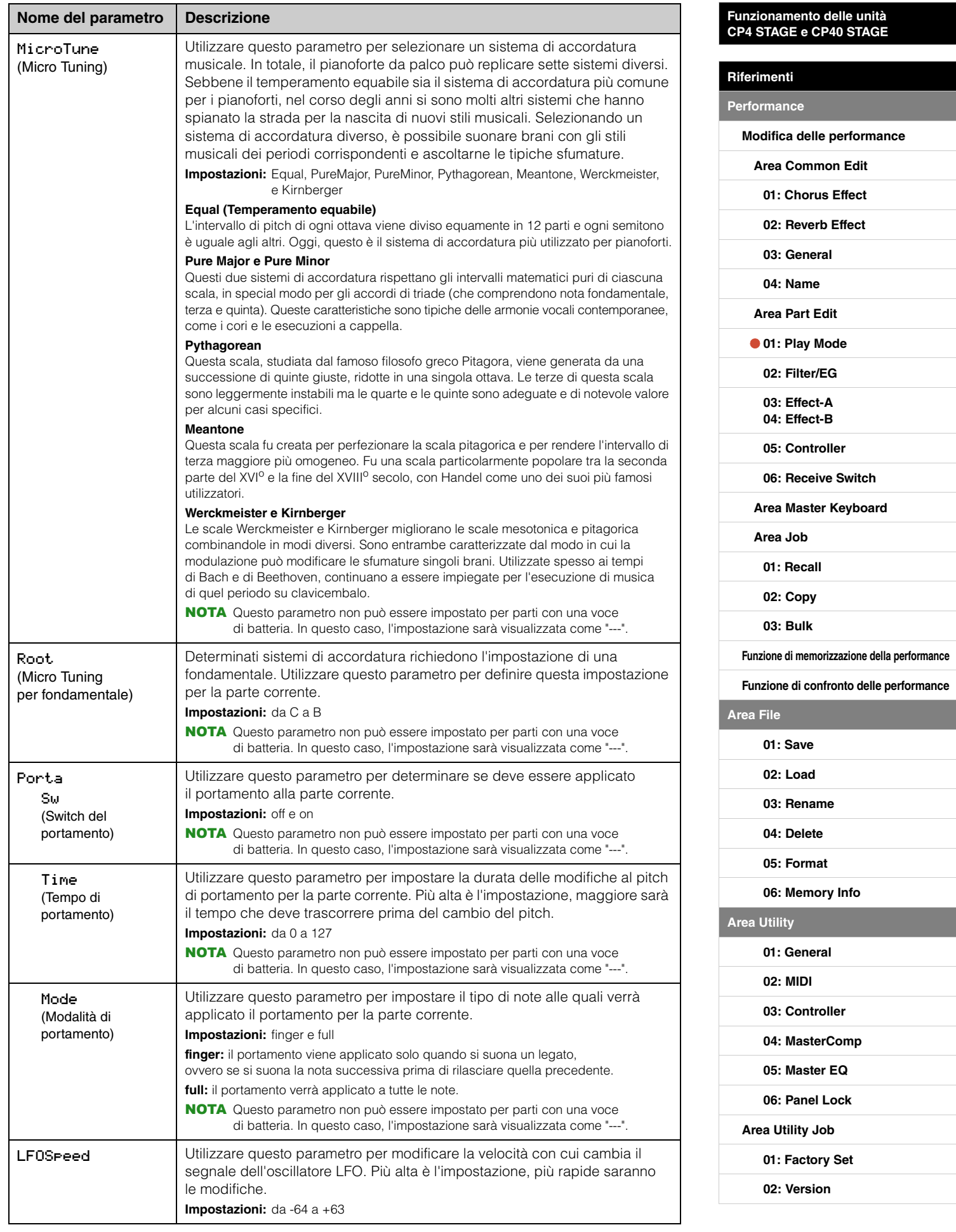

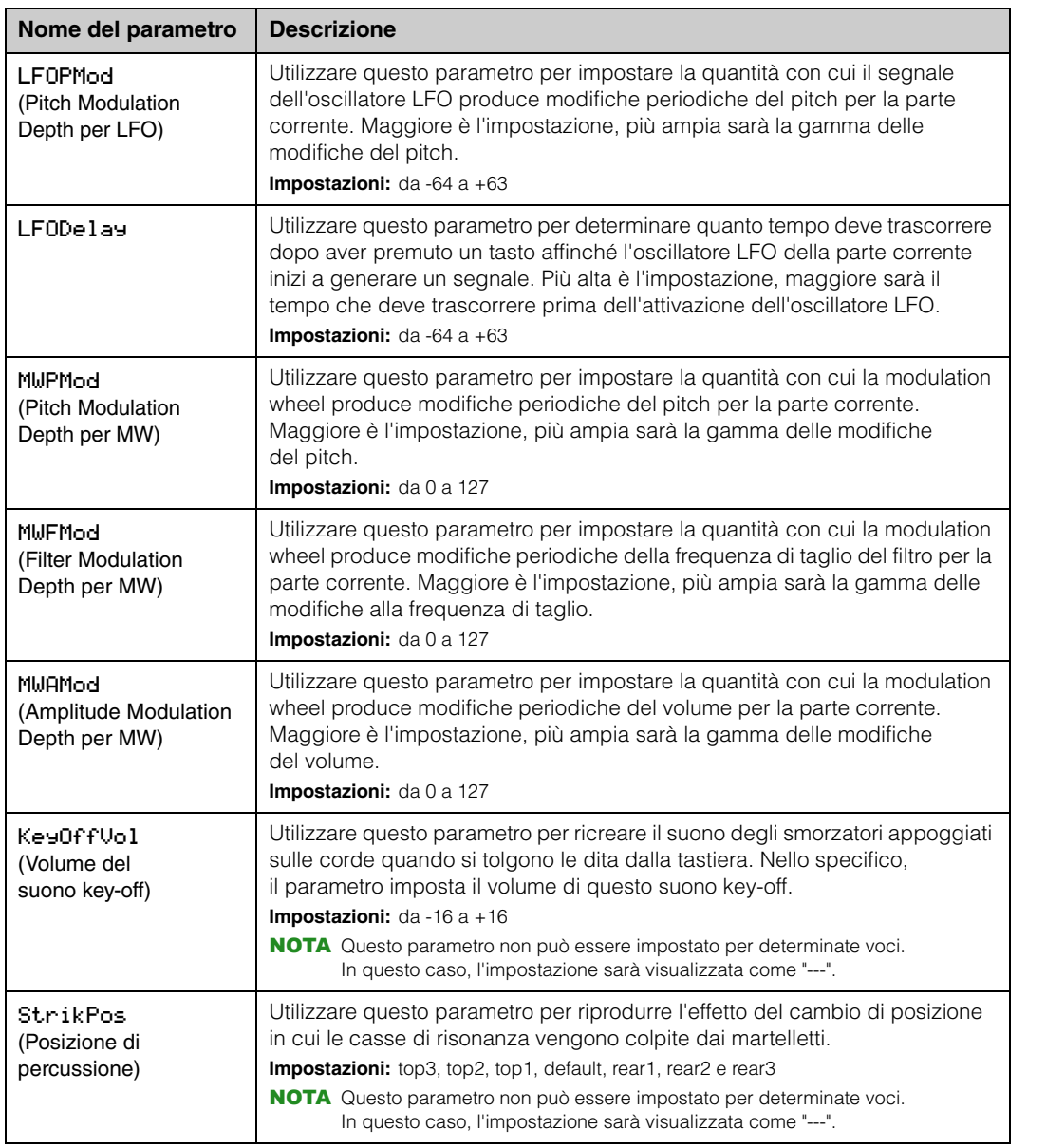

## <span id="page-19-0"></span>**02: Filter/EG (Filtro e generatore di inviluppo)**

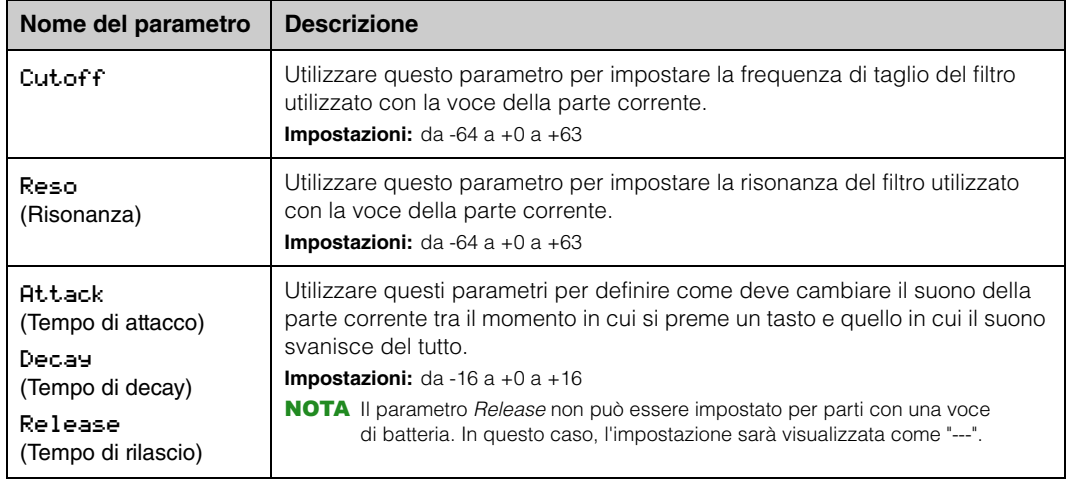

#### **[Funzionamento delle unità](#page-3-6)  CP4 STAGE e CP40 STAGE**

**[Performance](#page-12-1)**

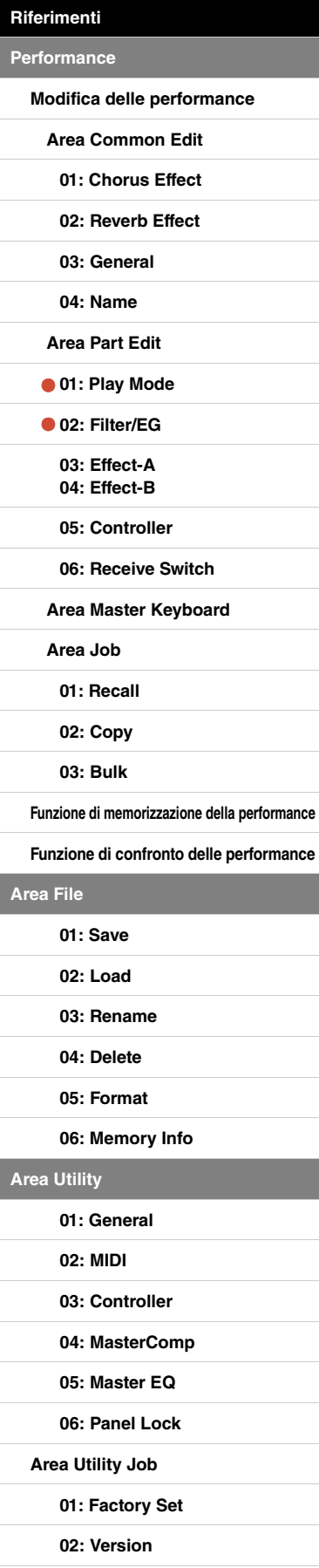

### <span id="page-20-3"></span><span id="page-20-2"></span><span id="page-20-1"></span>**03: Effect-A 04: Effect-B**

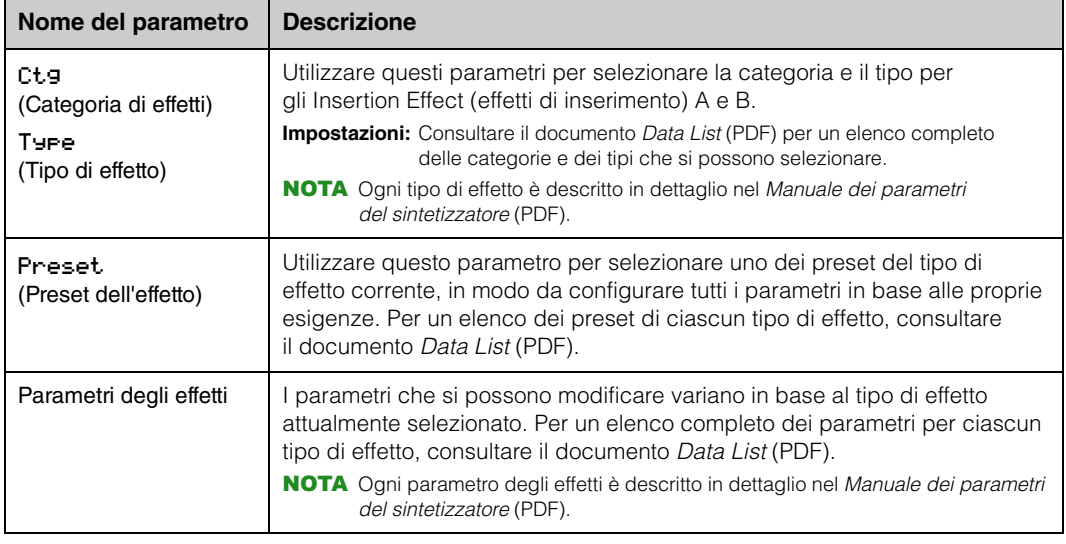

#### <span id="page-20-4"></span><span id="page-20-0"></span>**05: Controller**

Nella schermata Controller è possibile assegnare una funzione a ogni controller per la parte corrente. Se è impostato su "off", il controller eseguirà solo la funzione standard.

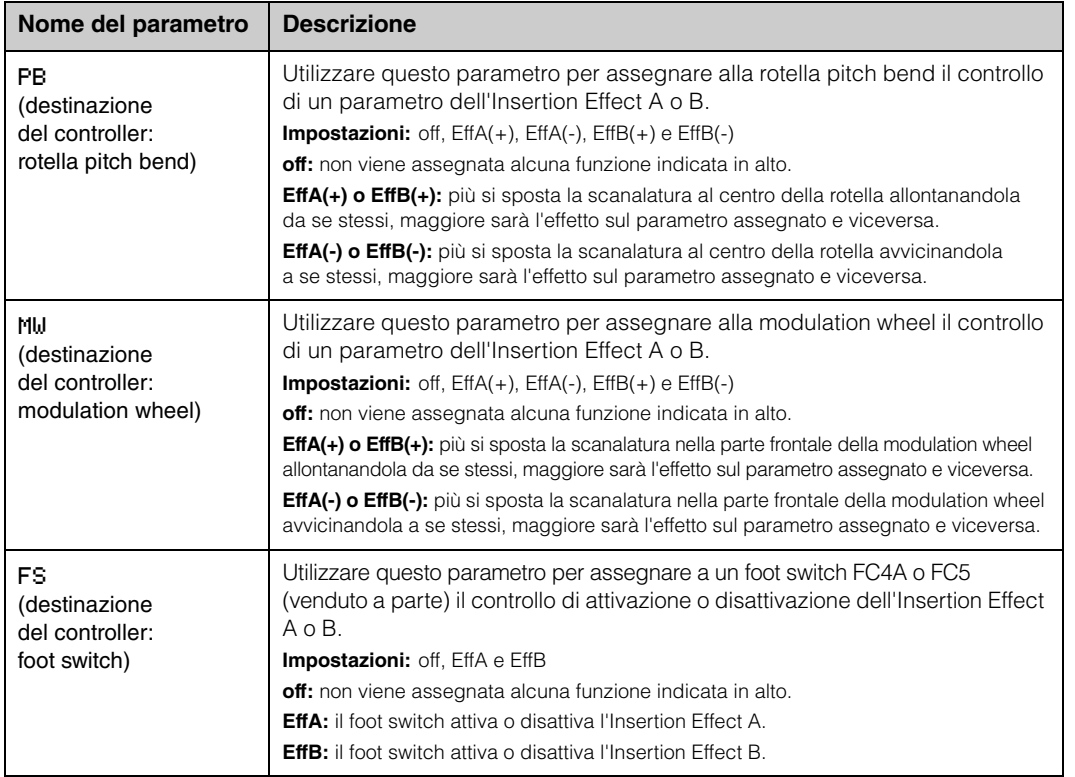

#### **[Funzionamento delle unità](#page-3-6)  CP4 STAGE e CP40 STAGE**

**Per** 

Are

**[Area Utility](#page-38-0)**

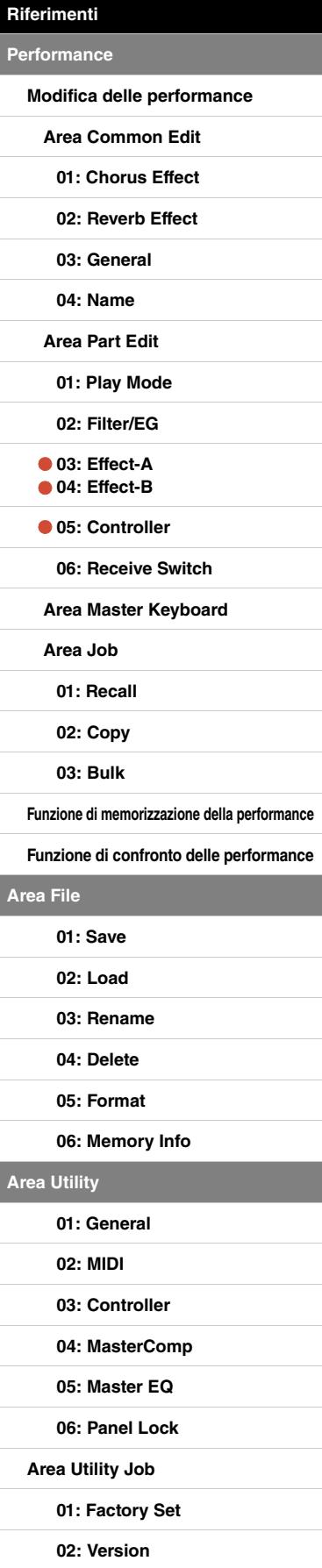

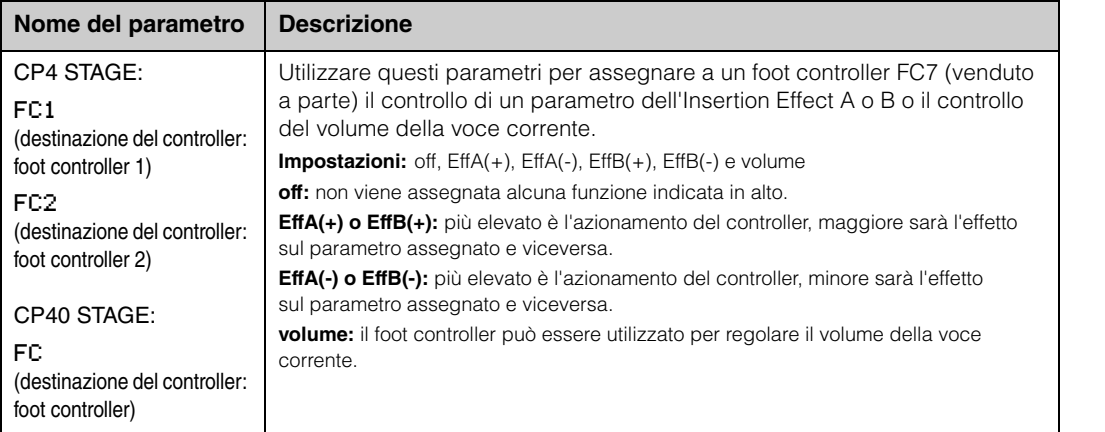

#### <span id="page-21-0"></span>**06: Receive Switch**

Nella schermata Receive Switch è possibile attivare ("on") o disattivare ("off") la ricezione dei messaggi MIDI di tipo Control Change e di altro tipo da parte della parte corrente.

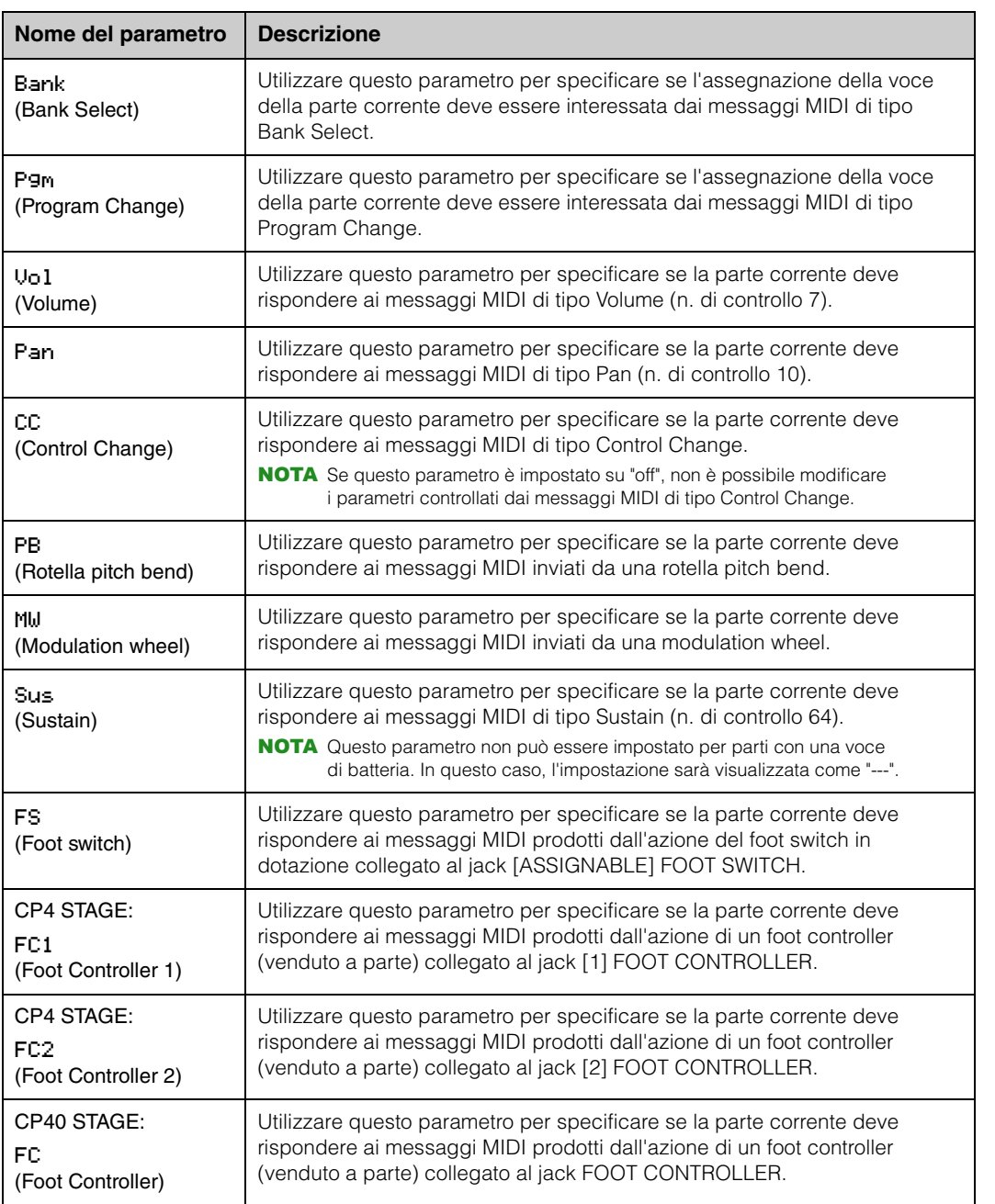

NOTA I messaggi MIDI prodotti dall'azionamento di un foot switch o un foot controller possono essere impostati nella schermata controller [\(pagina 43](#page-42-1)) dall'area Utility.

**[Riferimenti](#page-12-0) [Performance](#page-12-1) [Modifica delle performance](#page-12-2) [Area Common Edit](#page-12-3) [01: Chorus Effect](#page-13-1) [02: Reverb Effect](#page-14-1) [03: General](#page-14-2) [04: Name](#page-14-3) [Area Part Edit](#page-15-0) [01: Play Mode](#page-16-1) [02: Filter/EG](#page-19-0) [03: Effect-A](#page-20-2) [04: Effect-B](#page-20-3) [05: Controller](#page-20-4) [06: Receive Switch](#page-21-0) [Area Master Keyboard](#page-22-0) [Area Job](#page-25-0) [01: Recall](#page-25-2) [02: Copy](#page-26-0) [03: Bulk](#page-27-0) [Funzione di memorizzazione della performance](#page-28-0) [Funzione di confronto delle performance](#page-29-0) [Area File](#page-30-0) [01: Save](#page-31-1) [02: Load](#page-32-1) [03: Rename](#page-35-0) [04: Delete](#page-36-0) [05: Format](#page-37-0) [06: Memory Info](#page-37-1) [Area Utility](#page-38-0) [01: General](#page-39-0) [02: MIDI](#page-41-0) [03: Controller](#page-42-1) [04: MasterComp](#page-43-1) [05: Master EQ](#page-45-1) [06: Panel Lock](#page-46-0) [Area Utility Job](#page-47-0) [01: Factory Set](#page-47-1)**

**[Funzionamento delle unità](#page-3-6)  CP4 STAGE e CP40 STAGE**

**[02: Version](#page-48-0)**

## <span id="page-22-0"></span>**Area Master Keyboard**

Nella schermata Master Keyboard della performance è possibile configurare l'unità CP4 STAGE o CP40 STAGE in modo da utilizzarla come master keyboard. In questo modo, la tastiera può essere suddivisa in un massimo di quattro zone, ognuna delle quali può controllare uno strumento a parte.

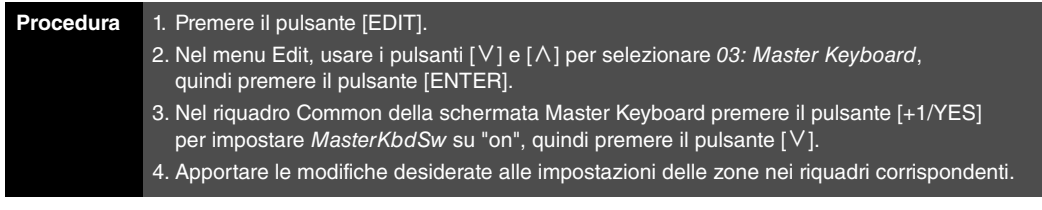

NOTA Il menu Edit è la prima schermata visualizzata quando si preme il pulsante [EDIT].

Ad esempio, le schermate riportate di seguito mostrano come modificare i parametri per la zona 1.

#### 03: Master Keyboard selezionato nel punto 2:

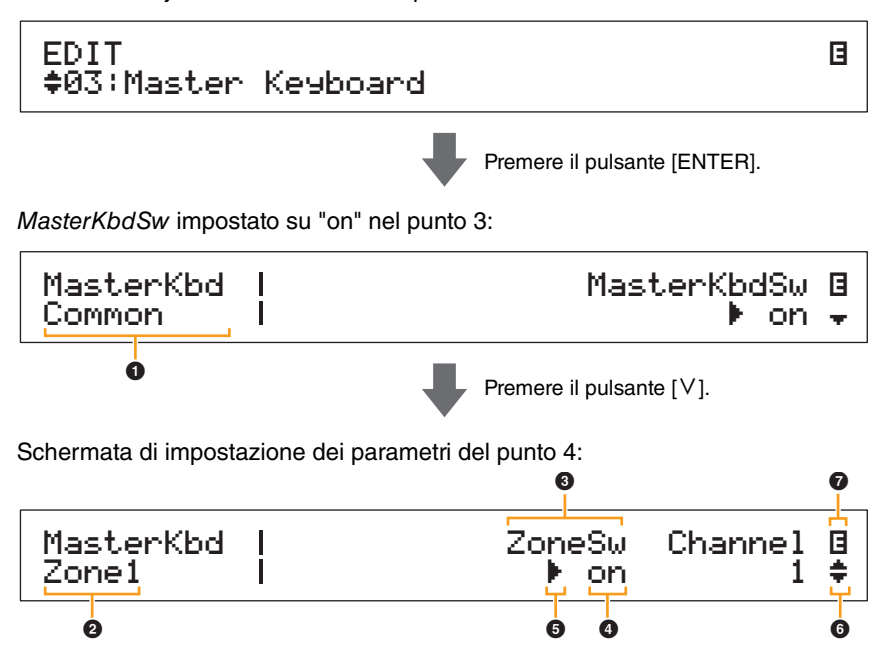

#### 1 **MasterKbd Common**

Indica che ci si trova nella schermata Master Keyboard e che il parametro visualizzato è comune a tutte e quattro le zone.

#### 2 **MasterKbd n. zona**

Indica che ci si trova nella schermata Master Keyboard e che i parametri visualizzati interessano solo la zona indicata. Per passare al riquadro corrispondente per altre zone, tenere premuto il pulsante [SHIFT] e premere il pulsante  $[V]$  o  $[\Lambda]$ .

#### 3 **Parametro**

Nella riga superiore di testo sono indicati i parametri che si possono modificare. L'impostazione corrente (4) per ogni parametro è visualizzata in basso. Inoltre, il parametro che si sta modificando è indicato dal cursore ( $\blacktriangleright$ ) a sinistra ( $\bigcirc$ ). Se necessario, usare i pulsanti  $\lceil \leq \rceil$  e  $\lceil > \rceil$  per spostare il cursore e selezionare un altro parametro da modificare.

#### 4 **Impostazione**

Nella riga inferiore di testo sono indicate le impostazioni dei parametri. Usare i pulsanti [-1/NO] e  $[+1/YES]$  o il data dial per modificare un'impostazione. È necessario prima spostare il cursore ( $\bigcirc$ ) sul parametro da modificare.

#### 5 **Cursore (**R**)**

Il cursore lampeggiante indica il parametro selezionato per la modifica.

#### 6 **Simbolo per altre opzioni**

Questo simbolo indica che la schermata di modifica corrente è suddivisa in più riquadri. È possibile passare a quello precedente o successivo premendo il pulsante  $[V]$  o  $[\Lambda]$ .

#### **[Funzionamento delle unità](#page-3-6)  CP4 STAGE e CP40 STAGE**

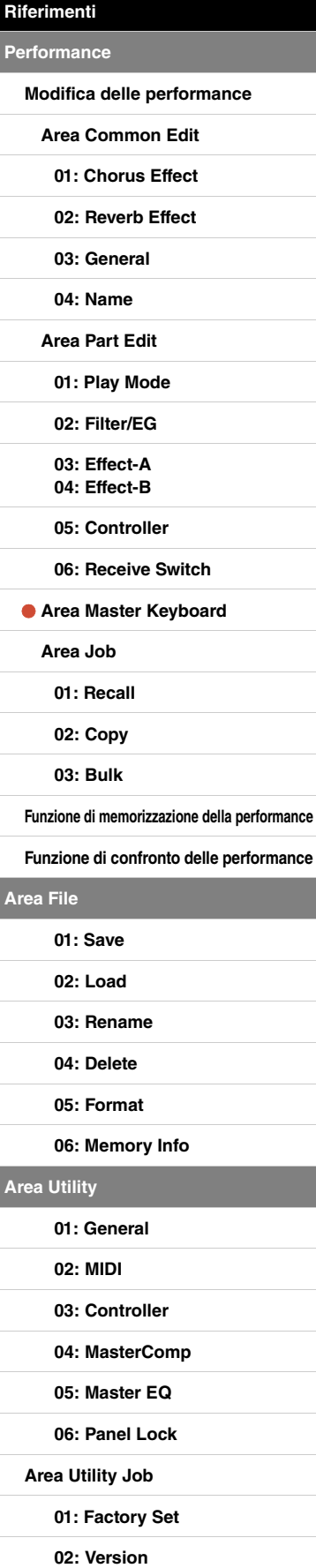

### 7 **Simbolo di modifica (**E**)**

Questo simbolo viene visualizzato quando la performance corrente è stata modificata, ma non ancora memorizzata. Tutte le modifiche apportate alla performance possono essere salvate mediante la funzione di memorizzazione della performance [\(pagina 29\)](#page-28-0).

#### **Parametri delle zone**

NOTA A parte MasterKbdSw, ogni parametro nella tabella seguente può essere impostato singolarmente per le zone da 1 a 4 nel riquadro corrispondente.

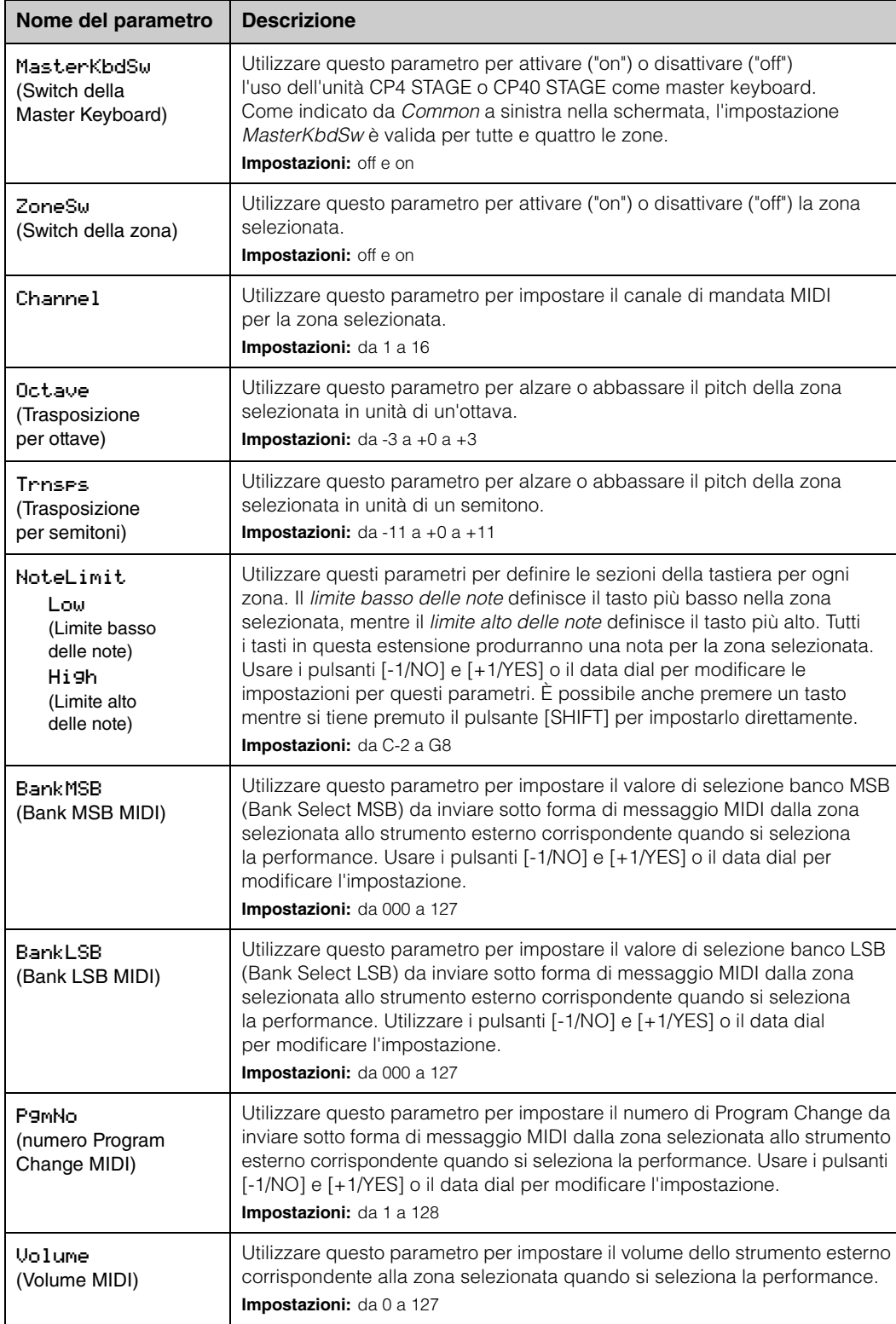

**[Funzionamento delle unità](#page-3-6)  CP4 STAGE e CP40 STAGE**

**Pe** 

Ar

**[Area Utility](#page-38-0)**

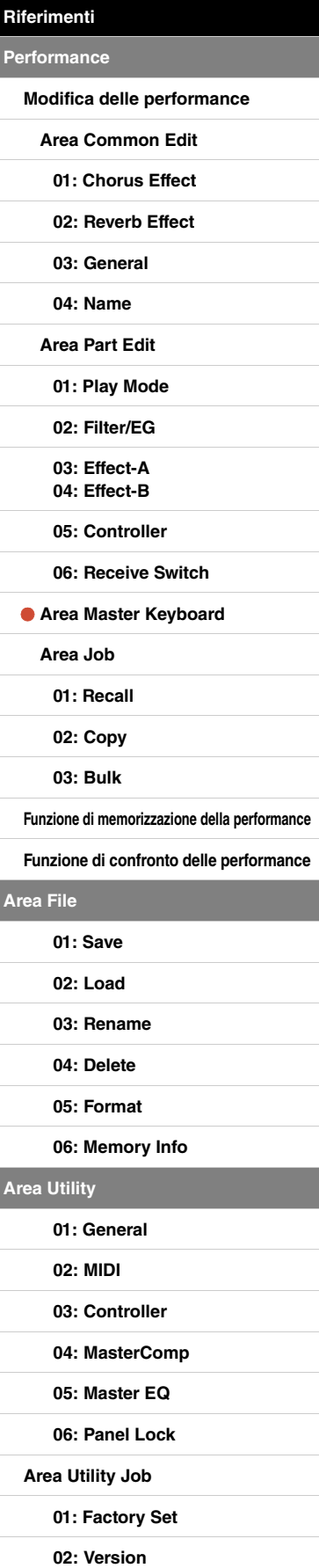

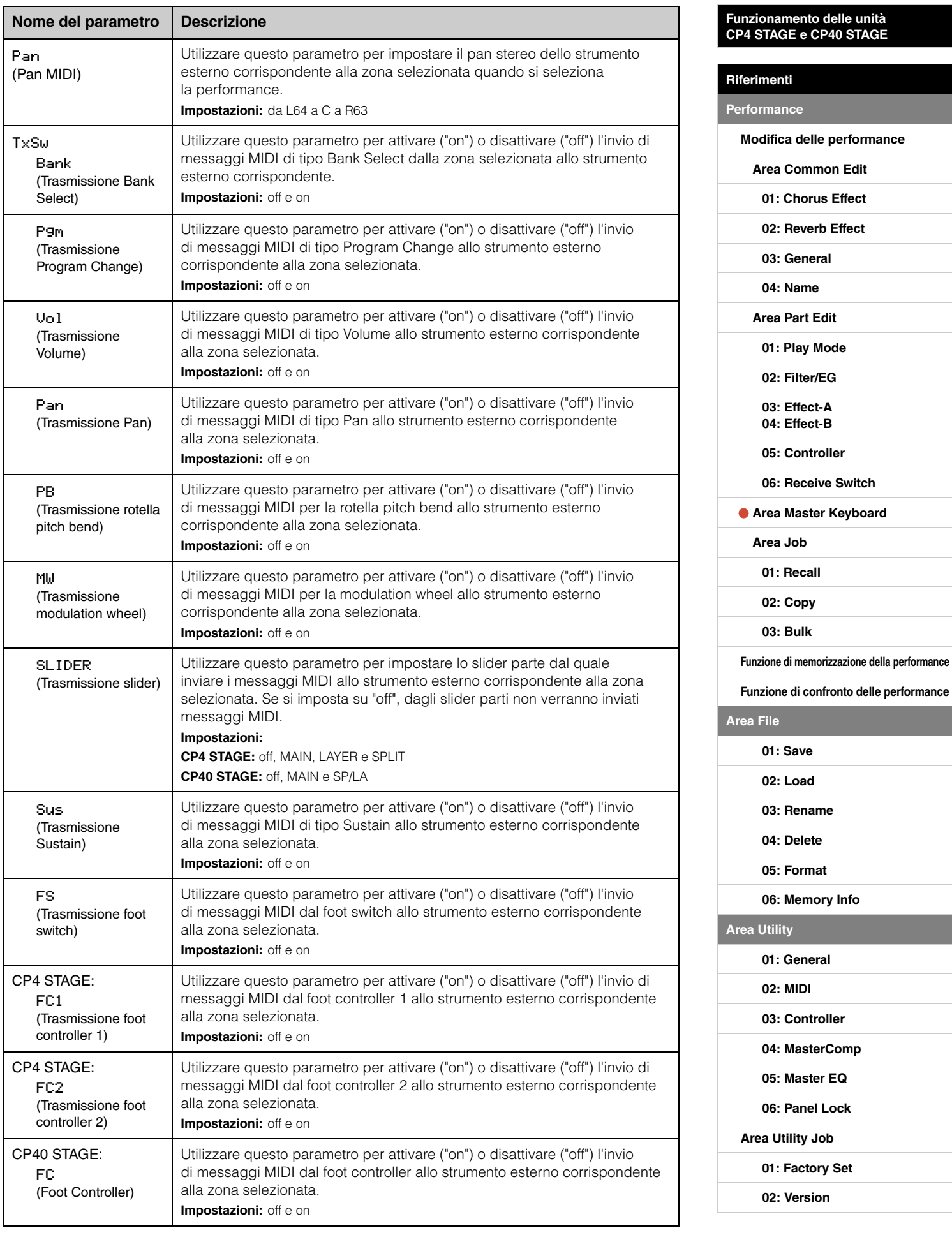

## <span id="page-25-0"></span>**Area Job**

Come descritto di seguito, il menu Job della performance consente di accedere a varie funzioni molto utili per creare performance originali.

### **Funzioni del menu Job della performance**

In questo menu è possibile selezionare le funzioni Recall, Copy e Bulk Dump.

#### <span id="page-25-2"></span><span id="page-25-1"></span>**01: Recall**

Se, durante la modifica di una performance non ancora memorizzata, se ne seleziona un'altra e quindi si torna a quella in fase di modifica, verrà selezionata l'ultima versione memorizzata. In tal caso, è possibile utilizzare la funzione Recall per ripristinare tutte le modifiche apportate.

NOTA Nel buffer della funzione Recall ([pagina 12\)](#page-11-3) viene memorizzato lo stato corrente della performance in fase di modifica. Il contenuto di questo buffer viene cancellato allo spegnimento del pianoforte da palco. Di conseguenza, non sarà possibile ripristinare le modifiche mediante questa funzione se si spegne e si riaccende lo strumento.

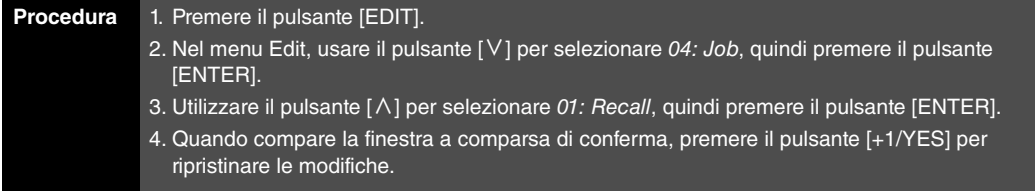

NOTA Il menu Edit è la prima schermata visualizzata quando si preme il pulsante [EDIT].

NOTA Prima di eseguire le funzioni dei job per le performance, sullo strumento compare una finestra a comparsa di conferma in cui viene chiesto se si desidera proseguire ("Are you sure?"). È possibile premere il pulsante [+1/YES] per eseguire la funzione o il pulsante [-1/NO] per tornare alla schermata precedente.

### 04: Job selezionato nel punto 2:

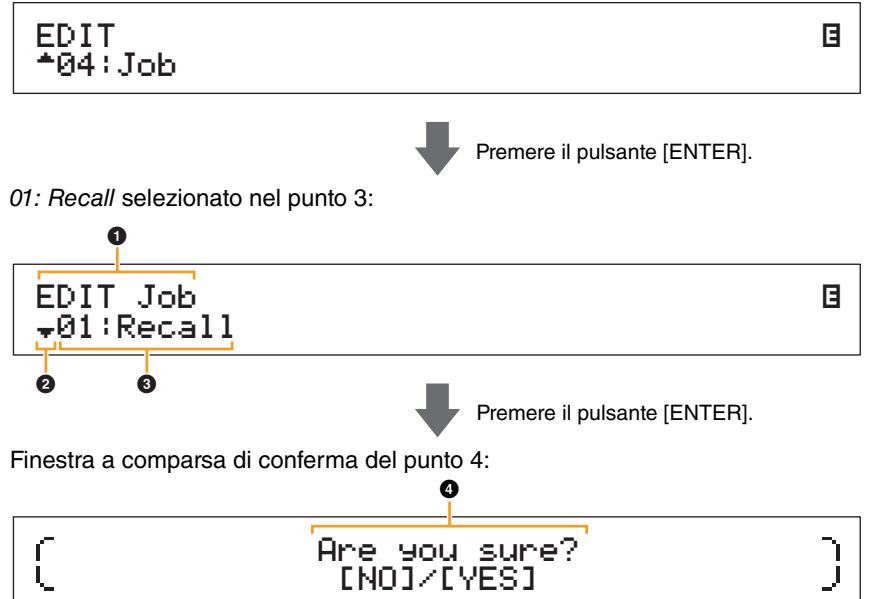

#### **1** Job EDIT

Indica che ci si trova nel menu Job della performance.

### 2 **Simbolo per altre opzioni**

Questo simbolo indica che è possibile selezionare altre voci del menu. Quella successiva verrà visualizzata premendo il pulsante [V].

### 3 **Voce di menu**

Qui sono visualizzate le voci che si possono selezionare nel menu Job della performance. In questo caso, utilizzare il pulsante  $[\wedge]$  per selezionare 01: Recall, quindi premere il pulsante [ENTER].

## **4** Are you sure?

Questo messaggio viene visualizzato prima di eseguire le funzioni del menu Job della performance. Premere il pulsante [+1/YES] per ripristinare le modifiche. In alternativa, premere il pulsante [-1/NO] per tornare alla schermata precedente.

#### **[Funzionamento delle unità](#page-3-6)  CP4 STAGE e CP40 STAGE**

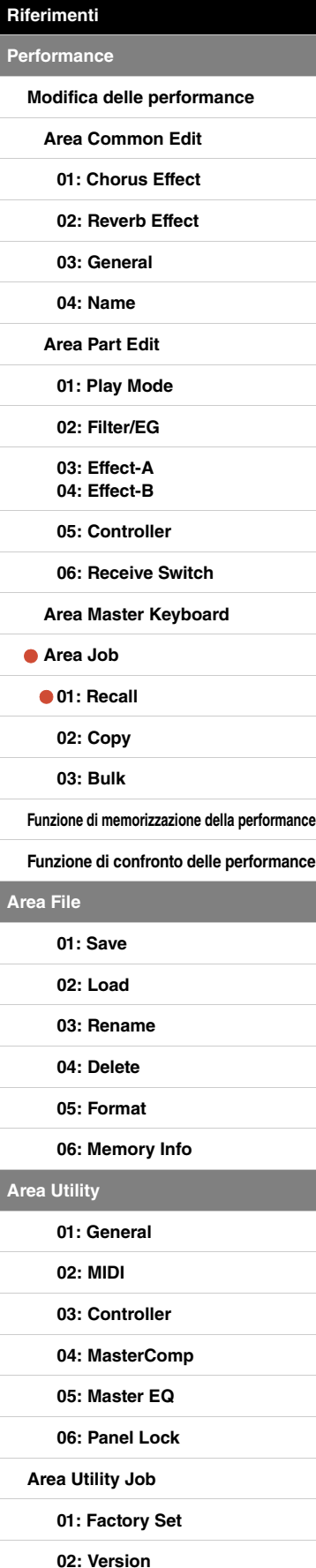

#### <span id="page-26-0"></span>**02: Copy**

La funzione Copy consente di copiare da una performance le impostazioni dei parametri comuni e delle parti nella performance in fase di modifica. Il riutilizzo delle impostazioni di altre performance è molto conveniente quando se ne creano di nuove.

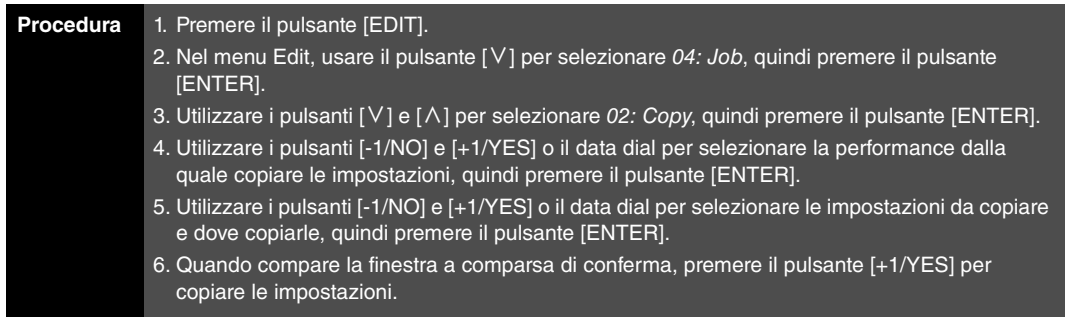

NOTA Il menu Edit è la prima schermata visualizzata quando si preme il pulsante [EDIT].

NOTA Prima di eseguire le funzioni dei job per le performance, sullo strumento compare una finestra a comparsa di conferma in cui viene chiesto se si desidera proseguire ("Are you sure?"). È possibile premere il pulsante [+1/YES] per eseguire la funzione o il pulsante [-1/NO] per tornare alla schermata precedente.

Ad esempio, le schermate riportate di seguito mostrano come copiare tutte le impostazioni della parte SPLIT nella performance 001 nella parte LAYER della performance in fase di modifica.

04: Job selezionato nel punto 2:

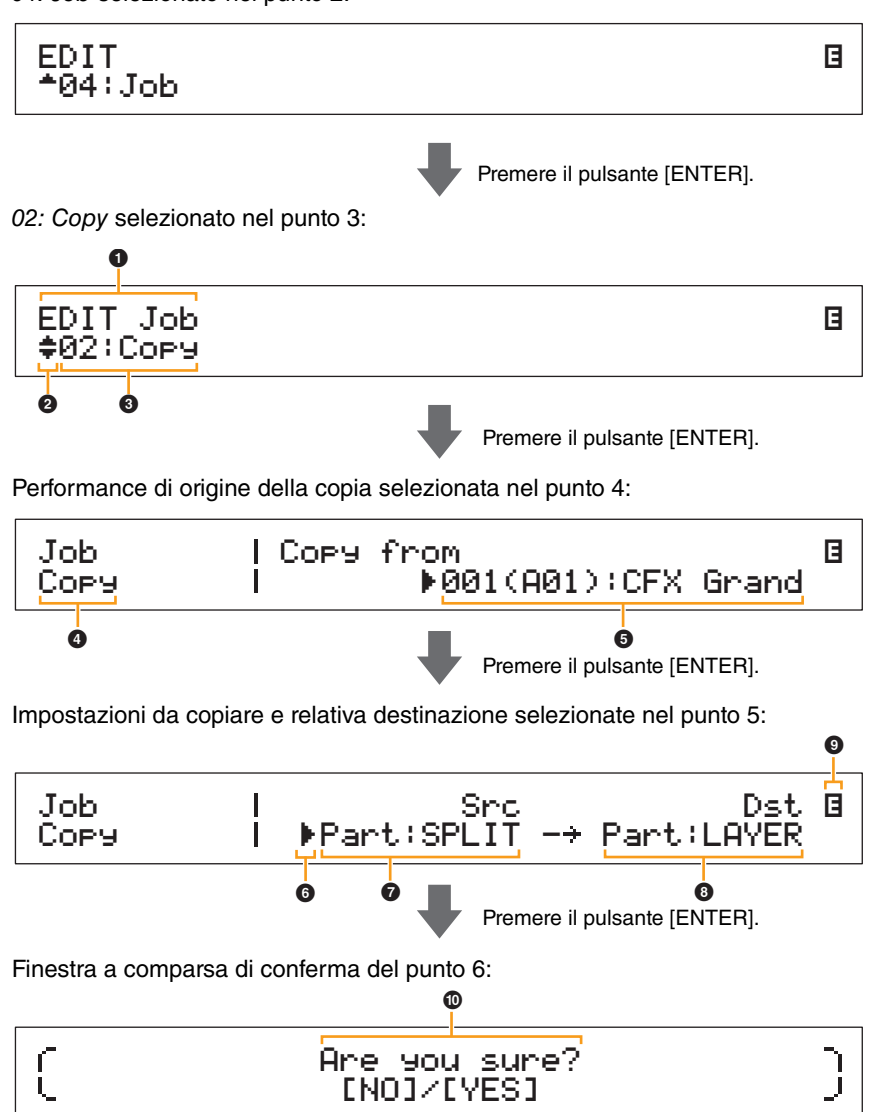

#### **[Funzionamento delle unità](#page-3-6)  CP4 STAGE e CP40 STAGE**

**[Modifica delle performance](#page-12-2) [Area Common Edit](#page-12-3) [01: Chorus Effect](#page-13-1) [02: Reverb Effect](#page-14-1) [03: General](#page-14-2) [04: Name](#page-14-3) [Area Part Edit](#page-15-0) [01: Play Mode](#page-16-1) [02: Filter/EG](#page-19-0) [03: Effect-A](#page-20-2) [04: Effect-B](#page-20-3) [05: Controller](#page-20-4)**

**[06: Receive Switch](#page-21-0) [Area Master Keyboard](#page-22-0)**

**[Funzione di memorizzazione della performance](#page-28-0) [Funzione di confronto delle performance](#page-29-0)**

**[Area Job](#page-25-0) [01: Recall](#page-25-2)**

**[02: Copy](#page-26-0) [03: Bulk](#page-27-0)**

> **[01: Save](#page-31-1) [02: Load](#page-32-1)**

**[Area File](#page-30-0)**

**[Riferimenti](#page-12-0) [Performance](#page-12-1)**

#### **0** Job EDIT

Indica che ci si trova nel menu Job della performance.

#### 2 **Simbolo per altre opzioni**

Questo simbolo indica che è possibile selezionare altre voci del menu. Possono essere visualizzate premendo i pulsanti  $[V]$  e  $[\Lambda]$ .

#### 3 **Voce di menu**

Qui sono visualizzate le voci che si possono selezionare nel menu Job della performance. In questo caso, utilizzare il pulsante  $[\vee] \circ [\wedge]$  per selezionare 02: Copy, quindi premete il pulsante [ENTER] per aprire la schermata di copia.

#### 4 **Schermata selezionata**

Indica il nome della schermata selezionata.

#### 5 **Copy from**

Indica la performance dalla quale verranno copiate le impostazioni. Utilizzare i pulsanti [-1/NO] e [+1/YES] o il data dial per selezionare una performance, quindi premere il pulsante [ENTER].

### 6 **Cursore (**R**)**

Il cursore lampeggiante indica il parametro selezionato per la modifica.

#### 7 **Src (impostazioni di origine)**

Indica le impostazioni che verranno copiate. Se necessario, spostare il cursore lampeggiante ( $\blacktriangleright$ ) sull'impostazione sotto Src con il pulsante  $\leq$ . Usare i pulsanti  $\lfloor -1/NO \rfloor$  e  $\lfloor +1/YES \rfloor$  o il data dial per selezionare le impostazioni da copiare, scegliendo tra le opzioni seguenti.

**CP4 STAGE:** Common, Part:MAIN, Part:LAYER, Part:SPLIT e MasterKbd **CP40 STAGE:** Common, Part:MAIN, Part:SP/LA e MasterKbd

NOTA Se Src è impostato su "MasterKbd", verranno copiate le impostazioni delle zone.

#### 8 **Dst (destinazione)**

Indica le impostazioni della performance corrente che verranno sovrascritte. Spostare il cursore lampeggiante ( $\blacktriangleright$ ) sull'impostazione sotto *Dst* con il pulsante  $\blacktriangleright$ ], quindi utilizzare i pulsanti [-1/NO] e [+1/YES] o il data dial per selezionare le impostazioni da sovrascrivere, scegliendo tra le opzioni seguenti.

**CP4 STAGE:** Common, Part:MAIN, Part:LAYER, Part:SPLIT, e MasterKbd **CP40 STAGE:** Common, Part:MAIN, Part:SP/LA, e MasterKbd

NOTA Se Src (origine) è impostato su "Common" o su "MasterKbd", il valore di Dst (destinazione) sarà fisso ("Common" o "MasterKbd" rispettivamente). Se Src (origine) è impostato su una parte, non sarà possibile impostare Dst (destinazione) su "Common" o "MasterKbd".

#### 9 **Simbolo di modifica (**E**)**

Questo simbolo viene visualizzato quando la performance corrente è stata modificata, ma non ancora memorizzata.

#### ) **Are you sure?**

Questo messaggio viene visualizzato prima di eseguire le funzioni del menu Job della performance. Premere il pulsante [+1/YES] per copiare le impostazioni selezionate. In alternativa, premere il pulsante [-1/NO] per tornare alla schermata precedente.

#### <span id="page-27-0"></span>**03: Bulk**

La funzione Bulk Dump consente di inviare tutti i dati della Performance attualmente selezionata a un computer o a un altro strumento MIDI.

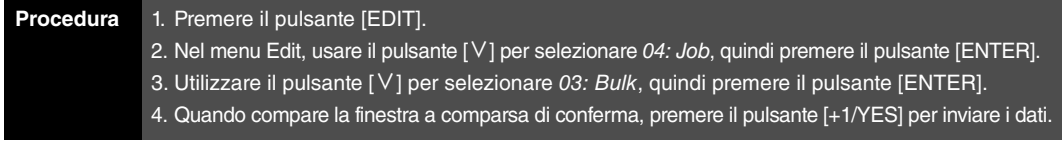

NOTA Il menu Edit è la prima schermata visualizzata quando si preme il pulsante [EDIT].

- NOTA Prima di eseguire le funzioni dei job per le performance, sullo strumento compare una finestra a comparsa di conferma in cui viene chiesto se si desidera proseguire ("Are you sure?"). È possibile premere il pulsante [+1/YES] per eseguire la funzione o il pulsante [-1/NO] per tornare alla schermata precedente.
- NOTA Non sarà possibile inviare i dati mediante la funzione Bulk Dump se il parametro DevNo (numero di dispositivo) è impostato su "off". Questo parametro può essere impostato nella schermata MIDI ([pagina 42\)](#page-41-0) dell'area Utility.

#### **[Funzionamento delle unità](#page-3-6)  CP4 STAGE e CP40 STAGE**

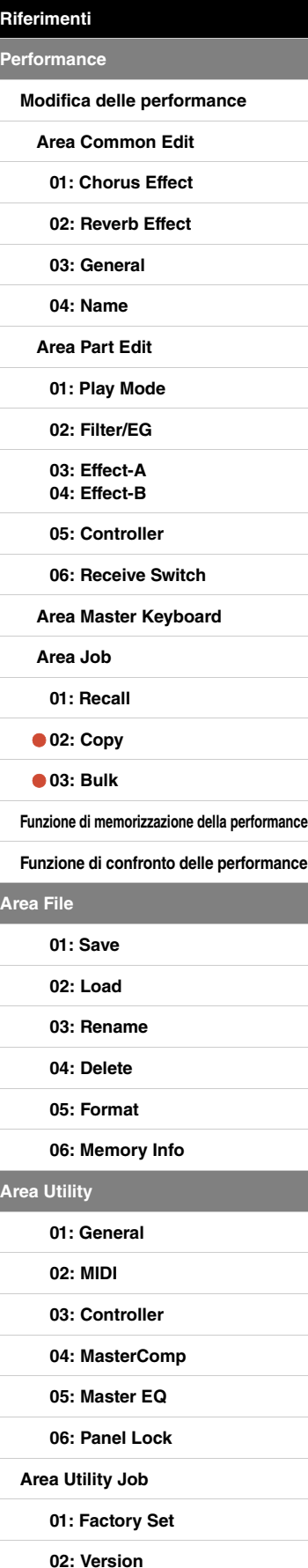

## <span id="page-28-1"></span><span id="page-28-0"></span>**Funzione di memorizzazione della performance**

La funzione di memorizzazione della performance consente di salvare la performance in fase di modifica nella memoria utente del pianoforte da palco [\(pagina 12\)](#page-11-4). La performance selezionata in questo punto verrà sovrascritta con le impostazioni della performance modificata.

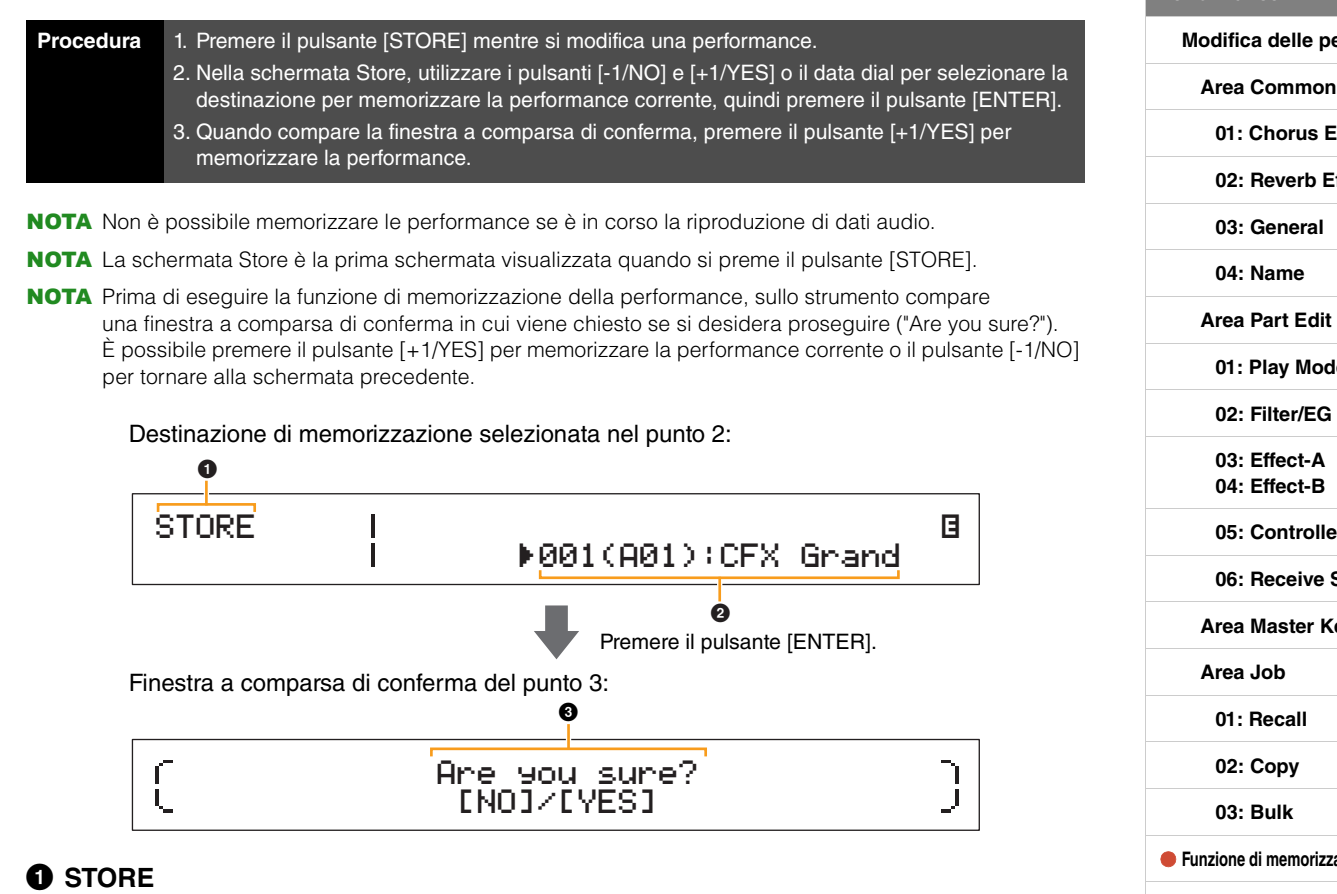

Indica che ci si trova schermata Store.

#### 2 **Performance di destinazione**

Questa voce mostra la destinazione in cui memorizzare la performance in fase di modifica. Utilizzare i pulsanti [-1/NO] e [+1/YES] o il data dial per selezionare una performance, quindi premere il pulsante [ENTER].

#### **3** Are you sure?

Questo messaggio viene visualizzato prima di eseguire la funzione di memorizzazione della performance. Premere il pulsante [+1/YES] per memorizzare tutte le impostazioni della performance in fase di modifica. Una volta memorizzati i dati, la performance di destinazione verrà selezionata e visualizzata. Per annullare l'esecuzione della funzione di memorizzazione della performance e tornare alla schermata precedente, premere il pulsante [-1/NO].

#### **[Funzionamento delle unità](#page-3-6)  CP4 STAGE e CP40 STAGE**

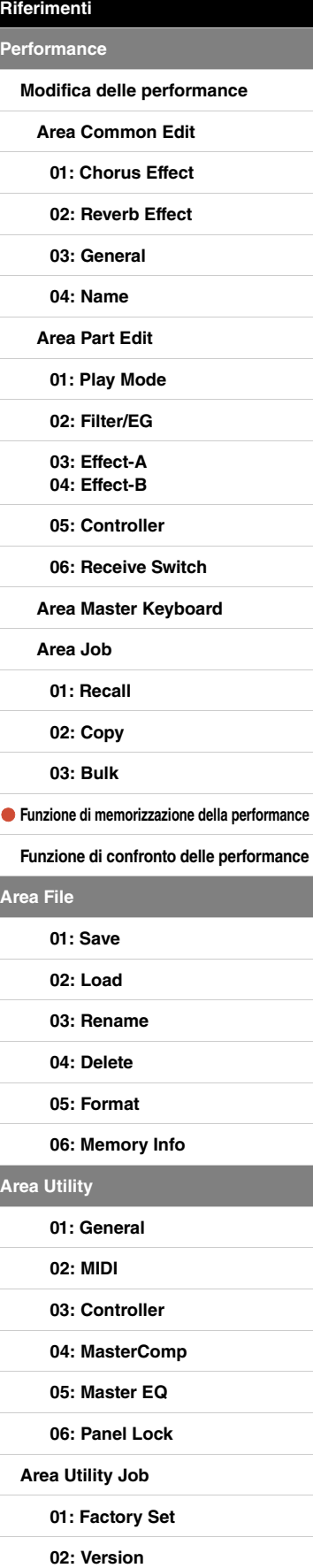

## <span id="page-29-1"></span><span id="page-29-0"></span>**Funzione di confronto delle performance**

La funzione di confronto delle performance consente di confrontare la performance in fase di modifica con la versione non modificata. Viene utilizzata un'area di memoria, detta anche buffer della funzione compare ([pagina 12](#page-11-3)), per conservare una copia della versione non modificata della performance corrente. Come descritto di seguito, ciò consente di alternare la versione modificata e quella non modificata della performance per stabilire qual è quella con la migliore resa sonora.

NOTA I contenuti del buffer della funzione Compare vengono cancellati quando si spegne lo strumento.

#### **Procedura Premere il pulsante [EDIT] mentre si modifica una performance.**

Ad esempio, le schermate riportate di seguito mostrano come utilizzare la funzione di confronto delle performance quando si modificano i parametri delle parti nella schermata Play Mode dall'area Part Edit della performance.

#### Modifica dei parametri:

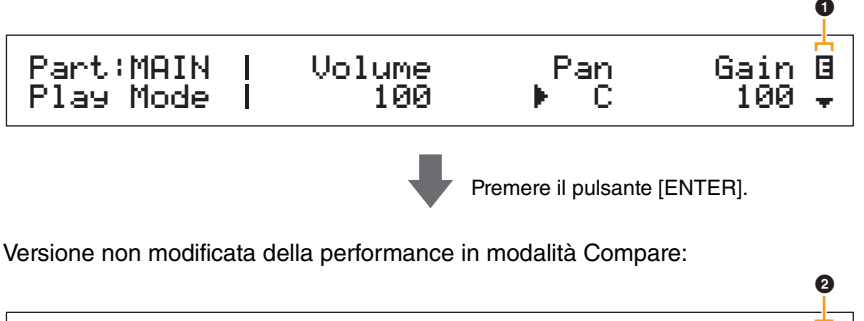

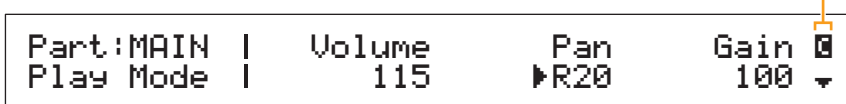

#### 1 **Simbolo di modifica (**E**)**

Questo simbolo viene visualizzato quando la performance corrente è stata modificata, ma non ancora memorizzata.

#### 2 **Simbolo Compare (**C**)**

Questo simbolo è visualizzato quando è attiva la modalità Compare. A questo punto, verranno visualizzate le impostazioni non modificate dei parametri. Inoltre, il pulsante [EDIT] lampeggia durante il confronto. È possibile premerlo di nuovo per annullare la modalità Compare e tornare alla versione modificata della performance.

NOTA Non è possibile selezionare un'altra performance o modificare i parametri della performance mentre è attiva la modalità Compare, ovvero mentre è visualizzato il simbolo corrispondente in alto a destra nella schermata.

#### **[Funzionamento delle unità](#page-3-6)  CP4 STAGE e CP40 STAGE**

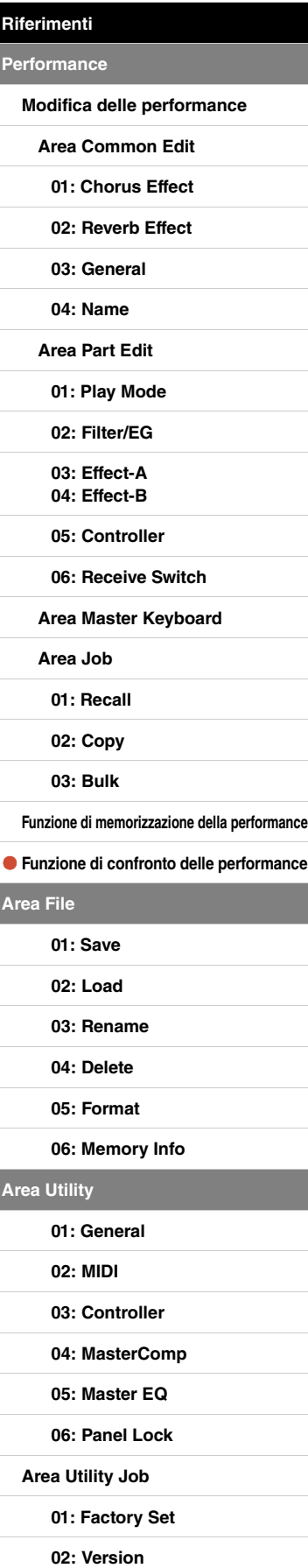

# <span id="page-30-0"></span>**Area File**

Nell'area File è possibile salvare le performance create con il pianoforte da palco su un dispositivo di memoria flash USB e anche leggere i dati da questo tipo di dispositivo. Premere il pulsante [EXIT] per tornare alla schermata della performance dall'area File.

### **Termini relativi ai file**

Nelle seguenti descrizioni delle funzioni e delle operazioni nell'area File vengono utilizzati una serie di termini specifici. Si consiglia di leggere queste spiegazioni per comprendere più facilmente le funzioni e le operazioni da eseguire.

#### **File**

Per "file" si intende un gruppo di dati memorizzati su un dispositivo di memorizzazione. I dati salvati su un dispositivo di memoria flash USB dal pianoforte da palco o da un computer vengono raccolti in file, utilizzati anche quando i dati vengono letti da un dispositivo di memoria flash USB. Un file è identificato da un nome e da un'estensione descritti di seguito.

#### **Nome file**

Nelle unità CP4 STAGE e CP40 STAGE ai file è possibile assegnare un nome contenente massimo otto caratteri alfanumerici e simboli. Questi nomi consentono di distinguere i file, pertanto all'interno della stessa directory non possono esistere due file con lo stesso nome. I computer possono gestire nomi file molto lunghi, che possono includere anche caratteri che non appartengono all'alfabeto inglese, ma sulle unità CP4 STAGE e CP40 STAGE questi caratteri verranno sostituiti da simboli e i nomi file lunghi verranno troncati fino a un massimo di sei o sette caratteri.

#### **Estensione**

Alle tre lettere che seguono il punto alla fine del nome file, ad esempio ".mid" e ".wav", viene fatto riferimento come "estensione del file". Il tipo di dati contenuti in un file è identificato dall'estensione, che non può essere specificata o modificata utilizzando l'unità CP4 STAGE o CP40 STAGE.

#### **Dimensione file**

La quantità di memoria necessaria per memorizzare un file è indicata dalla dimensione. Questa, insieme alla capacità dei dispositivi di memorizzazione, è indicata in un formato standard per computer sotto forma di B (byte), KB (kilobyte), MB (megabyte) e GB (gigabyte). 1 KB è equivalente a 1.024 Byte, 1 MB è equivalente a 1.024 KB e 1 GB è equivalente a 1.024 MB.

#### **Directory**

Sui dispositivi di memoria flash USB viene utilizzata una struttura gerarchica di directory per raggruppare insieme i file di dati in base al tipo o all'applicazione. In questo senso, le directory sono equivalenti alle cartelle su un computer. Come nel caso dei file, alle directory è possibile assegnare nomi specifici, ma le directory non hanno un'estensione.

#### **Directory principale**

La directory visualizzata per prima quando si apre un dispositivo di memoria flash USB su un computer o altre periferiche è detta "directory principale".

#### **Installata**

Si dice che un dispositivo di memoria flash USB è "installato" quando è stato collegato allo strumento, è stato riconosciuto dallo strumento ed è pronto per essere utilizzato. L'unità CP4 STAGE o CP40 STAGE installa automaticamente un dispositivo di memoria flash USB non appena viene inserito nel terminale [TO DEVICE] USB. Un dispositivo non più installato viene detto "disinstallato".

#### **Formattazione**

L'operazione di inizializzazione di un dispositivo di memoria flash USB è detta formattazione. Ogni volta che si formattano questi dispositivi, verranno cancellati tutti i file e le directory (o cartelle) al suo interno.

#### **Salvataggio e caricamento**

Il termine "salvataggio" si riferisce alla scrittura dei dati creati su un dispositivo di memoria flash USB, mentre per "caricamento" si intende la lettura dei file da questo tipo di dispositivo alla memoria interna dello strumento. Al contrario, il termine "memorizzazione" si riferisce alla scrittura dei dati nella memoria interna.

#### **[Funzionamento delle unità](#page-3-6)  CP4 STAGE e CP40 STAGE**

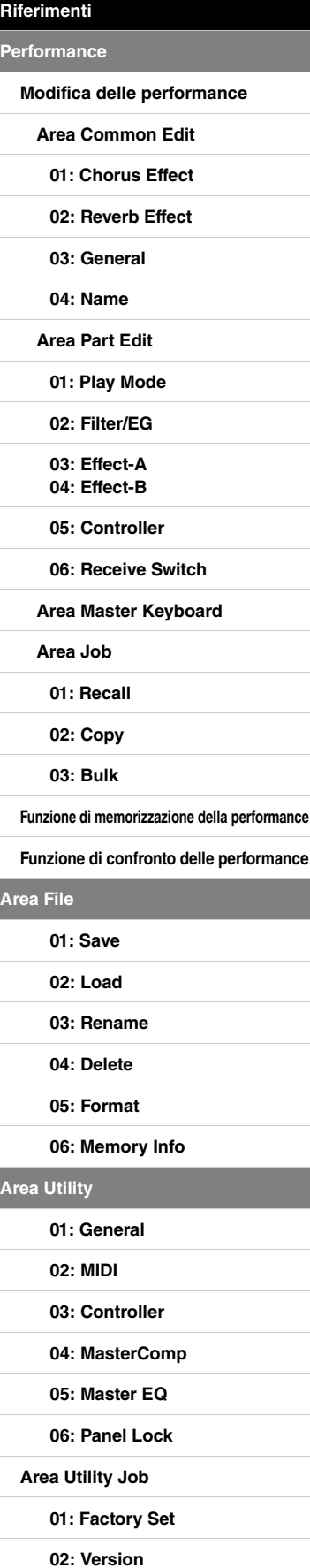

### **Funzioni sui file**

Dall'area File è possibile eseguire sei funzioni diverse: Save (Salva), Load (Carica), Rename (Rinomina), Delete (Elimina), Format (Formatta) e Memory Info (Informazioni memoria).

NOTA Le funzioni dell'area File possono essere eseguite solo su file di tipo All che hanno un'estensione .C7A (CP4 STAGE) o .C8A (CP40 STAGE). Non possono essere utilizzate per elaborare file audio con estensione .wav.

#### <span id="page-31-1"></span><span id="page-31-0"></span>**01: Save**

La funzione Save consente di memorizzare tutti i dati presenti nella memoria utente dello strumento sotto forma di file di tipo All. Questo file deve essere salvato nella directory principale del dispositivo di memoria flash USB e avrà un'estensione .C7A (CP4 STAGE) o .C8A (CP40 STAGE).

NOTA Prima di effettuare le operazioni riportate di seguito, assicurarsi che il dispositivo di memoria flash USB sia collegato al terminale [TO DEVICE] dello strumento. In caso contrario, sullo strumento comparirà il messaggio "USB device not ready" (Dispositivo USB non pronto) invece della schermata Save.

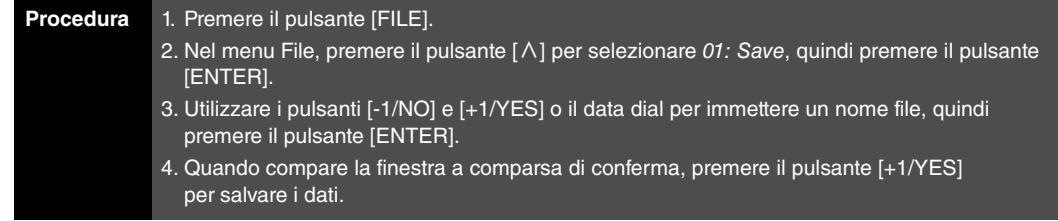

NOTA Il menu File è la prima schermata visualizzata quando si preme il pulsante [FILE].

NOTA Prima di eseguire le funzioni per i file, sullo strumento compare una finestra a comparsa di conferma in cui viene chiesto se si desidera proseguire ("Are you sure?"). È possibile premere il pulsante [+1/YES] per eseguire la funzione per il file o il pulsante [-1/NO] per tornare alla schermata precedente.

01: Save selezionato nel punto 2:

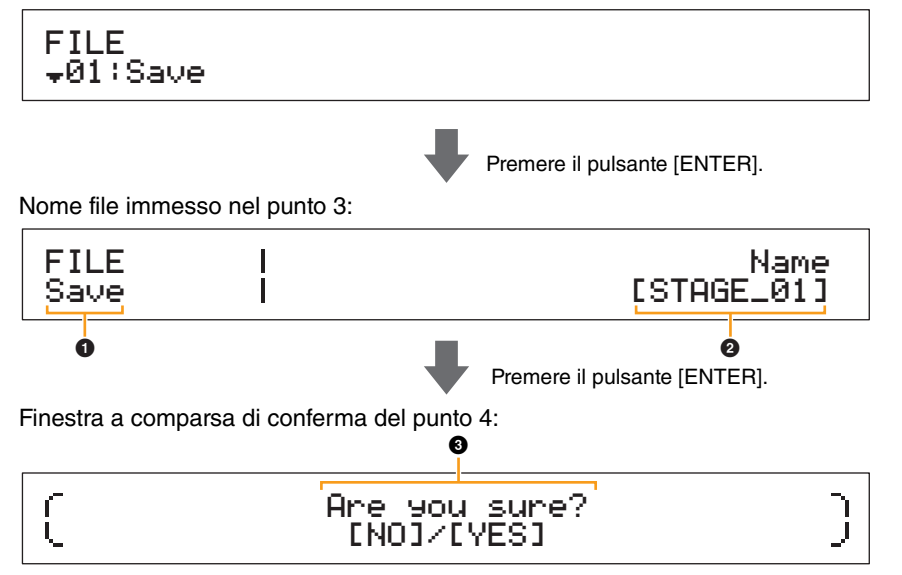

#### **0 FILE Save**

Indica che ci si trova schermata Save dell'area File.

#### 2 **Name**

Questo parametro consente di immettere un nome (tra parentesi quadre) per il file da salvare nel dispositivo di memoria flash USB. Spostare il cursore lampeggiante all'interno del campo de nome usando i pulsanti  $[\leq]$  e  $[\geq]$ , quindi modificare il carattere in ogni posizione usando i pulsanti [-1/NO] e [+1/YES] o il data dial. Ai file è possibile assegnare un nome contenente massimo otto caratteri alfanumerici e simboli.

#### **3** Are you sure?

Questo messaggio viene visualizzato prima di eseguire la funzione Save. Premere il pulsante [+1/YES] per salvare i dati. In alternativa, premere il pulsante [-1/NO] per tornare alla schermata precedente. Per annullare il salvataggio, premere il pulsante [EXIT] mentre è visualizzato il messaggio "Now saving..." (Salvataggio in corso...).

NOTA Se nel dispositivo di memorizzazione flash USB esiste già un file con lo stesso nome immesso nella schermata Save, sullo strumento comparirà il messaggio "Overwrite?" (Sovrascrivere?) per confermare che il file deve essere sovrascritto.

#### **[Funzionamento delle unità](#page-3-6)  CP4 STAGE e CP40 STAGE**

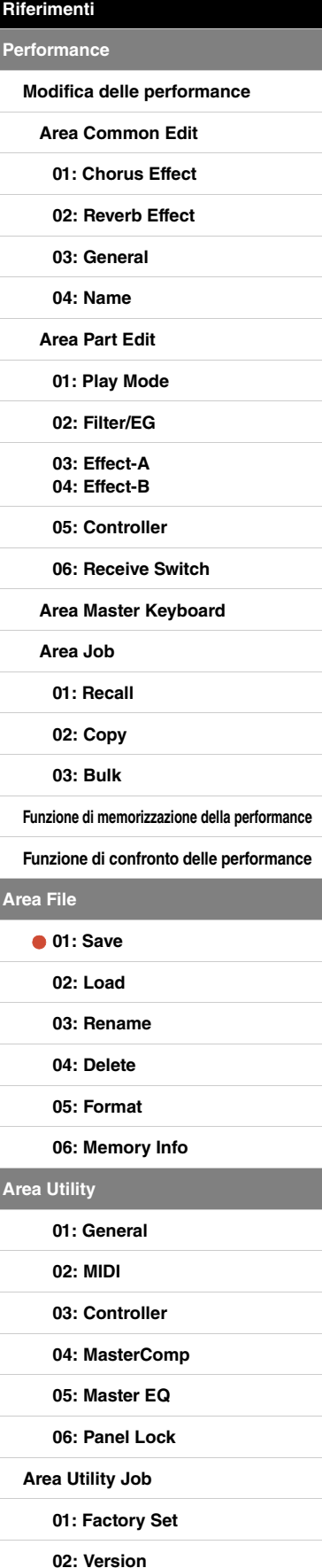

#### <span id="page-32-1"></span><span id="page-32-0"></span>**02: Load**

La funzione Load consente di leggere un file dal dispositivo di memoria flash USB allo strumento.

- NOTA Prima di effettuare le operazioni riportate di seguito, assicurarsi che il dispositivo di memoria flash USB sia collegato al terminale [TO DEVICE] dello strumento. In caso contrario, sullo strumento comparirà il messaggio "USB device not ready" (Dispositivo USB non pronto) invece della schermata Load.
- NOTA La funzione Load può essere utilizzata solo per leggere i file di tipo All presenti nella directory principale del dispositivo di memoria flash USB. Se nella directory principale non esistono file di questo tipo, sullo strumento comparirà il messaggio "File not found" (File non trovato) invece della schermata Load.

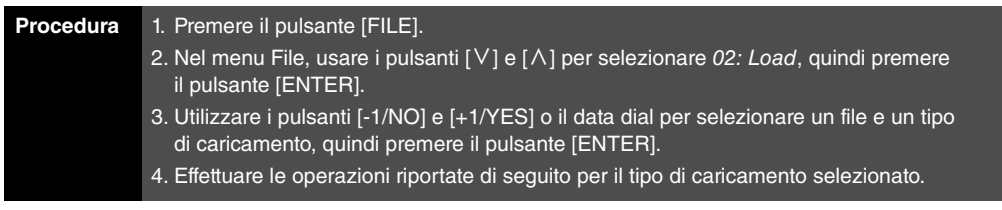

NOTA Il menu File è la prima schermata visualizzata quando si preme il pulsante [FILE].

NOTA Come indicato nella tabella seguente, il tipo di caricamento indica quali dati del file selezionato devono essere letti nello strumento.

#### **Tipi di caricamento**

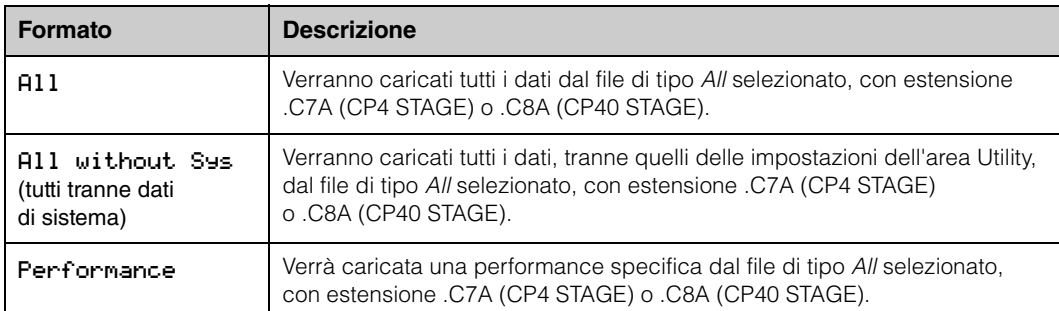

#### **[Funzionamento delle unità](#page-3-6)  CP4 STAGE e CP40 STAGE**

## **[Riferimenti](#page-12-0) [Performance](#page-12-1) [Modifica delle performance](#page-12-2) [Area Common Edit](#page-12-3) [01: Chorus Effect](#page-13-1) [02: Reverb Effect](#page-14-1) [03: General](#page-14-2) [04: Name](#page-14-3) [Area Part Edit](#page-15-0) [01: Play Mode](#page-16-1) [02: Filter/EG](#page-19-0) [03: Effect-A](#page-20-2) [04: Effect-B](#page-20-3) [05: Controller](#page-20-4) [06: Receive Switch](#page-21-0) [Area Master Keyboard](#page-22-0) [Area Job](#page-25-0) [01: Recall](#page-25-2) [02: Copy](#page-26-0) [03: Bulk](#page-27-0) [Funzione di memorizzazione della performance](#page-28-0) [Funzione di confronto delle performance](#page-29-0) [Area File](#page-30-0) [01: Save](#page-31-1) [02: Load](#page-32-1) [03: Rename](#page-35-0) [04: Delete](#page-36-0) [05: Format](#page-37-0) [06: Memory Info](#page-37-1) [Area Utility](#page-38-0) [01: General](#page-39-0) [02: MIDI](#page-41-0) [03: Controller](#page-42-1) [04: MasterComp](#page-43-1) [05: Master EQ](#page-45-1) [06: Panel Lock](#page-46-0) [Area Utility Job](#page-47-0) [01: Factory Set](#page-47-1) [02: Version](#page-48-0)**

#### **Tipo di caricamento "All" o "All without Sys":**

Ad esempio, le schermate riportate di seguito mostrano come caricare i dati utilizzando il tipo di caricamento "All".

02: Load selezionato nel punto 2:

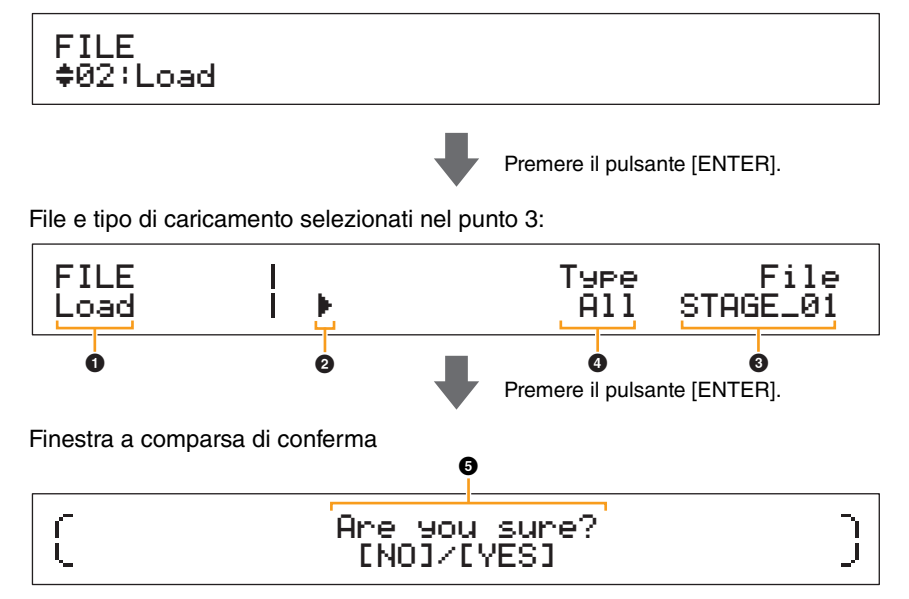

#### 1 **Load**

Indica che ci si trova schermata Load.

#### 2 **Cursore (**R**)**

Il cursore lampeggiante indica il parametro selezionato per la modifica.

#### 3 **File**

Questo parametro consente di selezionare il file da caricare. Qui è possibile selezionare solo i file di tipo All presenti nella directory principale del dispositivo di memoria flash USB. Se necessario, spostare il cursore lampeggiante  $\left( \bullet \right)$  sull'impostazione sotto File con il pulsante  $\lceil > \rceil$ . Usare quindi i pulsanti [-1/NO] e [+1/YES] o il data dial per selezionare il file desiderato.

#### 4 **Type**

Questo parametro consente di specificare il tipo di caricamento, ovvero i dati del file selezionato (<sup>3)</sup> che devono essere caricati nello strumento. Spostare il cursore lampeggiante (@) sull'impostazione sotto Type usando il pulsante  $[\leq]$ , quindi usare i pulsanti  $[-1/NO]$  e  $[+1/YES]$  o il data dial per specificare il tipo di caricamento.

#### 5 **Are you sure?**

Questo messaggio viene visualizzato prima di eseguire la funzione Load. Premete il pulsante [+1/YES] per caricare i dati selezionati. In alternativa, premere il pulsante [-1/NO] per tornare alla schermata precedente. Per annullare il caricamento, premere il pulsante [EXIT] mentre è visualizzato il messaggio "Now loading..." (Caricamento in corso...).

#### **[Funzionamento delle unità](#page-3-6)  CP4 STAGE e CP40 STAGE**

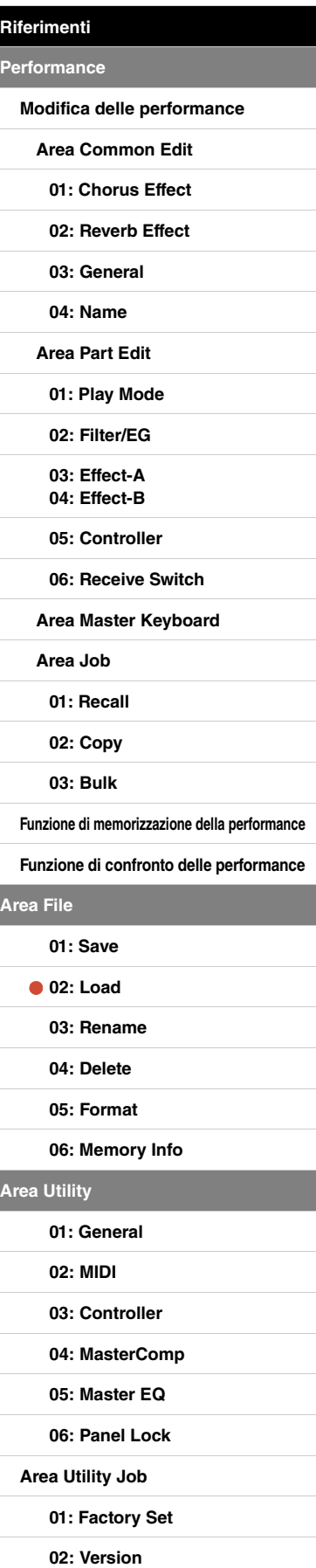

#### **Tipo di caricamento "Performance":**

Ad esempio, le schermate riportate di seguito mostrano come caricare una performance.

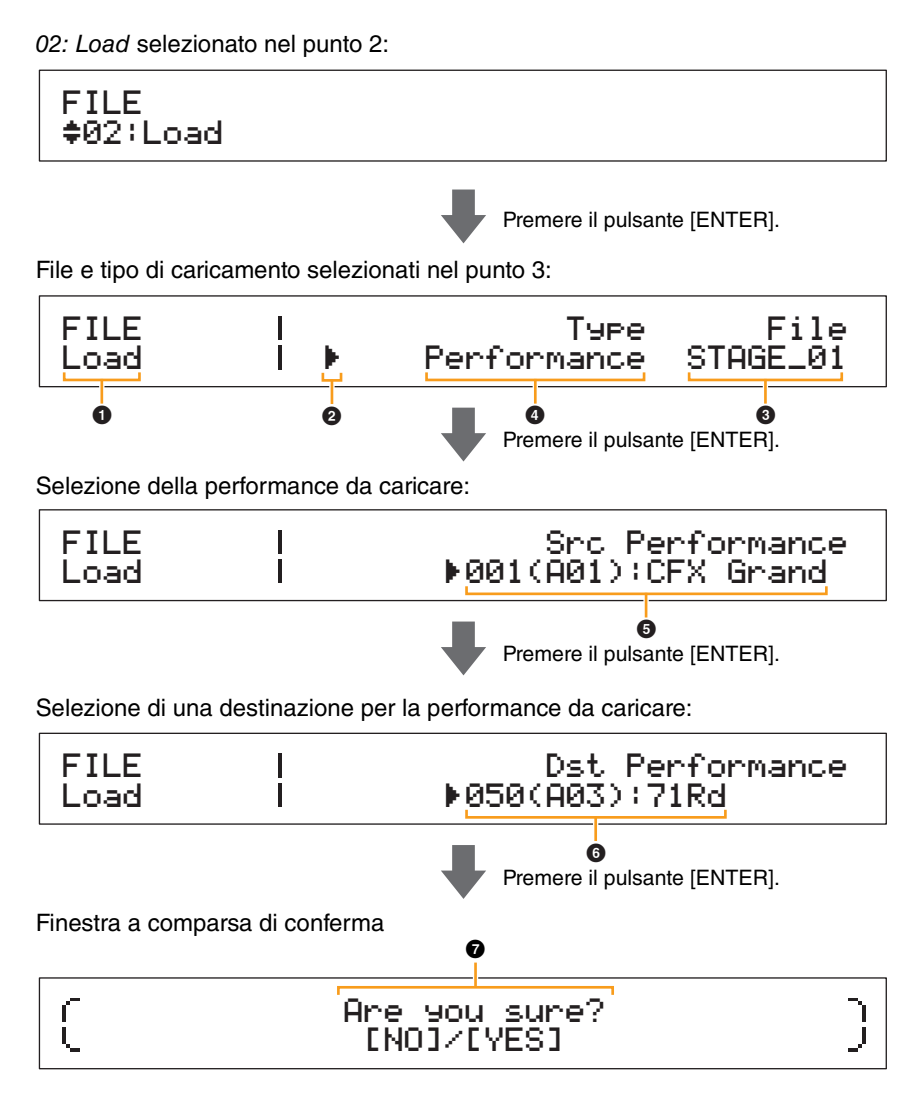

#### **Da <b>0** a **0**

Vedere le descrizioni indicate in precedenza per Tipo di caricamento "All" o "All without Sys".

#### 5 **Src Performance (performance di origine)**

Questo parametro consente di impostare la performance da caricare. Utilizzare i pulsanti [-1/NO] e [+1/YES] o il data dial per selezionare una performance, quindi premere il pulsante [ENTER].

#### 6 **Dst Performance (performance di destinazione)**

Questo parametro consente di impostare una destinazione per la performance da caricare. Utilizzare i pulsanti [-1/NO] e [+1/YES] o il data dial per selezionare una performance, quindi premere il pulsante [ENTER].

#### 7 **Are you sure?**

Questo messaggio viene visualizzato prima di eseguire la funzione Load. Premete il pulsante [+1/YES] per caricare la performance selezionata. In alternativa, premere il pulsante [-1/NO] per tornare alla schermata precedente. Per annullare il caricamento, premere il pulsante [EXIT] mentre è visualizzato il messaggio "Now loading..." (Caricamento in corso...).

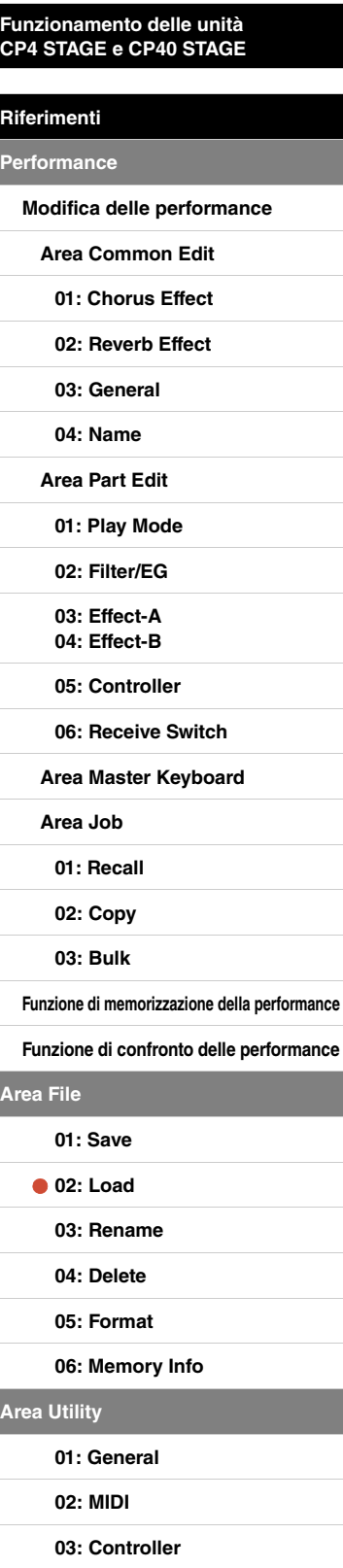

**[04: MasterComp](#page-43-1)**

**[05: Master EQ](#page-45-1)**

**[06: Panel Lock](#page-46-0)**

**[Area Utility Job](#page-47-0)**

**[01: Factory Set](#page-47-1)**

**[02: Version](#page-48-0)**

**[Appendice](#page-49-2)** 

**[Area File](#page-30-0)**

**[Area Utility](#page-38-0)**

#### <span id="page-35-0"></span>**03: Rename**

La funzione Rename consente di rinominare i file salvati in un dispositivo di memoria flash USB. I nomi file che contengono caratteri non presenti nell'alfabeto inglese potrebbero non essere visualizzati correttamente sul pianoforte da palco. In questo caso, la funzione Rename è utile per modificare questi nomi.

- NOTA Prima di effettuare le operazioni riportate di seguito, assicurarsi che il dispositivo di memoria flash USB sia collegato al terminale [TO DEVICE] dello strumento. In caso contrario, sullo strumento comparirà il messaggio "USB device not ready" (Dispositivo USB non pronto) invece della schermata Rename.
- NOTA La funzione Rename può essere utilizzata solo per rinominare i file di tipo All presenti nella directory principale del dispositivo di memoria flash USB. Se nella directory principale non esistono file di questo tipo, sullo strumento comparirà il messaggio "File not found" (File non trovato) invece della schermata Rename.

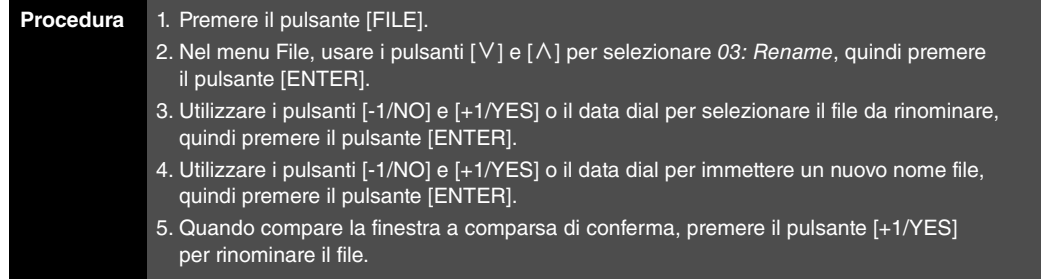

NOTA Il menu File è la prima schermata visualizzata quando si preme il pulsante [FILE].

NOTA Prima di eseguire le funzioni per i file, sullo strumento compare una finestra a comparsa di conferma in cui viene chiesto se si desidera proseguire ("Are you sure?"). È possibile premere il pulsante [+1/YES] per eseguire la funzione per il file o il pulsante [-1/NO] per tornare alla schermata precedente.

Ad esempio, le schermate riportate di seguito mostrano come rinominare un file.

03: Rename selezionato nel punto 2:

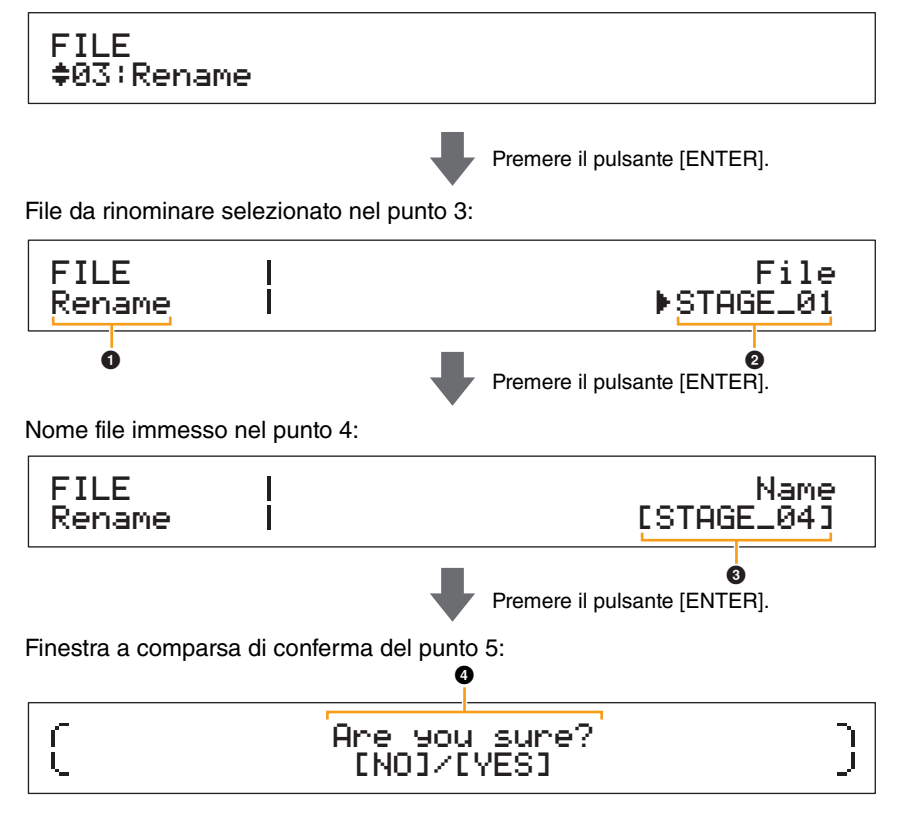

#### 1 **Rename**

Indica che ci si trova schermata Rename.

### 2 **File**

Questo parametro consente di selezionare il file da rinominare. Qui è possibile selezionare solo i file di tipo All presenti nella directory principale del dispositivo di memoria flash USB. Utilizzare i pulsanti [-1/NO] e [+1/YES] o il data dial per selezionare il file da rinominare, quindi premere il pulsante [ENTER].

#### **[Funzionamento delle unità](#page-3-6)  CP4 STAGE e CP40 STAGE**

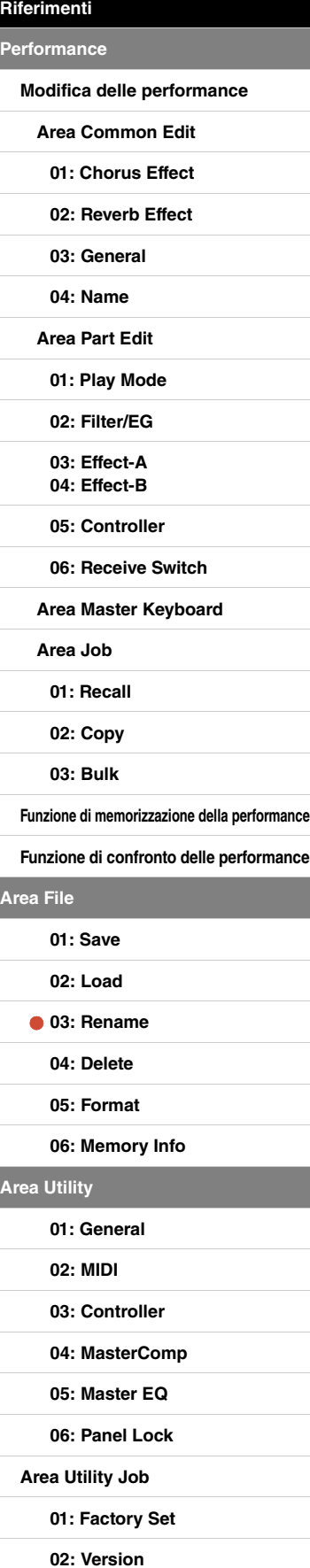

#### 3 **Name**

Questo parametro consente di immettere un nuovo nome (tra parentesi quadre) per il file. Spostare il cursore lampeggiante all'interno del campo de nome usando i pulsanti  $\lceil \leq \rceil$  e  $\lceil > \rceil$ , quindi modificare il carattere in ogni posizione usando i pulsanti [-1/NO] e [+1/YES] o il data dial. Ai file è possibile assegnare un nome contenente massimo otto caratteri alfanumerici e simboli. Dopo aver immesso il nome desiderato, premere il pulsante [ENTER] per continuare.

#### **4** Are you sure?

Questo messaggio viene visualizzato prima di eseguire la funzione Rename. Premere il pulsante [+1/YES] per rinominare il file. In alternativa, premere il pulsante [-1/NO] per tornare alla schermata precedente.

#### <span id="page-36-0"></span>**04: Delete**

La funzione Delete consente di rimuovere i file dalla directory radice di un dispositivo di memoria flash USB.

- NOTA Prima di effettuare le operazioni riportate di seguito, assicurarsi che il dispositivo di memoria flash USB sia collegato al terminale [TO DEVICE] dello strumento. In caso contrario, sullo strumento comparirà il messaggio "USB device not ready" (Dispositivo USB non pronto) invece della schermata Delete.
- NOTA La funzione Delete può essere utilizzata solo per i file di tipo All presenti nella directory principale del dispositivo di memoria flash USB. Se nella directory principale non esistono file di questo tipo, sullo strumento comparirà il messaggio "File not found" (File non trovato) invece della schermata Delete.

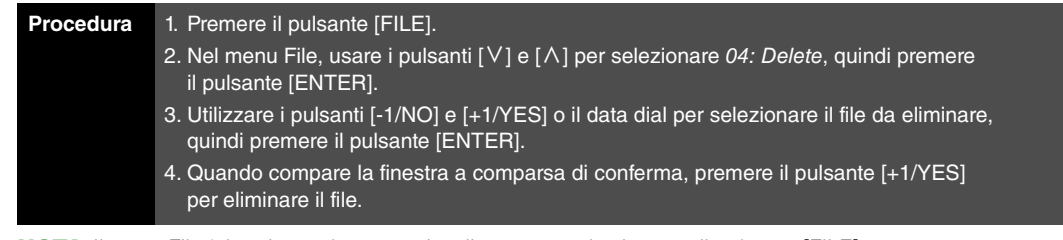

NOTA Il menu File è la prima schermata visualizzata quando si preme il pulsante [FILE].

NOTA Prima di eseguire le funzioni per i file, sullo strumento compare una finestra a comparsa di conferma in cui viene chiesto se si desidera proseguire ("Are you sure?"). È possibile premere il pulsante [+1/YES] per eseguire la funzione per il file o il pulsante [-1/NO] per tornare alla schermata precedente.

Ad esempio, le schermate riportate di seguito mostrano come eliminare un file.

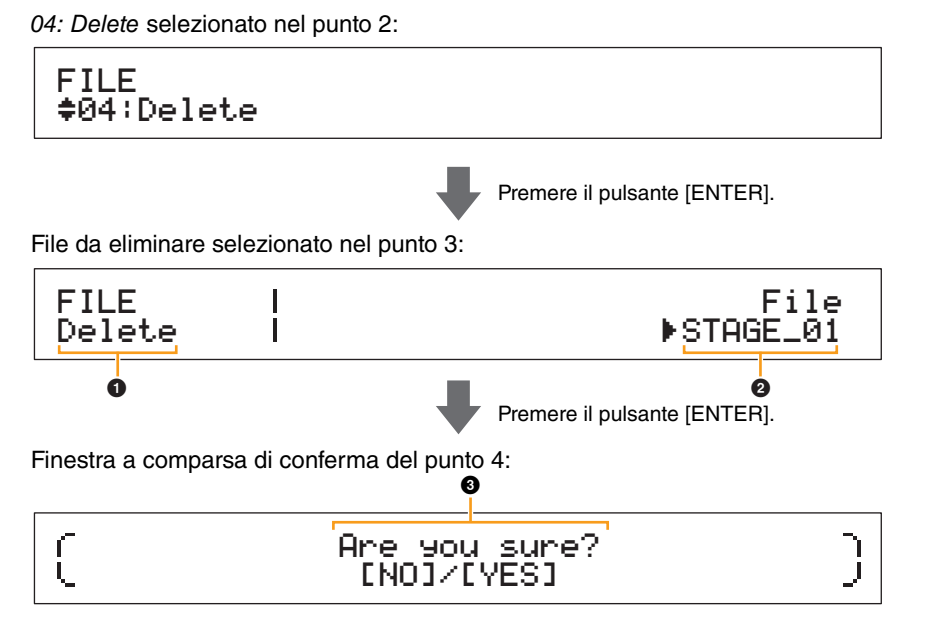

#### 1 **Delete**

Indica che ci si trova schermata Delete.

### 2 **File**

Questo parametro consente di selezionare il file da eliminare. Qui è possibile selezionare solo i file di tipo All presenti nella directory principale del dispositivo di memoria flash USB. Utilizzare i pulsanti [-1/NO] e [+1/YES] o il data dial per selezionare il file da eliminare, quindi premere il pulsante [ENTER].

#### **[Funzionamento delle unità](#page-3-6)  CP4 STAGE e CP40 STAGE**

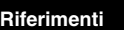

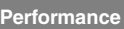

**[Modifica delle performance](#page-12-2)**

**[Area Common Edit](#page-12-3)**

**[01: Chorus Effect](#page-13-1)**

**[02: Reverb Effect](#page-14-1)**

**[03: General](#page-14-2)**

**[04: Name](#page-14-3)**

**[Area Part Edit](#page-15-0)**

**[01: Play Mode](#page-16-1)**

**[02: Filter/EG](#page-19-0)**

**[03: Effect-A](#page-20-2) [04: Effect-B](#page-20-3)**

**[05: Controller](#page-20-4)**

**[06: Receive Switch](#page-21-0)**

**[Area Master Keyboard](#page-22-0)**

**[Area Job](#page-25-0)**

**[01: Recall](#page-25-2)**

**[02: Copy](#page-26-0)**

**[03: Bulk](#page-27-0)**

A<sub>1</sub>

**[Funzione di memorizzazione della performance](#page-28-0)**

**[Funzione di confronto delle performance](#page-29-0)**

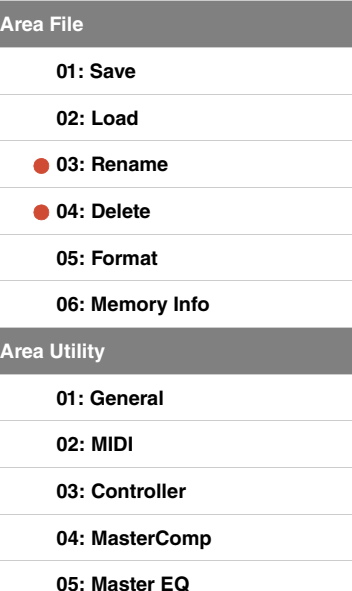

**[06: Panel Lock](#page-46-0)**

**[Area Utility Job](#page-47-0)**

**[01: Factory Set](#page-47-1)**

**[02: Version](#page-48-0)**

#### 3 **Are you sure?**

Questo messaggio viene visualizzato prima di eseguire la funzione Delete. Premere il pulsante [+1/YES] per eliminare il file. In alternativa, premere il pulsante [-1/NO] per tornare alla schermata precedente.

#### <span id="page-37-0"></span>**05: Format**

La funzione Format consente di inizializzare un dispositivo di memoria flash USB. Per poter utilizzare le altre funzioni dell'area File del pianoforte da palco su un nuovo dispositivo di memoria flash USB, questo deve essere formattato.

#### **AVVISO**

**Quando si formatta un dispositivo di memoria flash USB, tutti i contenuti al suo interno verranno eliminati. Prima di eseguire questa funzione, pertanto, è necessario assicurarsi che il dispositivo di memorizzazione flash USB non contenga dati che non possono essere sostituiti.**

NOTA Prima di effettuare le operazioni riportate di seguito, assicurarsi che il dispositivo di memoria flash USB sia collegato al terminale [TO DEVICE] dello strumento. In caso contrario, sullo strumento comparirà il messaggio "USB device not ready" (Dispositivo USB non pronto) invece della schermata Format.

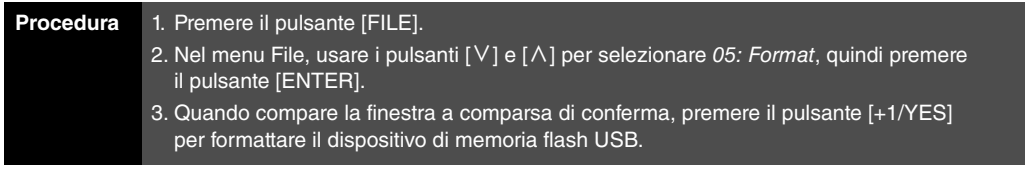

NOTA Il menu File è la prima schermata visualizzata quando si preme il pulsante [FILE].

NOTA Prima di eseguire le funzioni per i file, sullo strumento compare una finestra a comparsa di conferma in cui viene chiesto se si desidera proseguire ("Are you sure?"). È possibile premere il pulsante [+1/YES] per eseguire la funzione per il file o il pulsante [-1/NO] per tornare alla schermata precedente.

#### <span id="page-37-1"></span>**06: Memory Info**

La funzione Memory Info consente di verificare quanto spazio è disponibile su un dispositivo di memoria flash USB.

NOTA Prima di effettuare le operazioni riportate di seguito, assicurarsi che il dispositivo di memoria flash USB sia collegato al terminale [TO DEVICE] dello strumento. In caso contrario, sullo strumento comparirà il messaggio "USB device not ready" (Dispositivo USB non pronto) invece della schermata Memory Info.

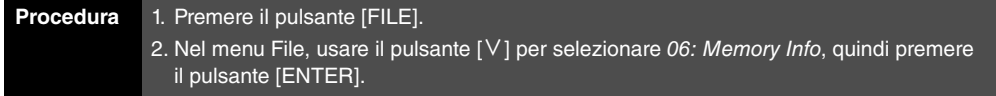

NOTA Il menu File è la prima schermata visualizzata quando si preme il pulsante [FILE].

Ad esempio, le schermate riportate di seguito mostrano come utilizzare la funzione Memory Info.

06: Memory Info selezionato nel punto 2:

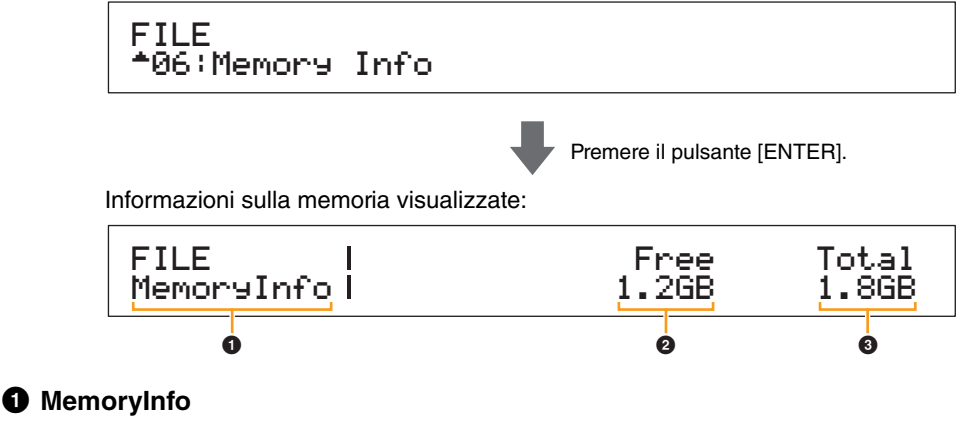

Indica che ci si trova schermata Memory Info.

## 2 **Free**

Indica quanto spazio è disponibile sul dispositivo di memoria flash USB installato.

## **8** Total

Indica la capacità totale di memoria del dispositivo di memoria flash USB installato.

#### **[Funzionamento delle unità](#page-3-6)  CP4 STAGE e CP40 STAGE**

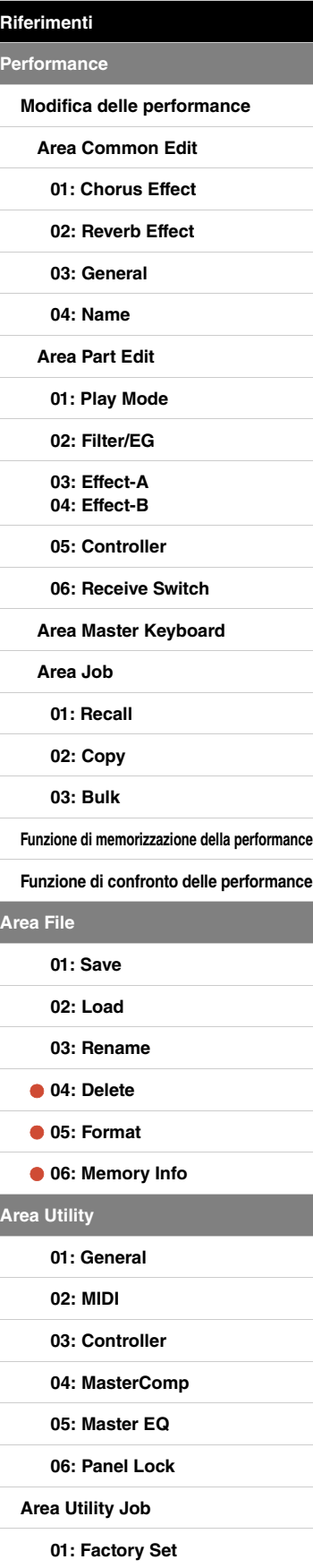

**[02: Version](#page-48-0)**

# <span id="page-38-0"></span>**Area Utility**

L'area Utility consente di definire impostazioni che interessano tutto lo strumento.

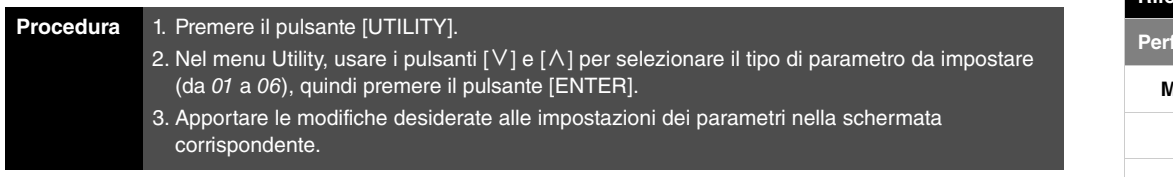

NOTA Il menu Utility è la prima schermata visualizzata quando si preme il pulsante [UTILITY].

NOTA Per i dettagli su 07: Job, fare riferimento alla descrizione dell'area Utility Job ([pagina 48\)](#page-47-0).

Ad esempio, le schermate riportate di seguito mostrano come impostare i parametri nella schermata General.

#### Tipo di parametro selezionato nel punto 2:

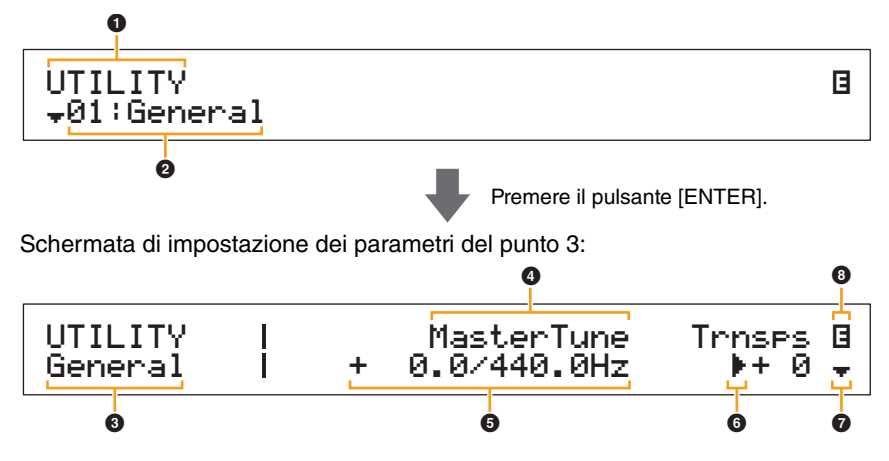

### **0 UTILITY**

Indica che ci si trova nel menu Utility.

#### 2 **Voce di menu**

Qui sono visualizzate le voci che si possono selezionare nel menu Utility. Selezionare la voce desiderata (da 01 a 06) con i pulsanti  $[V]$  e  $[\Lambda]$ , quindi premere il pulsante [ENTER] per visualizzare la schermata dell'impostazione per i parametri corrispondenti.

#### 3 **Schermata selezionata**

Indica il nome della schermata selezionata.

#### 4 **Parametro**

Nella riga superiore di testo sono indicati i parametri che si possono impostare. L'impostazione corrente ( $\bigodot$ ) per ogni parametro è visualizzata in basso. Inoltre, il parametro che si sta impostando è indicato dal cursore ( $\blacktriangleright$ ) a sinistra ( $\bigcirc$ ). Se necessario, usare i pulsanti  $\lceil$  <  $\rceil$  e  $\lceil$  >  $\rceil$  per spostare il cursore e selezionare un altro parametro da impostare.

#### 5 **Impostazione**

Nella riga inferiore di testo sono indicate le impostazioni dei parametri. Usare i pulsanti [-1/NO] e  $[+1/YES]$  o il data dial per modificare un'impostazione. È necessario prima spostare il cursore ( $\bigcirc$ ) sul parametro da impostare.

### 6 **Cursore (**R**)**

Il cursore lampeggiante indica il parametro selezionato per la modifica.

#### 7 **Simbolo per altre opzioni**

Questo simbolo indica che la schermata corrente dell'area Utility è suddivisa in più riquadri.  $\dot{\mathsf{E}}$  possibile passare a quello successivo premendo il pulsante [V].

### 8 **Simbolo di modifica (**E**)**

Questo simbolo viene visualizzato quando le impostazioni dello strumento sono state modificate, ma non ancora memorizzate. Premere il pulsante [STORE] per salvare le impostazioni modificate.

#### **[Funzionamento delle unità](#page-3-6)  CP4 STAGE e CP40 STAGE**

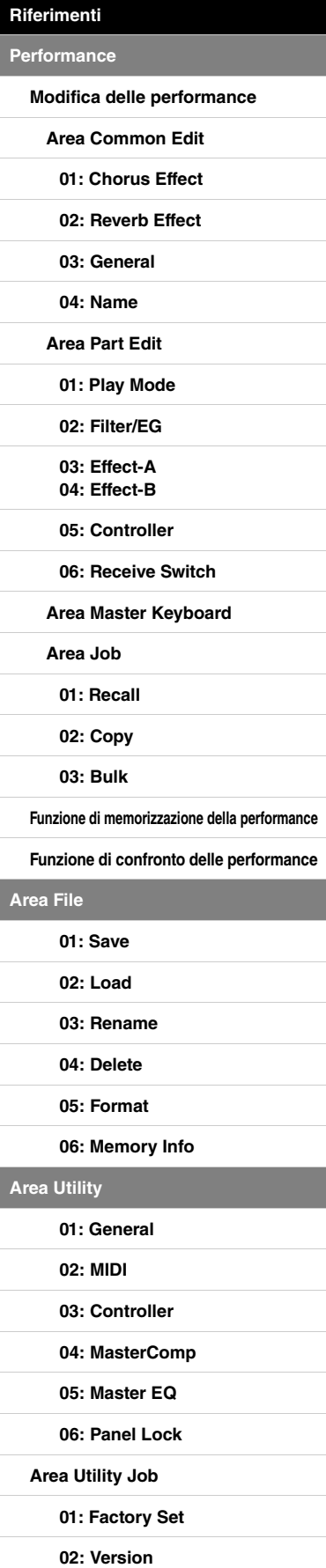

#### <span id="page-39-0"></span>**01: General**

La schermata General consente principalmente di configurare il generatore di suoni dello strumento.

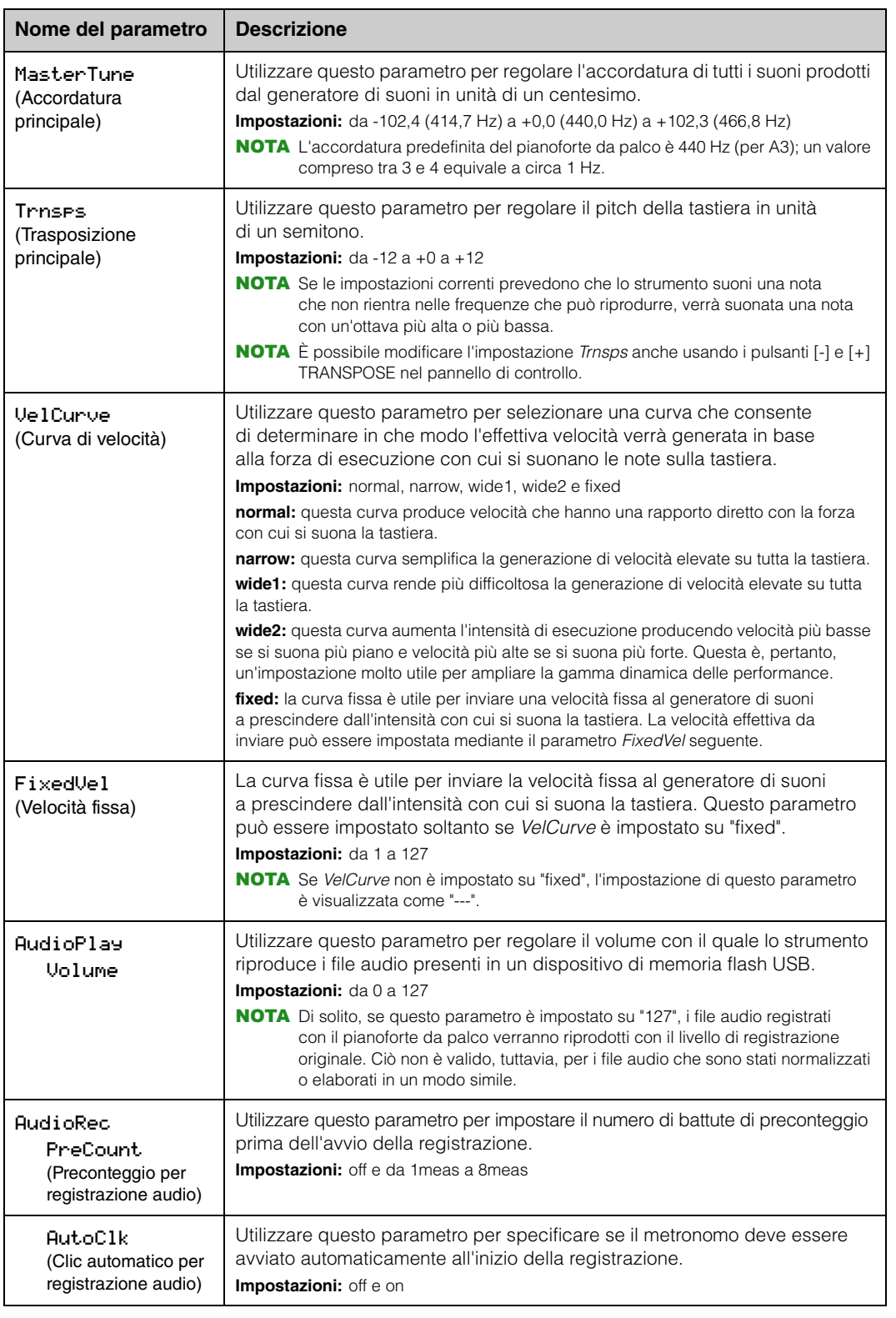

#### **[Funzionamento delle unità](#page-3-6)  CP4 STAGE e CP40 STAGE**

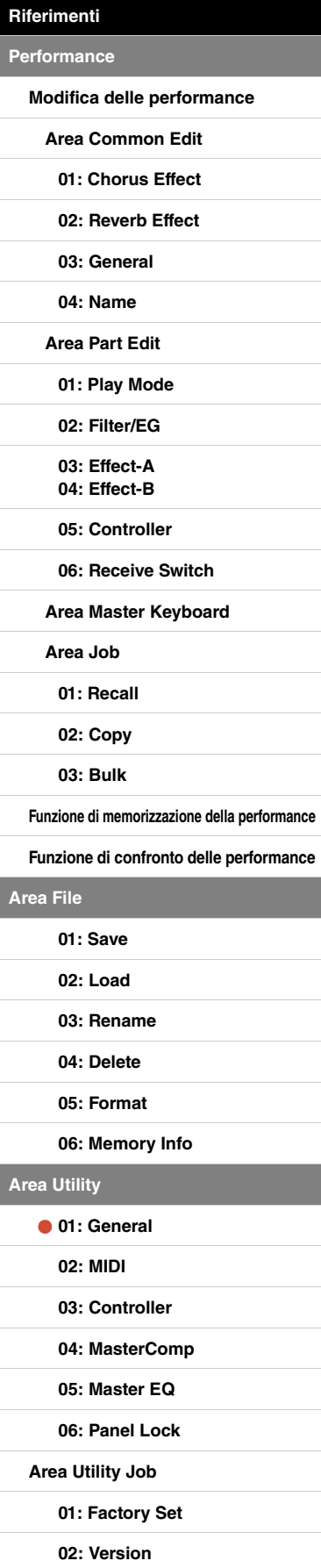

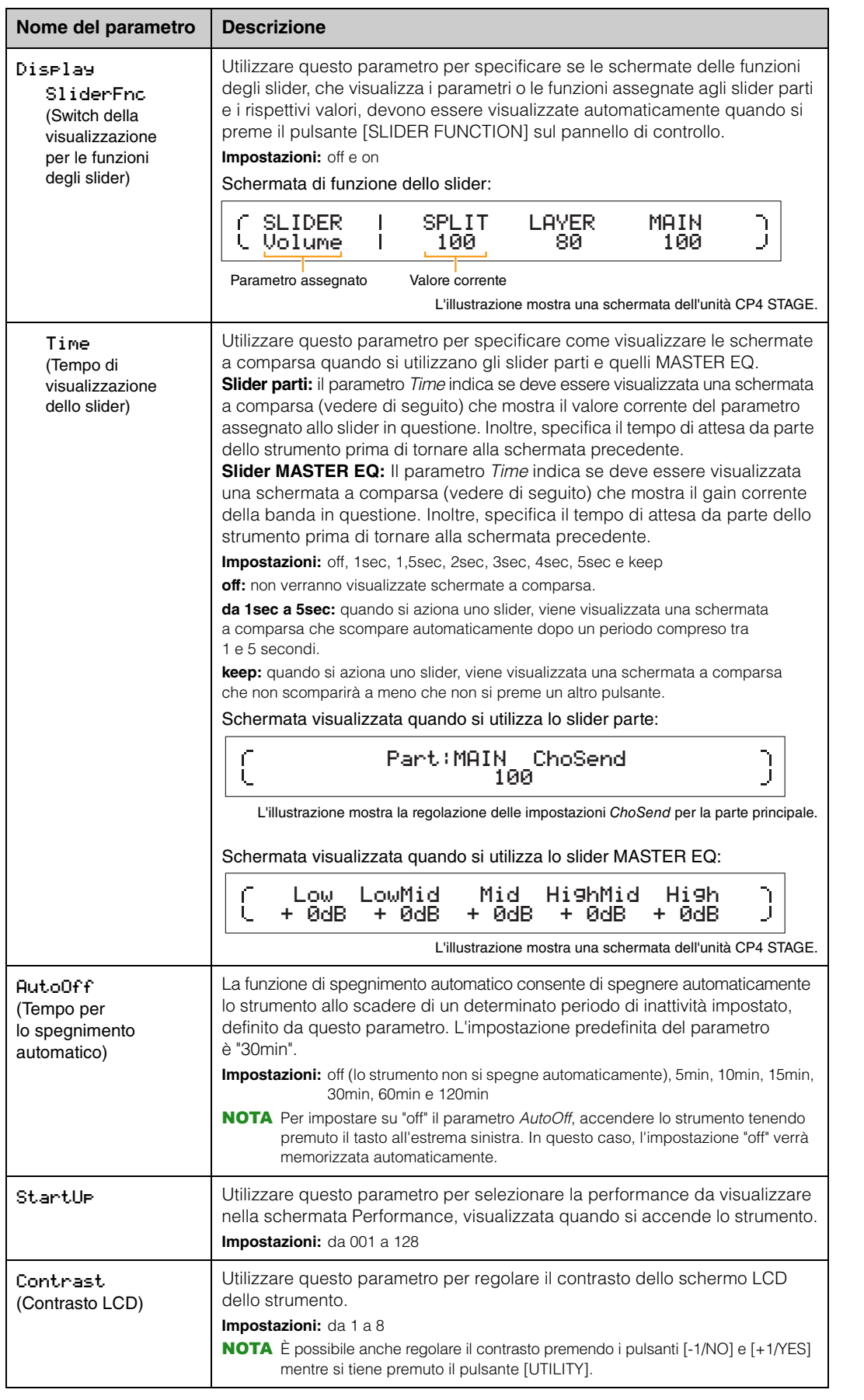

## **[Funzionamento delle unità](#page-3-6)  CP4 STAGE e CP40 STAGE [Riferimenti](#page-12-0) [Performance](#page-12-1) [Modifica delle performance](#page-12-2) [Area Common Edit](#page-12-3) [01: Chorus Effect](#page-13-1) [02: Reverb Effect](#page-14-1) [03: General](#page-14-2) [04: Name](#page-14-3) [Area Part Edit](#page-15-0) [01: Play Mode](#page-16-1) [02: Filter/EG](#page-19-0) [03: Effect-A](#page-20-2) [04: Effect-B](#page-20-3) [05: Controller](#page-20-4) [06: Receive Switch](#page-21-0) [Area Master Keyboard](#page-22-0) [Area Job](#page-25-0) [01: Recall](#page-25-2) [02: Copy](#page-26-0) [03: Bulk](#page-27-0) [Funzione di memorizzazione della performance](#page-28-0) [Funzione di confronto delle performance](#page-29-0) [Area File](#page-30-0) [01: Save](#page-31-1) [02: Load](#page-32-1) [03: Rename](#page-35-0) [04: Delete](#page-36-0) [05: Format](#page-37-0) [06: Memory Info](#page-37-1) [Area Utility](#page-38-0) [01: General](#page-39-0) [02: MIDI](#page-41-0) [03: Controller](#page-42-1) [04: MasterComp](#page-43-1) [05: Master EQ](#page-45-1) [06: Panel Lock](#page-46-0) [Area Utility Job](#page-47-0) [01: Factory Set](#page-47-1)**

**[02: Version](#page-48-0)**

#### <span id="page-41-0"></span>**02: MIDI**

Utilizzare la schermata MIDI per impostare i parametri relativi ai dati MIDI dello strumento.

NOTA Per ulteriori informazioni sul MIDI, vedere l'Appendice ([pagina 50\)](#page-49-3).

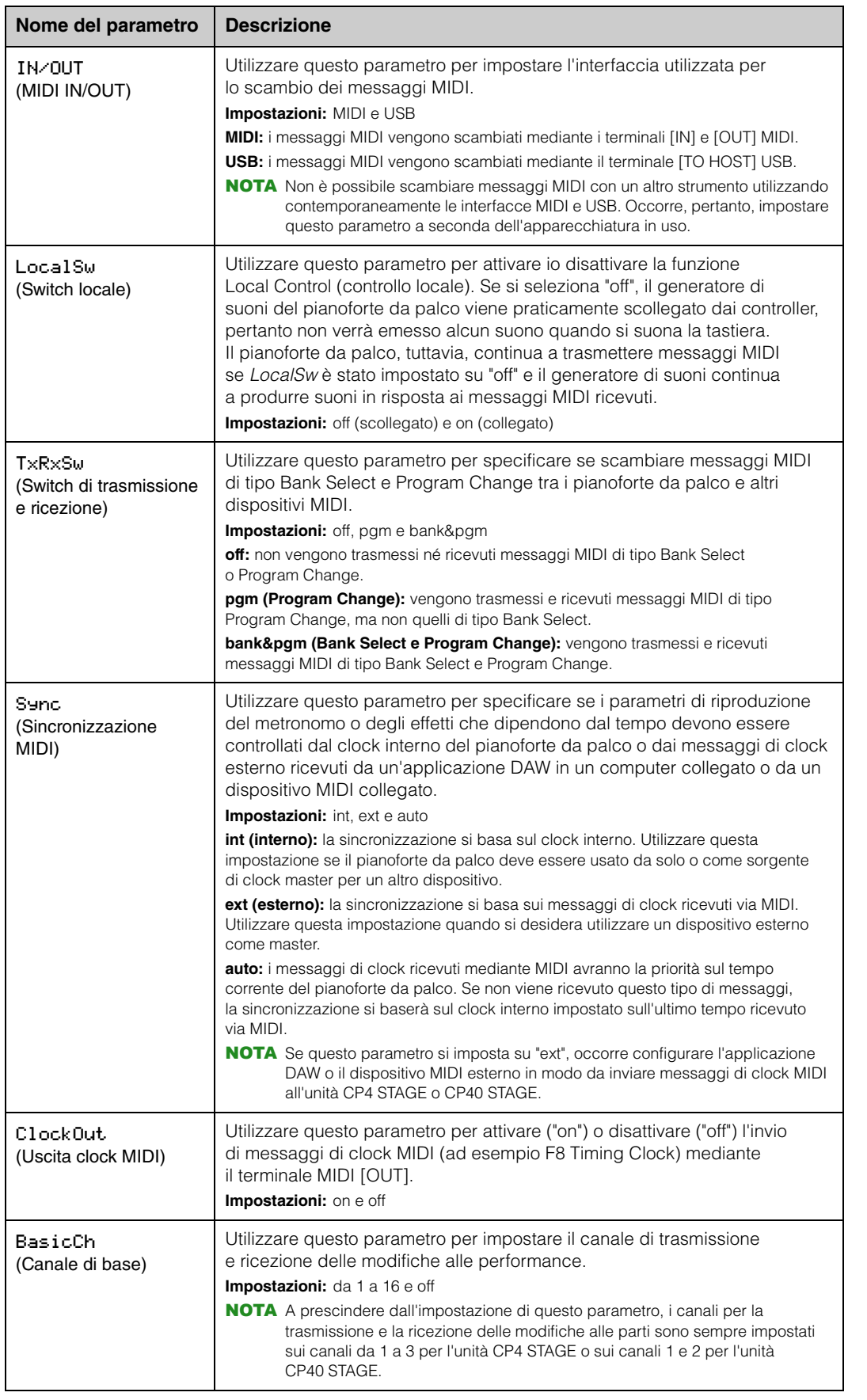

#### **[Funzionamento delle unità](#page-3-6)  CP4 STAGE e CP40 STAGE**

**Pe** 

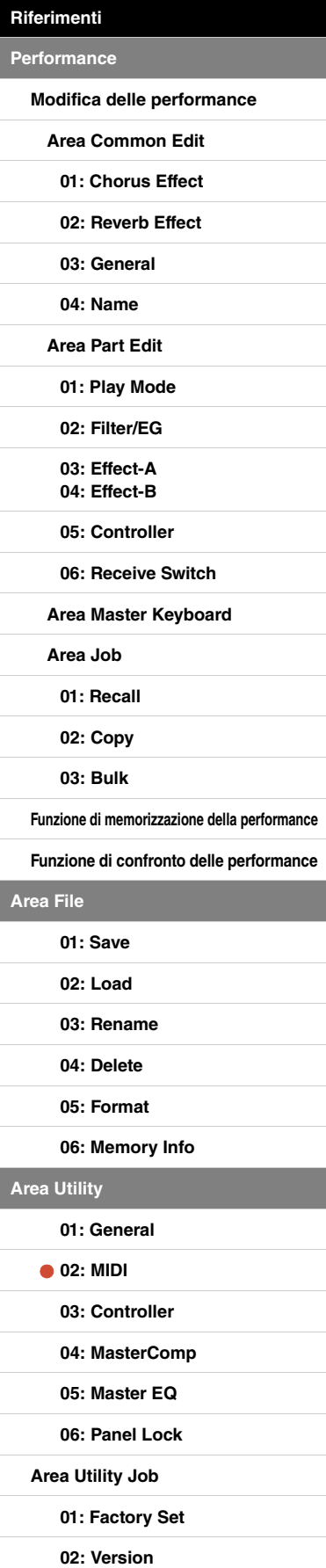

**[Area Utility](#page-38-0)**

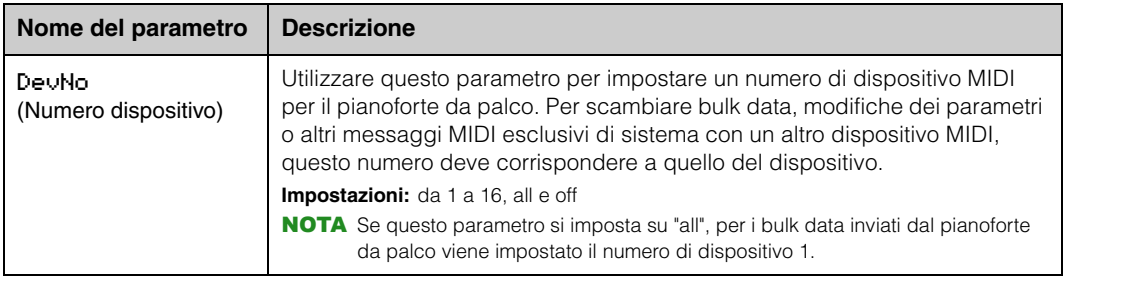

#### <span id="page-42-1"></span><span id="page-42-0"></span>**03: Controller**

Nella schermata Controller è possibile impostare le assegnazioni dei controller che interessano le performance dello strumento. Ai controller collegati al pianoforte da palco possono essere assegnati numeri Control Change MIDI. In questo modo è possibile, ad esempio, cambiare l'intensità di un effetto o applicare una modulazione mediante un controller.

NOTA È possibile usare un sequencer esterno o un controller MIDI per controllare i parametri per i quali il pianoforte da palco non dispone di un controller esterno.

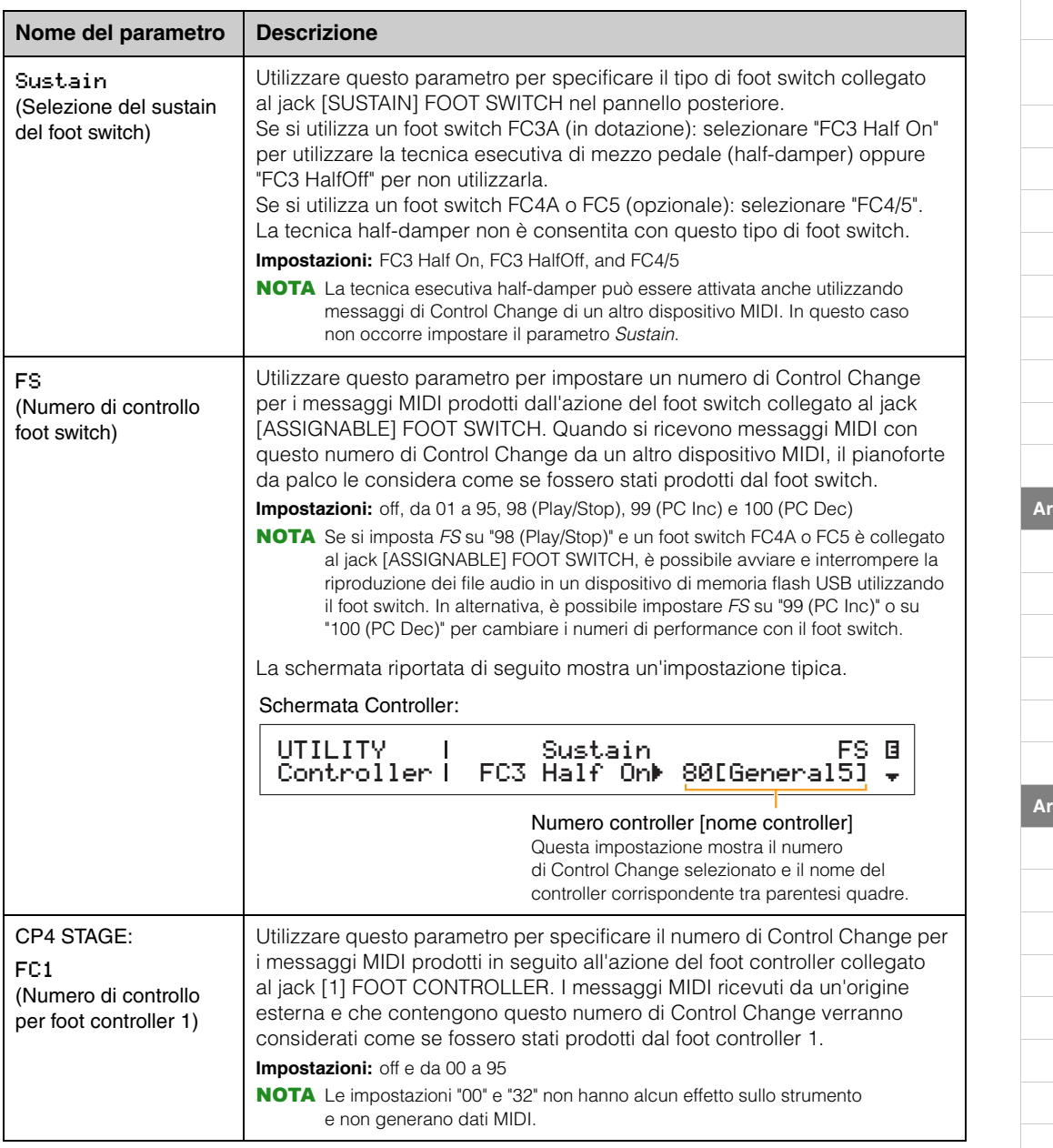

#### **[Funzionamento delle unità](#page-3-6)  CP4 STAGE e CP40 STAGE**

**[Riferimenti](#page-12-0) [Performance](#page-12-1)**

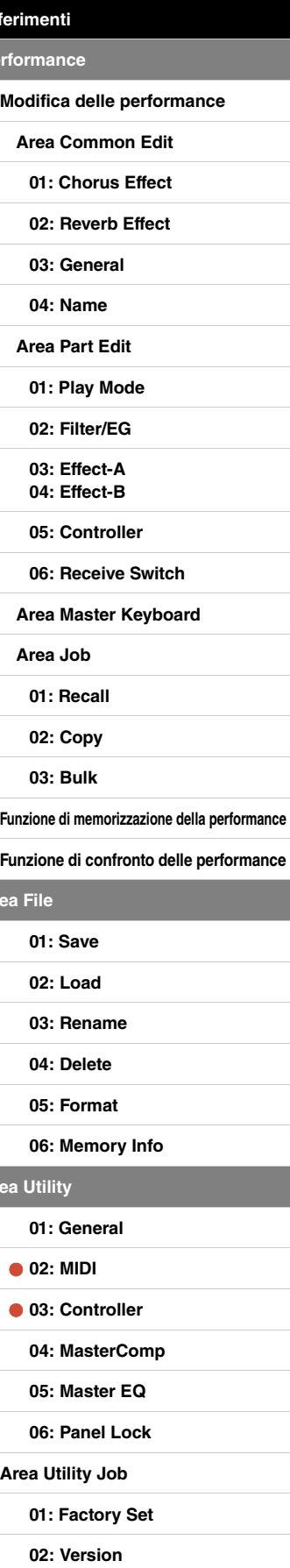

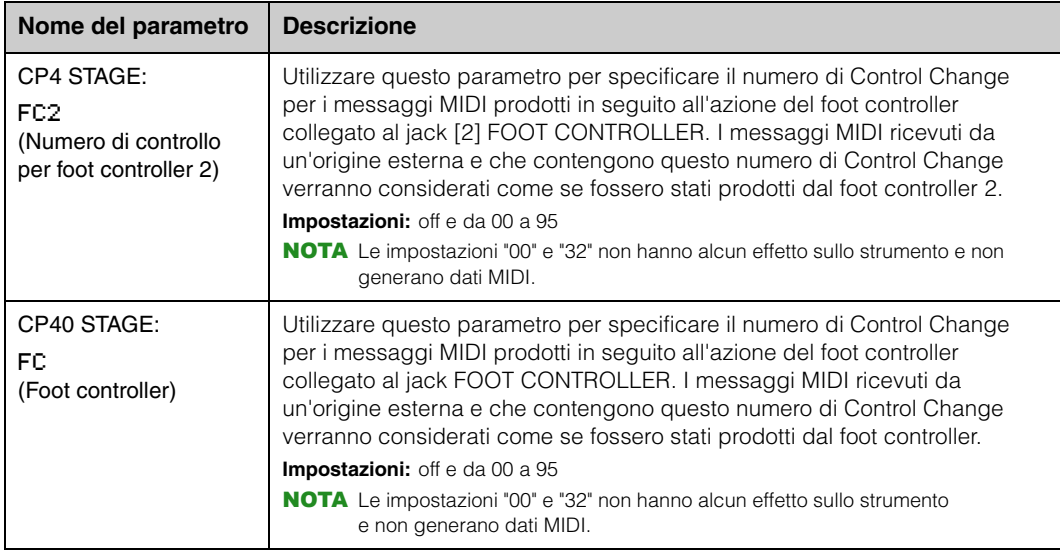

### <span id="page-43-1"></span><span id="page-43-0"></span>**04: MasterComp (Compressore principale)**

Nella schermata Master Compressor è possibile impostare i parametri del compressore riportati di seguito e che interessano tutte le performance.

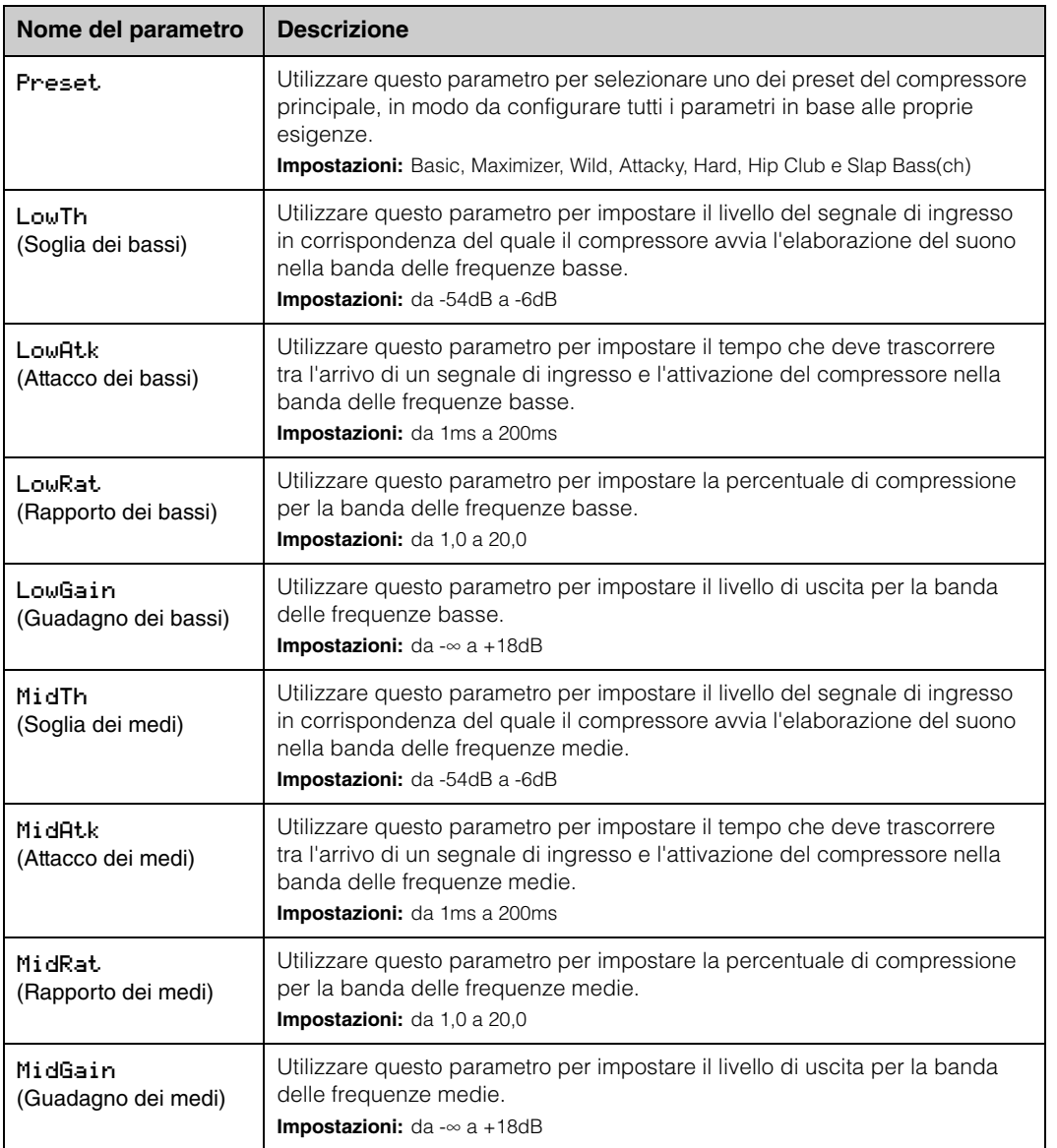

#### **[Funzionamento delle unità](#page-3-6)  CP4 STAGE e CP40 STAGE**

**[Performance](#page-12-1)**

Are

**[Area Utility](#page-38-0)**

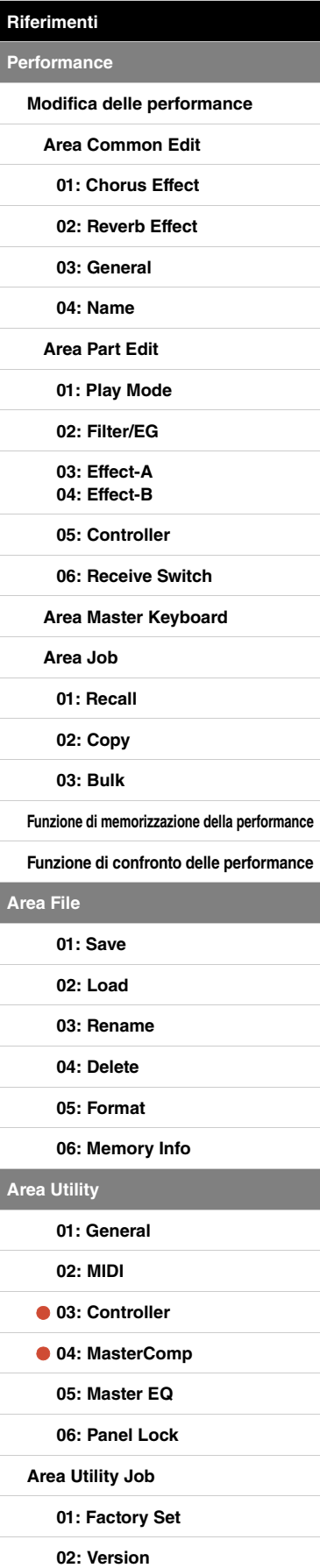

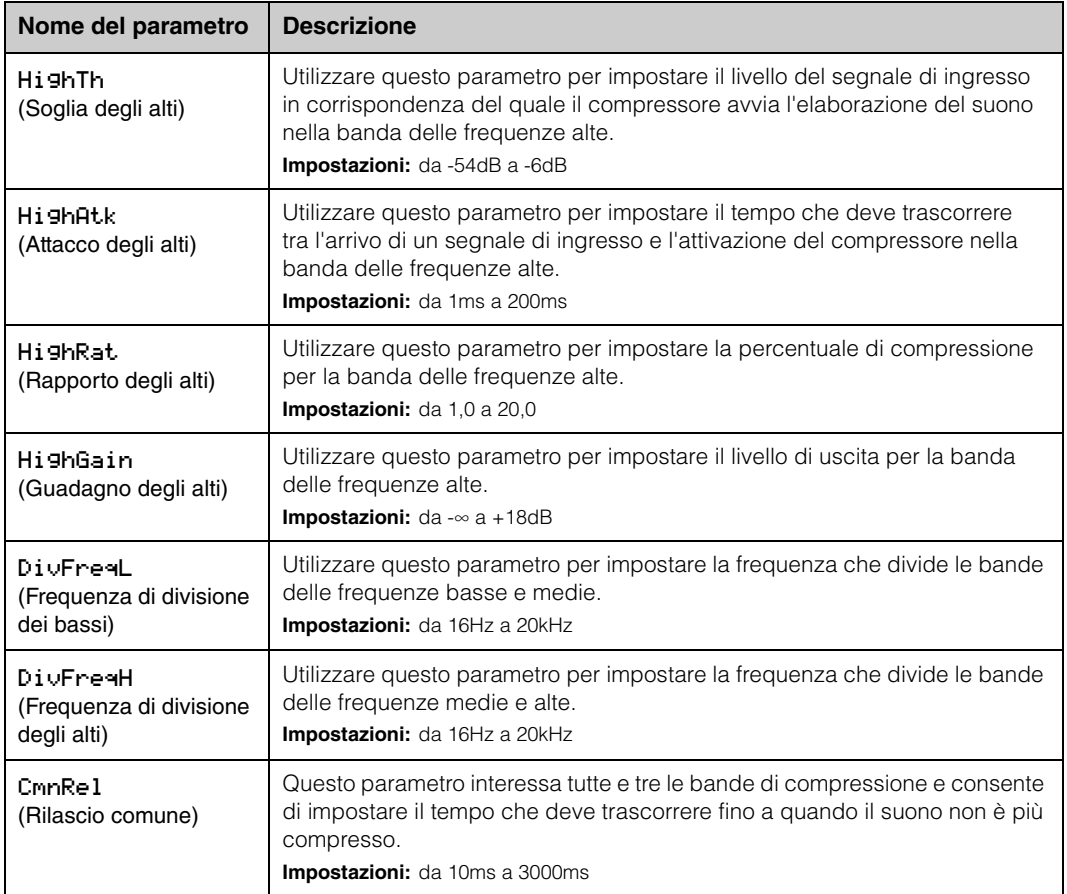

#### **[Funzionamento delle unità](#page-3-6)  CP4 STAGE e CP40 STAGE**

**Rife Per** 

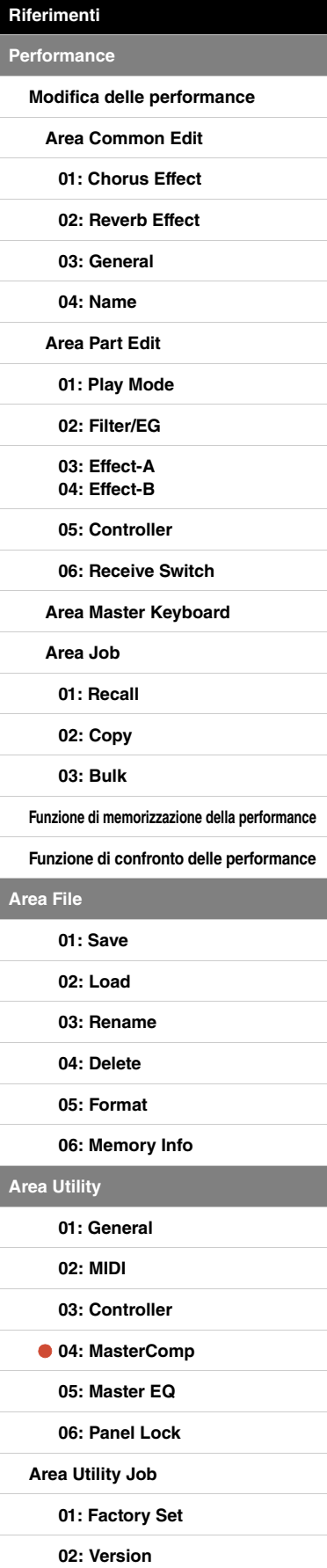

#### <span id="page-45-1"></span><span id="page-45-0"></span>**05: Master EQ**

Nella schermata Master EQ (Equalizzatore master) è possibile regolare il suono di tutte le performance. L'equalizzatore master dell'unità CP4 STAGE dispone di cinque bande (bassi, medio-bassi, medi, medio-alti e alti), mentre quello dell'unità CP40 STAGE ne ha tre (bassi, medi e alti). I parametri in questa schermata consentono di aumentare o diminuire il livello dei segnali in ogni banda.

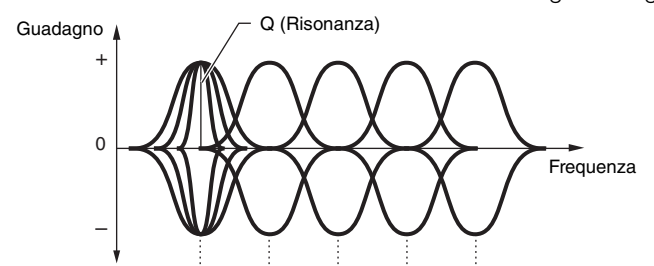

Mid HighMid High Cinque bande di frequenza  $\rightarrow$  Low LowMid

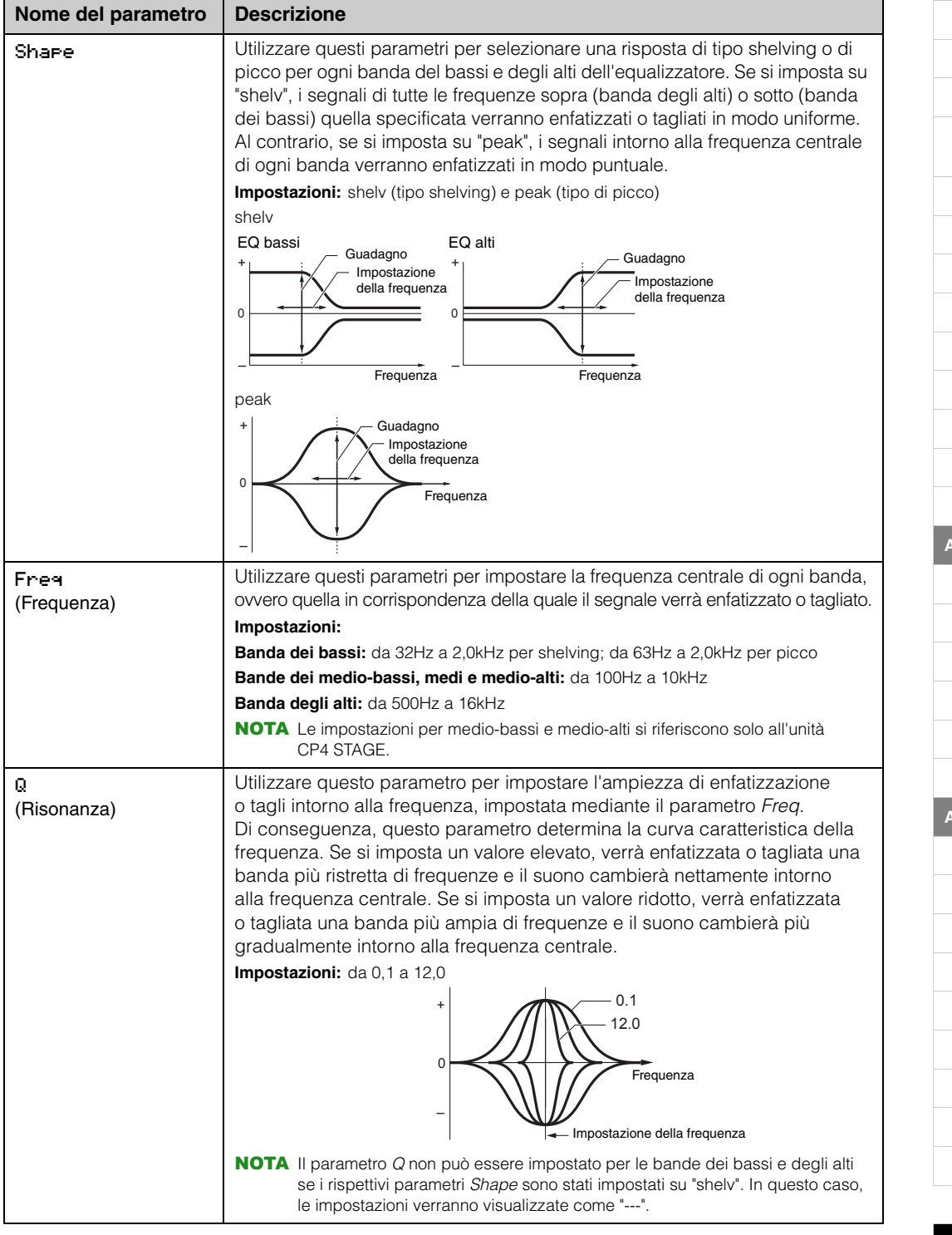

#### **[Funzionamento delle unità](#page-3-6)  CP4 STAGE e CP40 STAGE**

**[Performance](#page-12-1)**

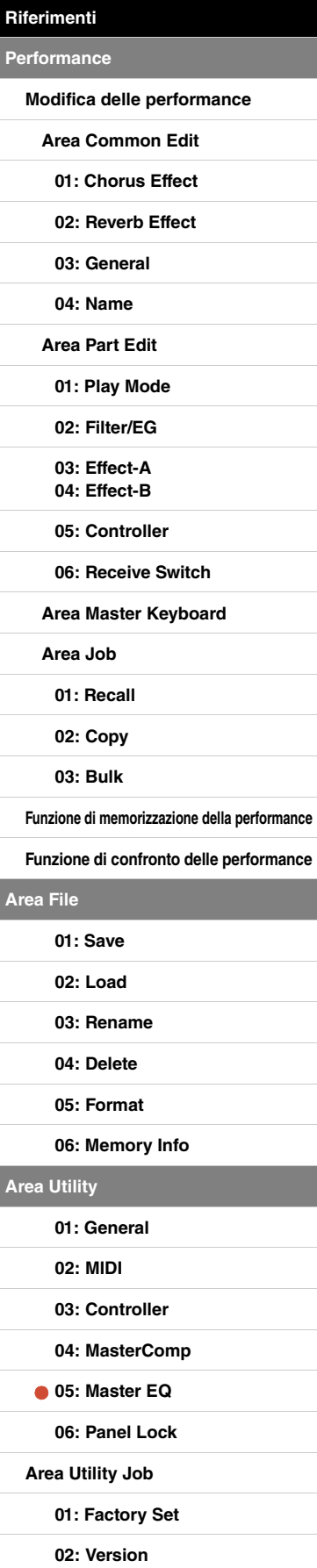

#### <span id="page-46-0"></span>**06: Panel Lock**

Utilizzare il pulsante [PANEL LOCK] per bloccare i pulsanti del pianoforte da palco, gli slider parti e altri controller in modo che non vengano azionati per errore mentre si suona. Nella schermata Panel Lock è possibile impostare ognuno dei parametri seguenti su "off" per impedire che il pulsante [PANEL LOCK] blocchi i controller corrispondenti.

NOTA Per impostazione predefinita, è possibile bloccare tutti i controller, ad eccezione dei seguenti: pulsante [PANEL LOCK], pulsante [SHIFT], pulsante [EXIT], slider MASTER EQ, manopola [MASTER VOLUME], tastiera, rotella pitch bend, modulation wheel, foot switch e foot controller 1 e 2 (CP4 STAGE) o foot controller (CP40 STAGE).

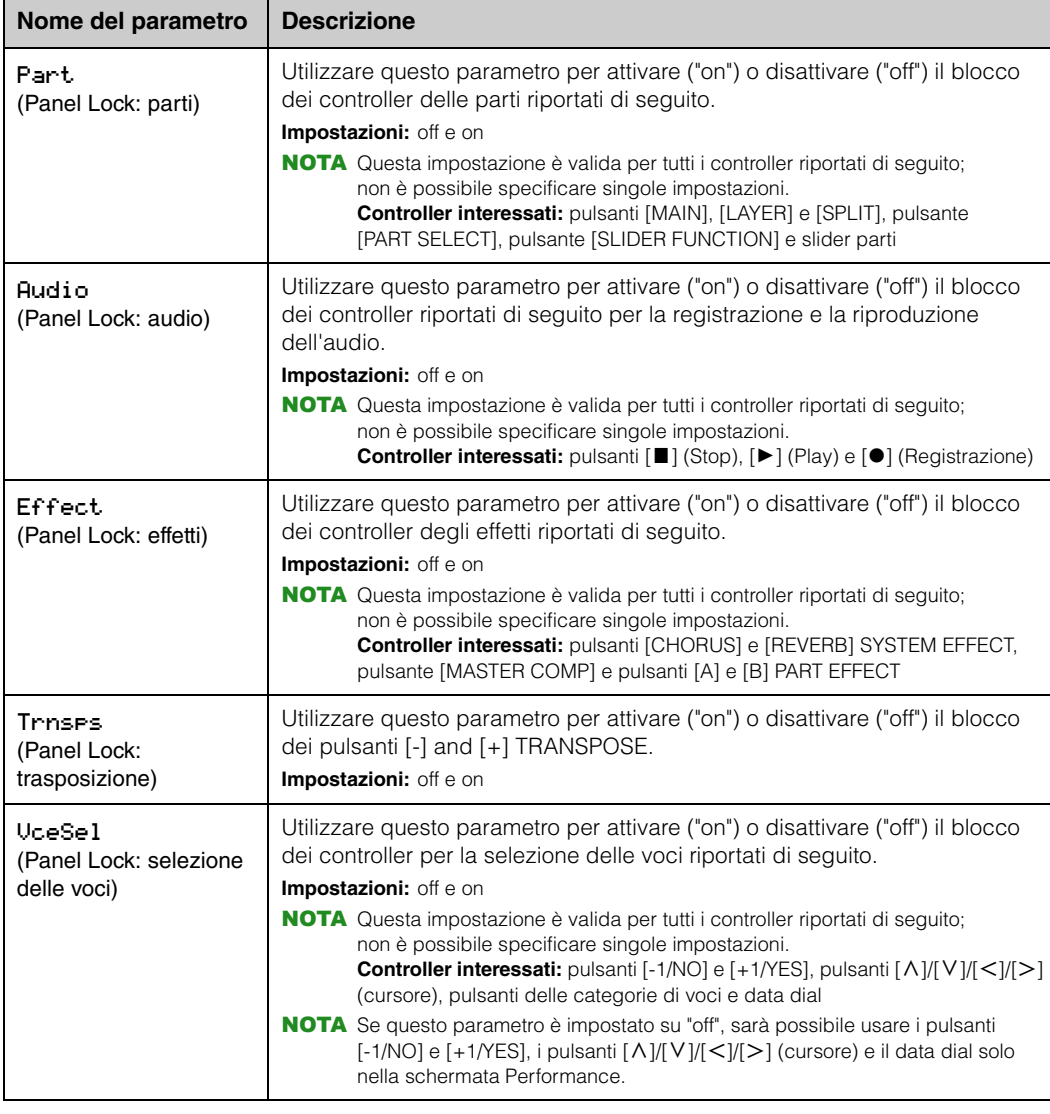

#### **[Funzionamento delle unità](#page-3-6)  CP4 STAGE e CP40 STAGE**

**Rif Per** 

Are

**[Area Utility](#page-38-0)**

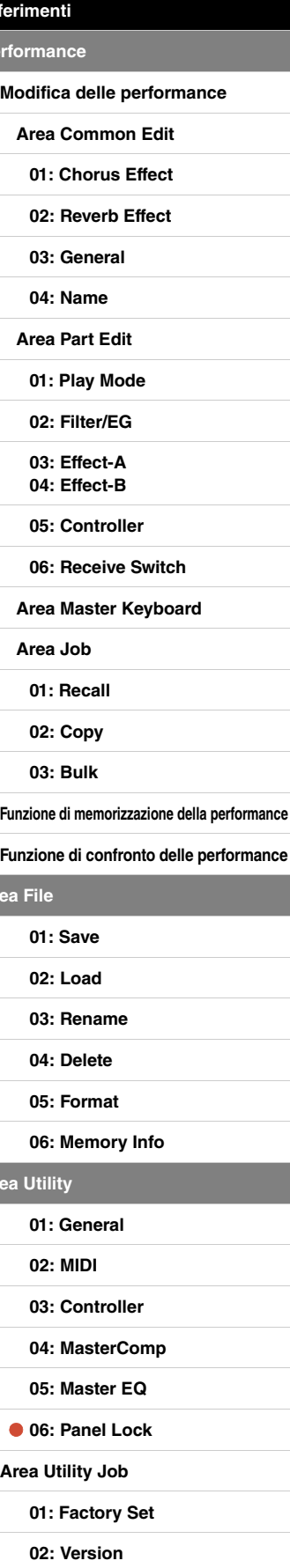

## <span id="page-47-0"></span>**Area Utility Job**

#### **Funzioni dell'area Utility Job**

Nell'area Utility Job sono disponibili due funzioni: Factory Set (Impostazioni di fabbrica) e Version (Versione).

#### <span id="page-47-1"></span>**01: Factory Set**

La funzione Factory Set può essere utilizzata per ripristinare l'impostazione predefinita della memoria utente del pianoforte da palco.

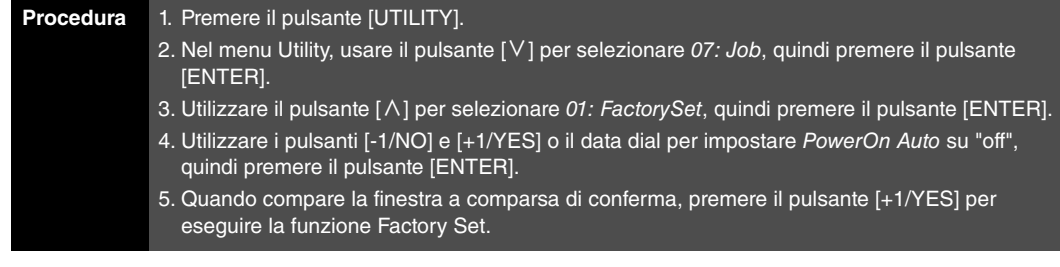

NOTA Il menu Utility è la prima schermata visualizzata quando si preme il pulsante [UTILITY].

NOTA Prima di eseguire questa funzione, sullo strumento compare una finestra a comparsa di conferma in cui viene chiesto se si desidera proseguire ("Are you sure?"). È possibile premere il pulsante [+1/YES] per eseguire la funzione o il pulsante [-1/NO] per tornare alla schermata precedente.

#### **AVVISO**

**Ogni volta che viene eseguita la funzione Factory Set per ripristinare le impostazioni predefinite, tutti i dati delle performance e tutte le impostazioni di utility salvate nella memoria utente del pianoforte da palco verranno sovrascritte. Assicurarsi, pertanto, di salvare preventivamente tutti i dati e le impostazioni importanti su un dispositivo di memoria flash USB.**

07: Job selezionato nel punto 2:

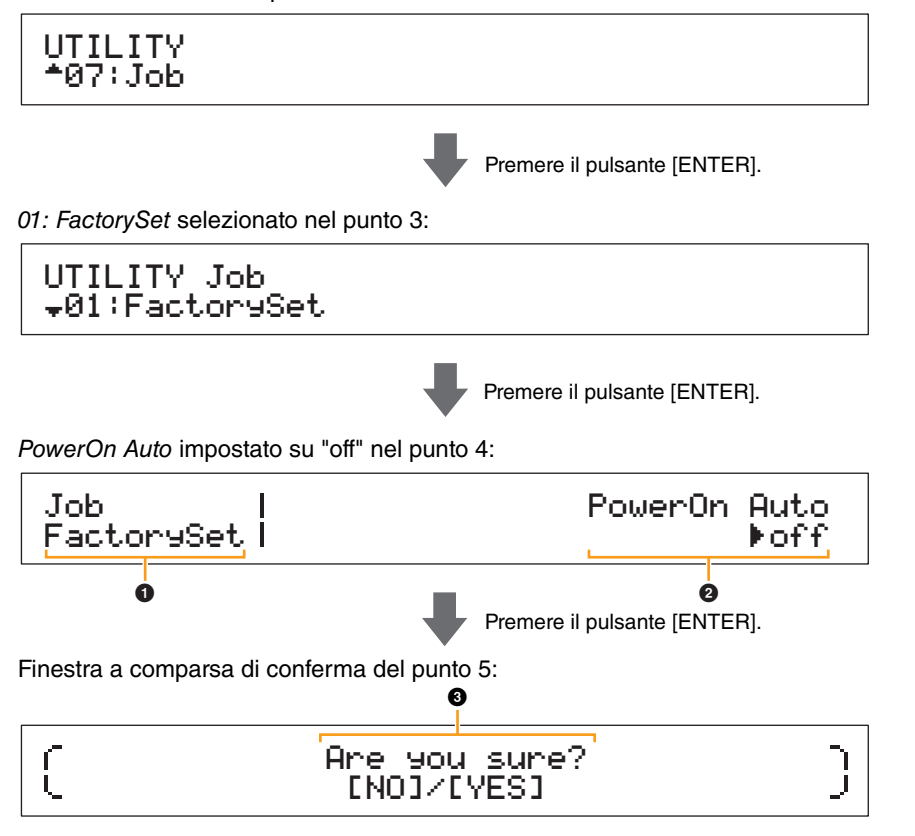

#### **[Funzionamento delle unità](#page-3-6)  CP4 STAGE e CP40 STAGE**

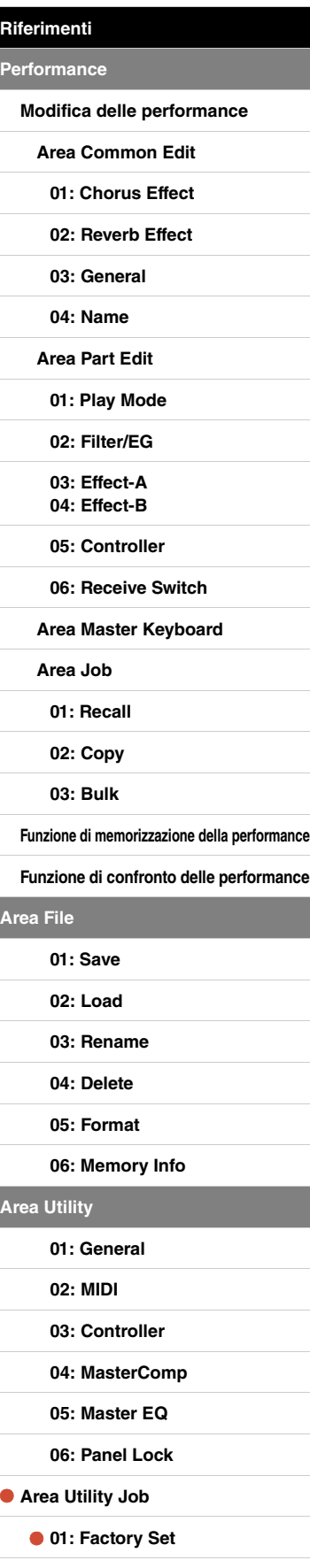

 $\overline{1}$ 

**[02: Version](#page-48-0)**

#### 1 **Job FactorySet**

Indica che ci si trova schermata Factory Set dell'area Utility.

#### 2 **PowerOn Auto**

Utilizzare questo parametro per attivare ("on") o disattivare ("off") il ripristino automatico dello stato predefinito della memoria utente ogni volta che si accende il pianoforte da palco. Usare i pulsanti [-1/NO] e [+1/YES] o il data dial per selezionare "on" o "off". In genere, il parametro PowerOn Auto deve essere impostato su "off". Inoltre, l'impostazione di questo parametro viene memorizzata automaticamente quando si esegue la funzione Factory Set.

#### **3** Are you sure?

Questo messaggio viene visualizzato prima di eseguire la funzione Factory Set. Premete il pulsante [+1/YES] per proseguire. In alternativa, premere il pulsante [-1/NO] per tornare alla schermata precedente.

#### **AVVISO**

**Se si imposta il parametro** *PowerOn Auto* **su "on" prima di eseguire la funzione Factory Set, la funzione verrà eseguita automaticamente ad ogni successiva attivazione del pianoforte da palco. Poiché ciò può causare la perdita di impostazioni e dati importanti, si consiglia di impostare normalmente questo parametro su "off". Se l'impostazione del parametro** *PowerOn Auto* **viene cambiata da "on" a "off", è necessario eseguire la funzione Factory Set in questa condizione per memorizzare la nuova impostazione.**

#### <span id="page-48-0"></span>**02: Version**

Utilizzare la schermata Version per controllare le versioni correnti del programma di avvio e del firmware del pianoforte da palco, oltre alle informazioni sul copyright.

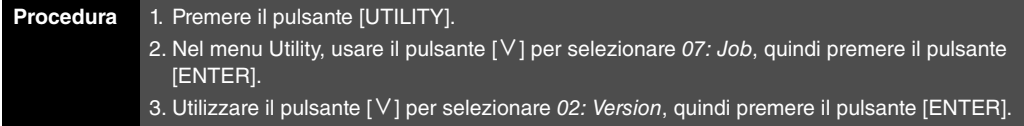

NOTA Il menu Utility è la prima schermata visualizzata quando si preme il pulsante [UTILITY].

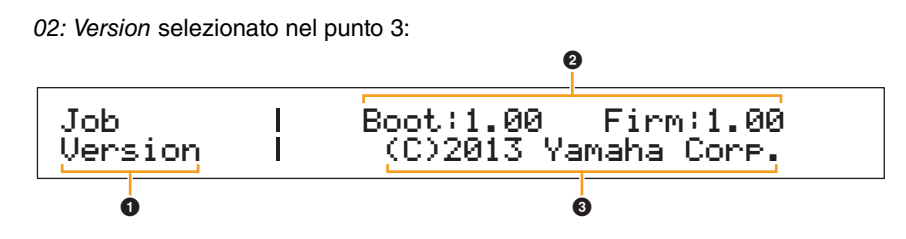

#### **0** Job Version

Indica che ci si trova schermata Version dell'area Utility.

#### 2 **Boot: (numero di versione) Firm: (numero di versione)**

Indica le versioni correnti del programma di avvio e del firmware del pianoforte da palco.

#### 3 **(C)2013 Yamaha Corp.**

Indica il proprietario del copyright per il programma di avvio e il firmware del pianoforte da palco.

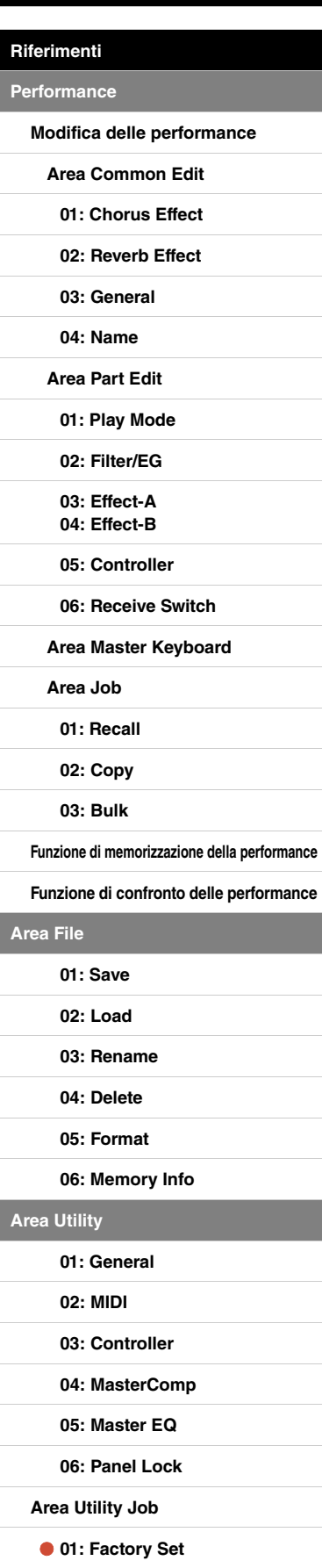

**[Funzionamento delle unità](#page-3-6)  CP4 STAGE e CP40 STAGE**

**[Appendice](#page-49-2)** 

**[02: Version](#page-48-0)**

# <span id="page-49-2"></span><span id="page-49-0"></span>Appendice

# <span id="page-49-3"></span><span id="page-49-1"></span>**MIDI**

Il MIDI (Musical Instrument Digital Interface) è un formato standard globale che consente di trasferire performance, voci e altri dati tra i vari strumenti musicali. Pertanto, lo scambio affidabile dei dati può essere effettuato anche tra strumenti e apparecchiature musicali di produttori diversi. Oltre ai dati generati suonando la tastiera o selezionando una performance, tramite MIDI è inoltre possibile scambiare un'ampia gamma di altri tipi di dati, quali comandi strumento e tempo. Utilizzando la potente funzionalità fornita da questa tecnologia, è possibile non solo suonare altri strumenti usando la tastiera e i controller del pianoforte da palco, ma è anche possibile modificare le impostazioni del pan e del riverbero per ogni parte e regolare le impostazioni dell'effetto. Praticamente tutti i parametri impostabili mediante il pannello di controllo dello strumento possono anche essere controllati in modalità remota da un altro dispositivo MIDI. In questa sezione, i dati e i valori verranno visualizzati in formati binari, decimali ed esadecimali. Per indicare valori esadecimali, viene visualizzata una "H" prima o dopo i valori numerici. Inoltre, viene utilizzata una "n" per rappresentare un intero arbitrario (o numero intero).

## **Canali MIDI**

I dati MIDI possono essere trasmessi e ricevuti su uno dei sedici canali MIDI. Pertanto, i dati delle performance fino a sedici parti di strumenti differenti possono essere scambiati contemporaneamente su un unico cavo MIDI. I canali MIDI sono molto simili ai canali TV, in quanto ciascuna emittente televisiva trasmette i propri programmi su un canale specifico. Il televisore, ad esempio, riceve contemporaneamente i programmi di varie emittenti televisive e l'utente seleziona il programma da guardare scegliendo il canale corrispondente.

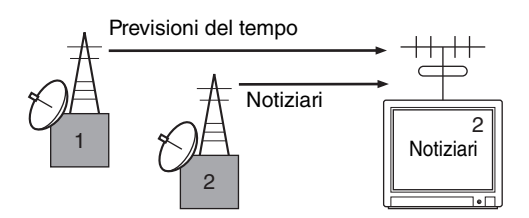

Allo stesso modo, diversi dispositivi di trasmissione in un sistema MIDI possono essere impostati ciascuno per inviare dati su un canale diverso (cioè un canale di trasmissione MIDI), con collegamento ai dispositivi di ricezione del sistema tramite cavi MIDI. Se il canale MIDI del dispositivo ricevente (canale di ricezione MIDI) corrisponde al canale di trasmissione MIDI, il dispositivo ricevente produrrà suoni in risposta ai dati inviati dal dispositivo corrispondente che trasmette.

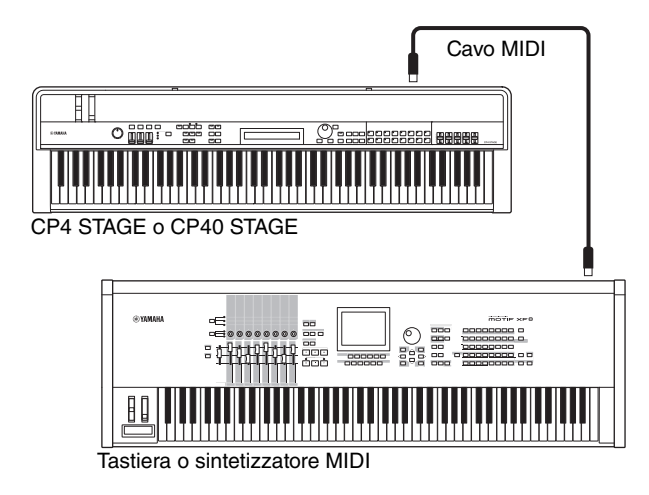

NOTA I canali di trasmissione e i canali di ricezione MIDI sulle unità CP4 STAGE e CP40 STAGE sono impostati come segue per ciascuna parte.

CP4 STAGE:

Parte MAIN: il canale 1 è utilizzato sia per la trasmissione che per la ricezione.

Parte LAYER: il canale 2 è utilizzato sia per la trasmissione che per la ricezione.

Parte SPLIT: il canale 3 è utilizzato sia per la trasmissione che per la ricezione.

CP40 STAGE:

Parte MAIN: il canale 1 è utilizzato sia per la trasmissione che per la ricezione. Parte SPLIT/LAYER: il canale 2 è utilizzato sia per la trasmissione che per la ricezione.

## **Tipi di messaggi MIDI supportati**

In generale, i messaggi MIDI possono essere divisi in due gruppi: messaggi di canale e messaggi di sistema. Qui sotto viene riportata una descrizione di ciascun tipo diverso di messaggio di canale e di messaggio di sistema supportato dalle unità CP4 STAGE e CP40 STAGE. Per ulteriori dettagli, consultare le sezioni Formato dati MIDI e Prospetto di implementazione MIDI del pdf Elenco dati.

## **Messaggi di canale**

I messaggi di canale MIDI contengono informazioni relative alla performance e ciascuno viene inviato su un canale MIDI specifico.

### ■ Nota attiva e Note Off

I messaggi Nota attiva e Note Off message sono generati quando si suona sulla tastiera. In particolare, un messaggio Nota attiva viene prodotto quando viene premuta una tonalità; un Note Off message, quando viene rilasciata. Ciascuno di questi messaggi contiene un numero di nota specifico che corrisponde al tasto premuto, oltre ad un valore di velocità che indica la pressione con cui è stato premuto. I numeri di nota MIDI ricevibili vanno da 0 (C-2) a 127 (G8), con Do centrale (C3) rappresentato da 60. I valori di velocità ricevibili, contenuti solo nei messaggi Nota attiva, vanno da 1 a 127.

#### ■ Control Change

I messaggi di Control Change MIDI sono utilizzati per controllare il volume, il pan stereo e molti altri parametri e, come mostrato di seguito, ogni tipo di messaggio ha il proprio numero di controllo esclusivo.

#### **Bank Select MSB (controllo n. 0) Bank Select LSB (controllo n. 32)**

I messaggi Bank Select MSB e LSB sono utilizzati per selezionare da remoto le performance e le voci della parte da un altro dispositivo MIDI. Tuttavia, la selezione non diventa operativa fino a quando non viene ricevuto il successivo messaggio Program Change.

#### **Data Entry MSB (controllo n. 6) Data Entry LSB (controllo n. 38)**

I messaggi Data Entry MSB e LSB sono utilizzati per impostare un valore per il parametro selezionato utilizzando i messaggi RPN MSB e RPN LSB (vedere di seguito). Il valore effettivo da impostare è determinato dalla combinazione dei valori MSB e LSB.

#### **Main Volume (controllo n. 7)**

I messaggi Main Volume possono essere utilizzati per regolare il volume di ciascuna parte. Un valore pari a 127 produce il volume massimo, mentre un valore pari a 0 disattiva del tutto il volume della parte. Questi messaggi possono essere utili durante la regolazione dei relativi volumi di ciascuna parte.

#### **Pan (controllo n. 10)**

I messaggi pan possono essere utilizzati per regolare il pan stereo di ciascuna parte. Un valore pari a 127 sposta il suono completamente a destra, un valore pari a 0 lo sposta completamente a sinistra, mentre 64 lo posiziona a metà del campo stereo.

#### **Expression (controllo n. 11)**

I messaggi Expression possono essere utilizzati per modificare il livello di espressione o intonazione di ciascuna parte. Un valore pari a 127 produce il volume massimo, mentre un valore pari a 0 disattiva del tutto il volume della parte. Questi messaggi possono essere utili quando si desidera regolare il volume per aggiungere espressione durante le performance.

#### **Hold 1 (controllo n. 64)**

I messaggi Hold 1 possono essere utilizzati per modificare il suono delle note allo stesso modo del pedale sustain (damper) di un pianoforte. Un valore compreso tra 64 e 127 attiva il sustain (pedale azionato), mentre un valore compreso tra 0 e 63 lo disattiva (pedale rilasciato). Quando attivato, le note avranno un effetto di sustain maggiore rispetto al normale dopo che il messaggio Nota attiva corrispondente è stato ricevuto. Le unità CP4 STAGE e CP40 STAGE disattivano completamente il sustain solo per un valore di Hold 1 pari a 0, mentre a valori compresi tra 1 e 127 corrispondono tempi di sustain sempre maggiori.

#### **Sostenuto (controllo n. 66)**

I messaggi sostenuto possono essere utilizzati per modificare il suono delle note allo stesso modo del pedale del sostenuto di un pianoforte. Un valore compreso tra 64 e 127 attiva il sostenuto, mentre un valore compreso tra 0 e 63 lo disattiva. Se il sostenuto è attivato mentre viene suonata la nota generata da uno specifico messaggio Nota attiva, l'effetto di sustain sarà maggiore finché non viene ricevuto il Note Off message corrispondente.

#### **Pedale sordina (controllo n. 67)**

I messaggi sordina possono essere utilizzati per modificare il suono delle note allo stesso modo del pedale sordina di un pianoforte. Un valore compreso tra 64 e 127 attiva la sordina, riducendo il volume e addolcendo leggermente il timbro; un valore compreso tra 0 e 63 la disattiva.

#### **Tempo di rilascio (controllo n. 72)**

I messaggi tempo di rilascio possono essere utilizzati per regolare il tempo di rilascio AEG di ciascuna parte. I valori compresi tra 0 e 127 corrispondono ai valori di offset compresi tra -64 e +63, utilizzati per ridurre o aumentare di conseguenza il tempo di rilascio.

#### **Tempo di decay (controllo n. 75)**

I messaggi tempo di decay possono essere utilizzati per regolare il tempo di decay AEG di ciascuna parte. I valori compresi tra 0 e 127 corrispondono ai valori di offset compresi tra -64 e +63, utilizzati per ridurre o aumentare di conseguenza il tempo di decay. Maggiore è il valore, maggiore è il tempo necessario per il decay del suono dopo l'attacco inziale.

#### **Velocità vibrato (controllo n. 76)**

I messaggi velocità vibrato possono essere utilizzati per regolare la velocità dell'effetto vibrato di ciascuna parte. I valori pari a 64 lasciano invariata l'impostazione della velocità della parte; i valori maggiori di 64 producono velocità vibrato più elevate e viceversa.

#### **Profondità vibrato (controllo n. 77)**

I messaggi profondità vibrato possono essere utilizzati per regolare l'intensità dell'effetto vibrato di ciascuna parte. I valori pari a 64 lasciano invariata l'impostazione della profondità della parte; i valori maggiori di 64 producono un effetto vibrato più intenso e viceversa.

#### **Delay vibrato (controllo n. 78)**

I messaggi delay vibrato possono essere utilizzati per regolare il delay di attivazione del vibrato dopo aver suonato una tonalità per ciascuna parte. I valori pari a 64 lasciano invariata l'impostazione di delay della parte; i valori maggiori di 64 producono tempi di delay maggiori e viceversa.

#### **Profondità effetto 1 (livello di mandata del riverbero) (controllo n. 91)**

I messaggi profondità effetto 1 possono essere utilizzati per regolare il livello di mandata dell'effetto riverbero.

#### **Aumento dati (controllo n. 96) Decremento dati (controllo n. 97)**

I messaggi Aumento dati e Decremento dati possono essere utilizzati per aumentare e diminuire la sensibilità del pitch bend in incrementi di 1 (supponendo che il parametro sia stato impostato preventivamente utilizzando messaggi RPN (vedere di seguito)).

#### **RPN LSB (Registered Parameter Number LSB) (LSB del numero di parametro registrato) (controllo n. 100)**

#### **RPN MSB (Registered Parameter Number MSB) (MSB del numero di parametro registrato) (controllo n. 101)**

I messaggi RPN LSB e MSB sono usati principalmente per facilitare l'impostazione dei valori di offset per la sensibilità del pitch bend, dell'accordatura e di altri parametri delle parti. Nello specifico, il parametro da modificare viene prima selezionato utilizzando questi messaggi, quindi i messaggi

Aumento dati e Decremento dati sopra indicati vengono utilizzati per modificare l'impostazione del parametro. È importante notare che, una volta impostato l'RPN, tutti i messaggi Data Entry successivi sullo stesso canale influiranno sul parametro corrispondente. Pertanto, dopo aver impostato un parametro sulla base di questi messaggi, si consiglia di impostare l'RPN su un valore Null (7FH, 7FH) al fine di evitare modifiche impreviste.

Le unità CP4 STAGE e CP40 STAGE supportano la selezione del seguente parametro mediante l'uso dei messaggi RPN LSB e MSB.

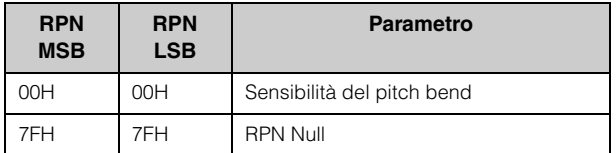

#### **Messaggi della modalità canale**

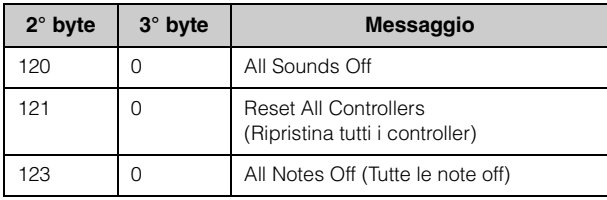

#### **All Sounds Off (controllo n. 120)**

I messaggi All Sounds Off sono utilizzati per disattivare tutti i suoni generati dalle parti dello strumento. I messaggi di canale MIDI quali Hold 1 e Sostenuto vengono conservati.

#### **Reset All Controllers (controllo n. 121)**

Il messaggio Reset All Controllers viene utilizzato per riportare ciascuno dei seguenti controller ai valori predefiniti.

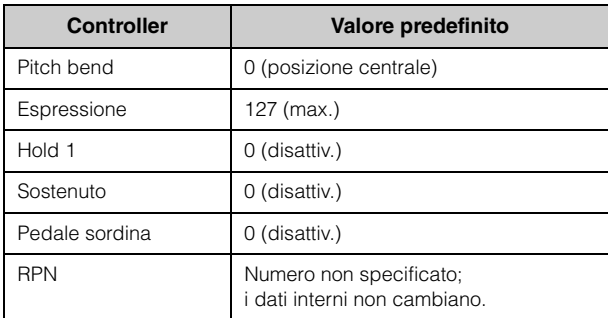

#### **All Notes Off (controllo n. 123)**

Il messaggio All Notes Off viene utilizzato per disattivare tutte le note di ciascuna parte. Tuttavia, se in questo momento è attivato Hold 1 o Sostenuto, le note continueranno a suonare finché questi controller non vengono disattivati.

#### **Omni Mode Off (controllo n. 124)**

I messaggi Omni Mode Off hanno lo stesso effetto del messaggio All Notes Off.

#### **Omni Mode On (controllo n. 125)**

I messaggi Omni Mode On hanno lo stesso effetto del messaggio All Notes Off.

#### **Program Change**

I messaggi MIDI Program Change vengono utilizzati per selezionare una performance diversa. Inoltre, quando combinati con i messaggi Bank Select MSB e LSB, è possibile selezionare le performance da qualsiasi banco di memoria dello strumento tramite MIDI. L'elenco completo delle performance si trova nel pdf Elenco dati.

NOTA I numeri di program change (da 0 a 127) sono uno in meno rispetto al numero corrispondente nell'Elenco dati (pdf). Ad esempio, per selezionare il programma n. 16, sarà necessario inviare un messaggio con numero di program change 15.

#### **Pitch bend**

I messaggi di pitch bend sono messaggi di controller continuo che consentono di alzare o abbassare dell'entità specificata e per una durata specifica il pitch delle note designate.

#### **Messaggi di sistema**

Anziché essere associati a un canale specifico, i messaggi di sistema MIDI vengono utilizzati per la sincronizzazione dei dispositivi e altri comportamenti dello strumento nel suo complesso.

#### **Messaggi System Exclusive**

Utilizzati per eseguire i bulk data dump e per modificare i parametri, i messaggi system exclusive MIDI contengono un numero di dispositivo; questo consente loro di funzionare come su un unico canale MIDI. Affinché questo tipo di messaggio venga scambiato tra i dispositivi, i dispositivi di trasmissione e di ricezione devono essere impostati sullo stesso numero di dispositivo. Utilizzando i messaggi system exclusive, è possibile controllare praticamente qualsiasi parametro sul pianoforte da palco da un altro dispositivo MIDI.

#### **Messaggi di sistema in tempo reale**

#### **Active Sensing (FEH)**

Active Sensing è un tipo di messaggio MIDI che impedisce che si verifichino risultati imprevisti se un cavo MIDI viene scollegato o danneggiato mentre si suona lo strumento. Quando viene ricevuto un messaggio Active Sensing, il pianoforte da palco inizia a monitorare lo stato dei cavi MIDI collegati. Se non vengono ricevuti dati MIDI nei successivi 300 ms, il pianoforte da palco deduce che si sia verificato un problema con un cavo MIDI e, di conseguenza, si comporta come se fosse stato ricevuto un messaggio All Notes Off e un messaggio Reset All Controllers.

#### **Timing Clock (clock temporizzazione) (F8H)**

I messaggi Timing Clock vengono trasmessi a un intervallo fisso (cioè 24 volte per nota da 1/4) per sincronizzare gli strumenti MIDI collegati. Utilizzare il parametro Sync della schermata MIDI dell'area Utility per specificare se i messaggi clock interno dello strumento o Timing Clock ricevuti tramite il terminale MIDI [IN] devono essere utilizzati per la sincronizzazione.